# **UNIVERSIDAD MAYOR DE SAN ANDRÉS FACULTAD DE TECNOLOGÍA CARRERA ELECTRÓNICA Y TELECOMUNICACIONES**

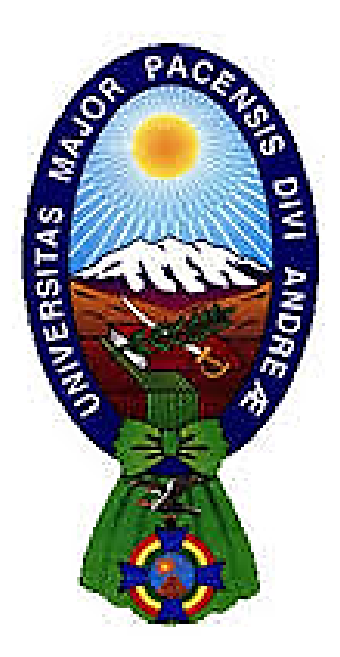

## **"DISEÑO DE UNA RED DE FIBRA OPTICA FTTH PARA BRINDAR SERVICIO DE VOZ, VIDEO Y DATOS EN LA EMPRESA SICOENET TELECOMUNICACIONES PARA LA ZONA VALLE HERMOSO LA PAZ, GESTION 2021"**

**Proyecto de Grado presentado para obtener el Grado de Licenciatura.**

## **POR: RENATO ORTEGA CALLISAYA TUTOR: RICARDO GOTTRET**

**La Paz - Bolivia 2022**

## DEDICATORIA

*A mi Madre por darme fuerza y aliento en la adversidad. A mis hermanos ………. Por ser mi fuerza y aliento de superación.* 

## AGRADECIMIENTO

*.* 

*Dar gracias a mi tutor ing. Ricardo Gottret, por su tiempo y dedicación y sus consejos como amigo y como docente.*

*A los Docentes de la carrera por transmitirnos sus valiosos conocimientos.* 

*Que Dios los proteja y bendiga siempre*

## Índice

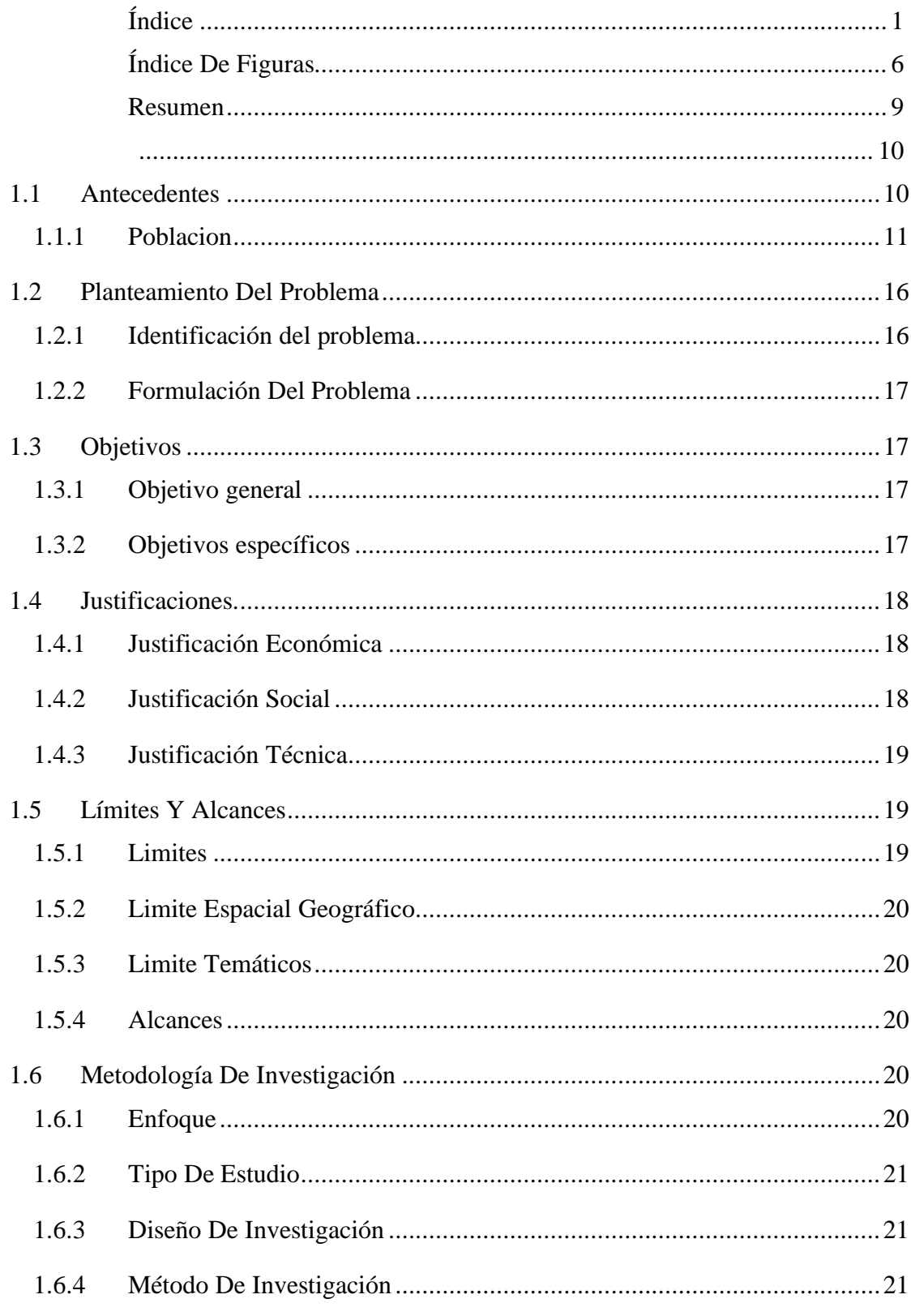

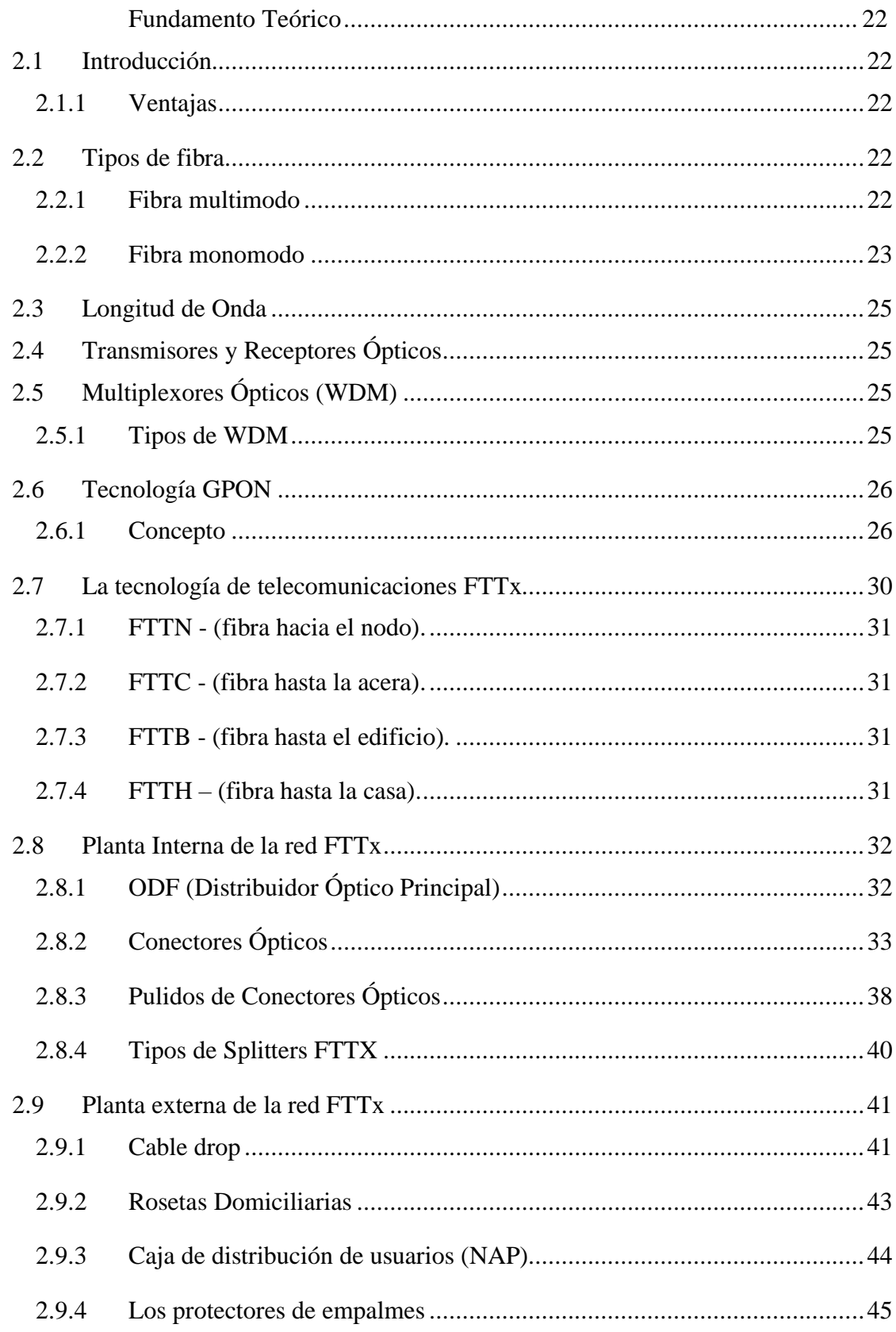

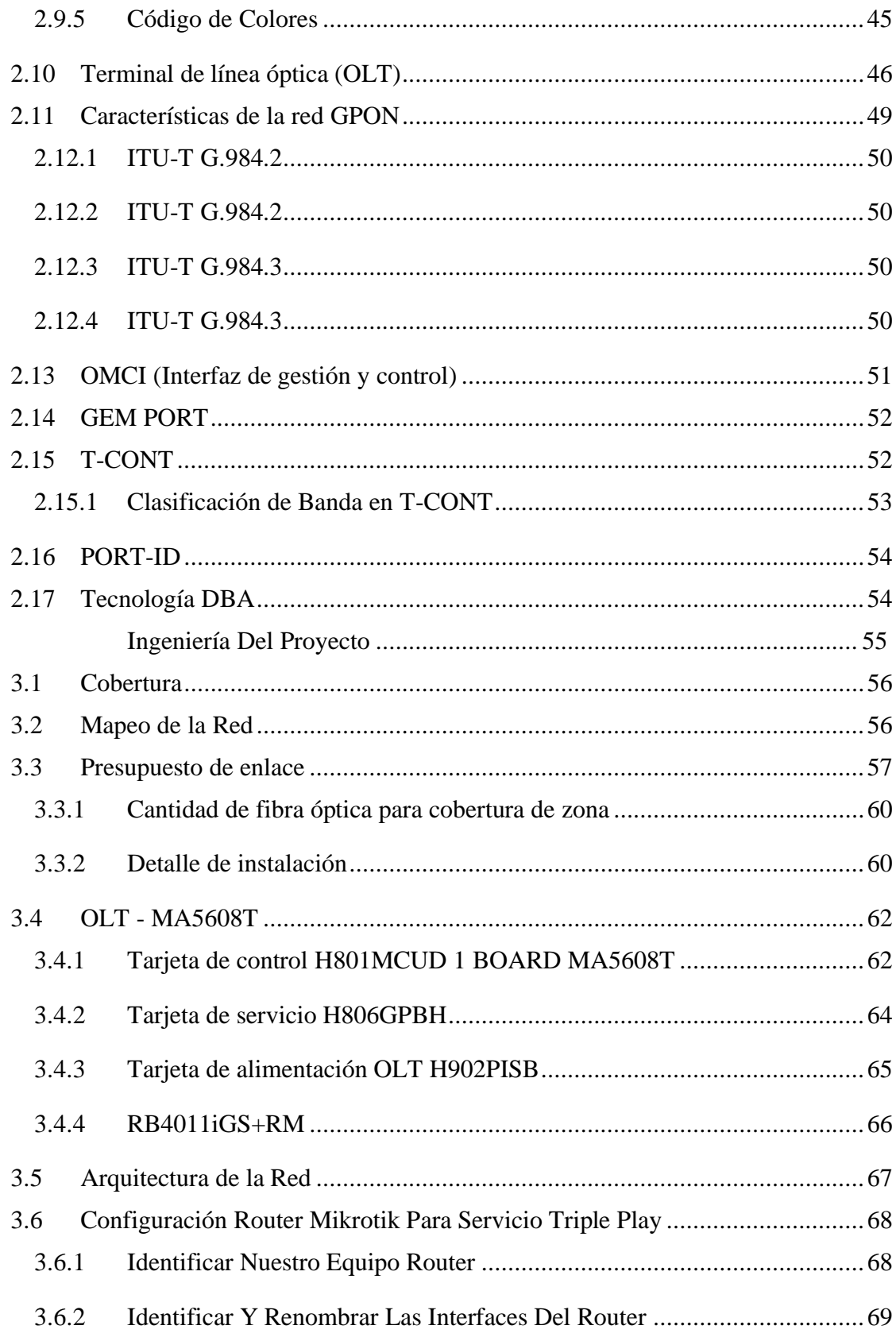

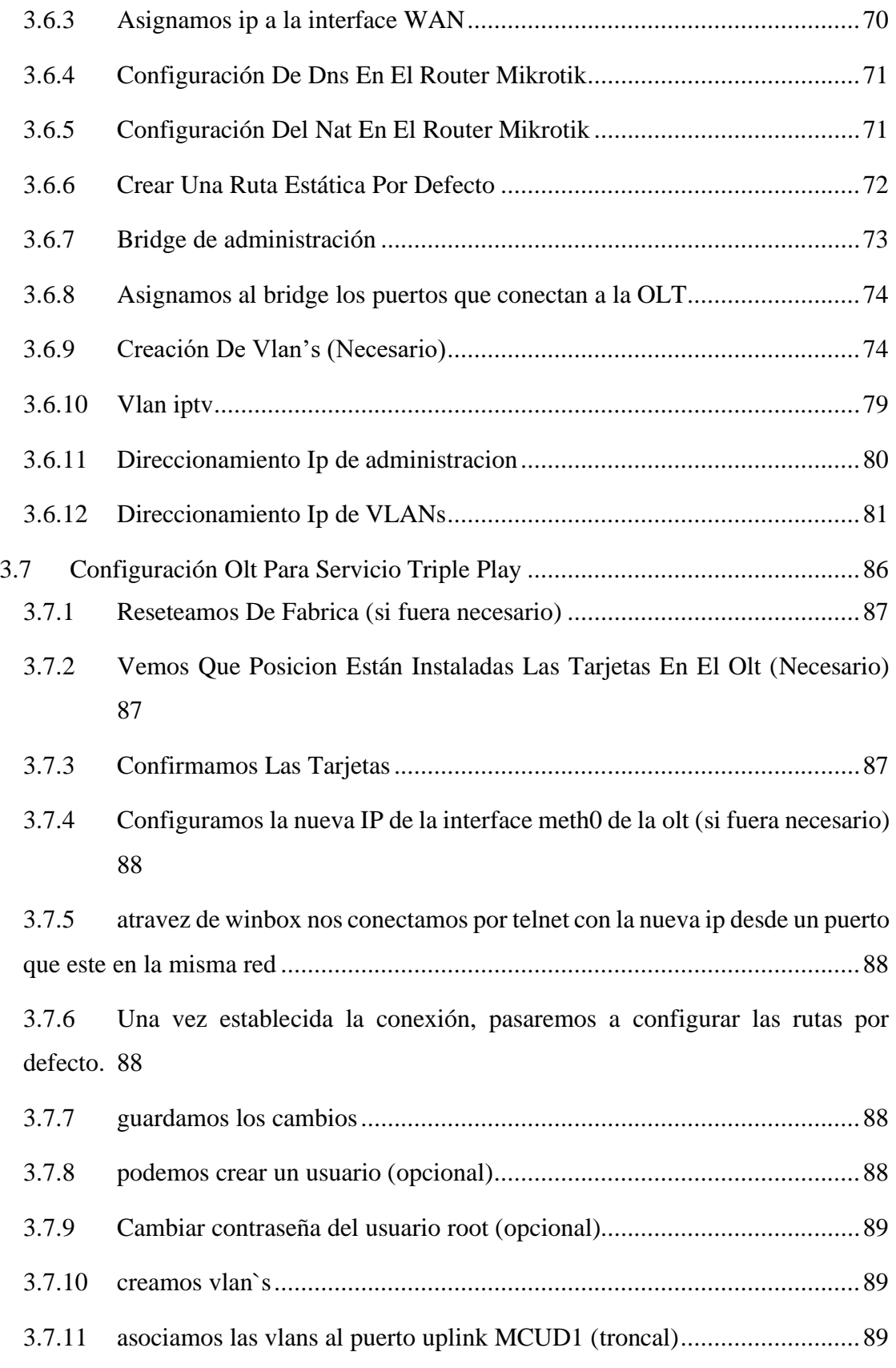

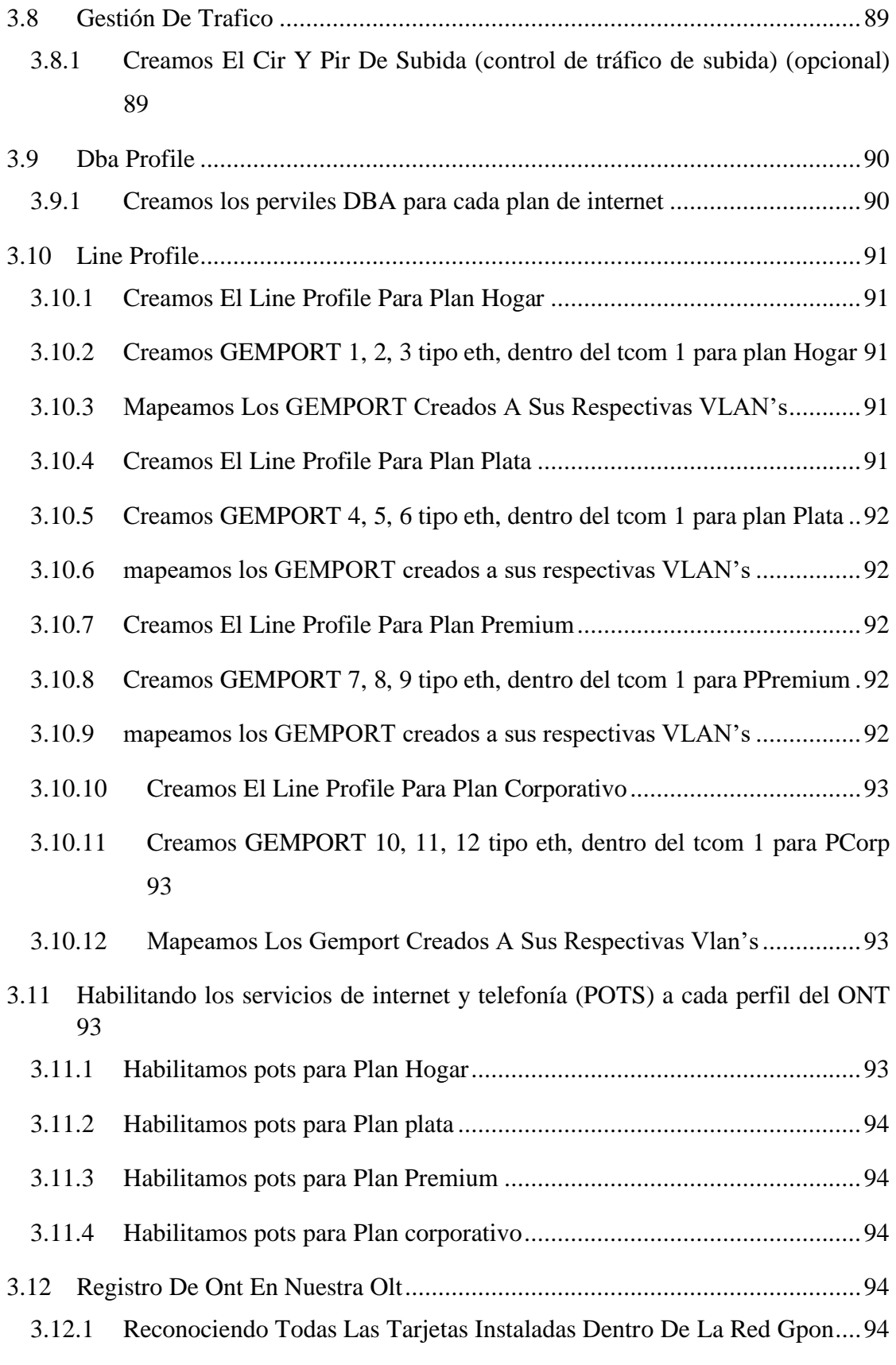

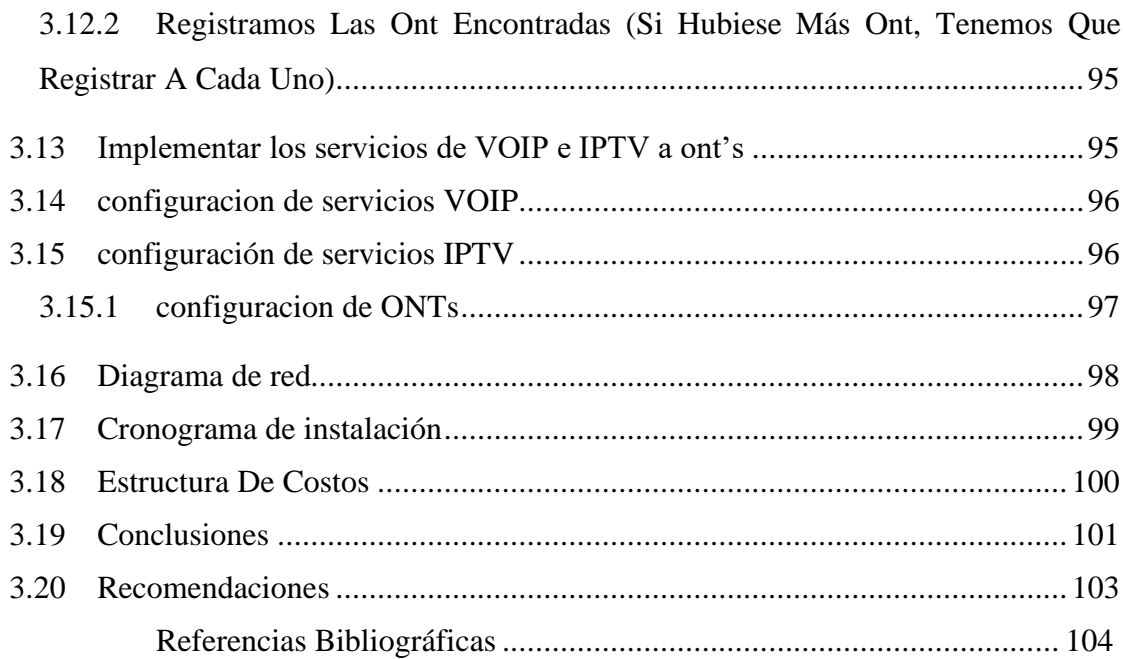

## Índice De Figuras

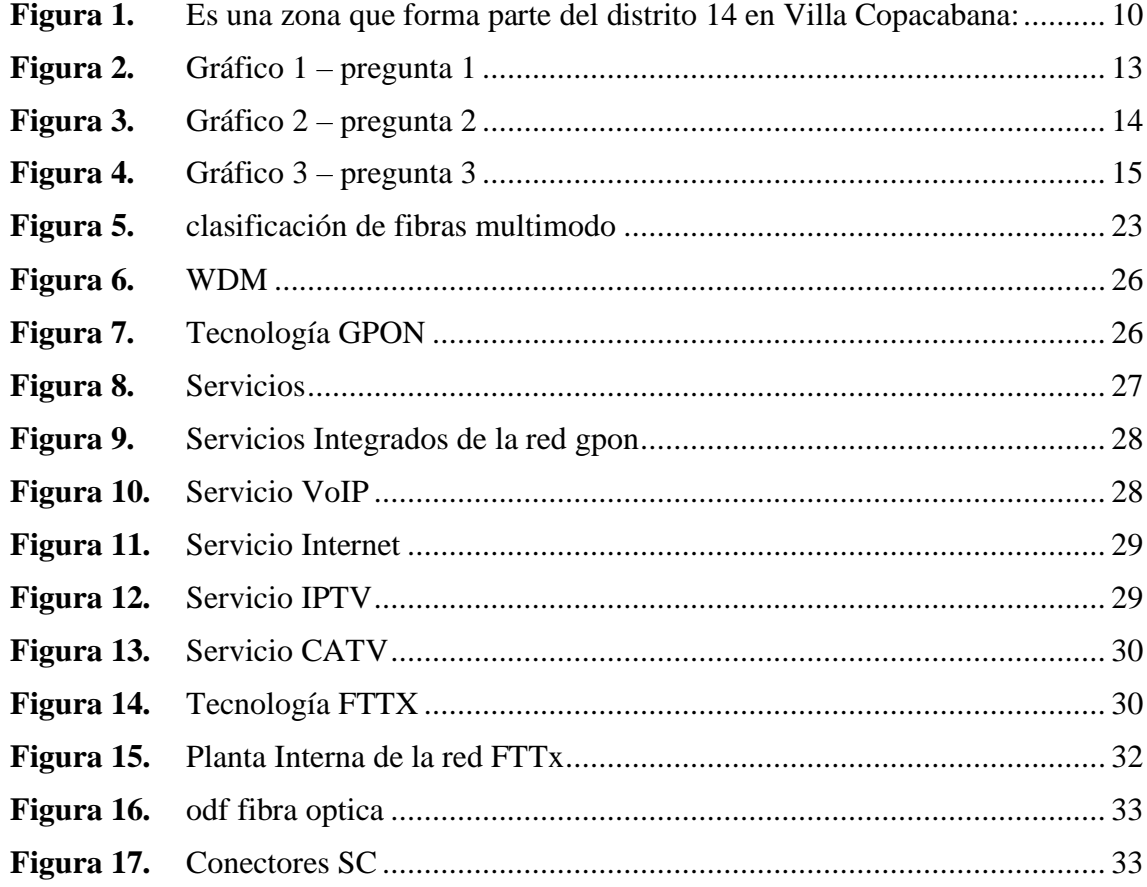

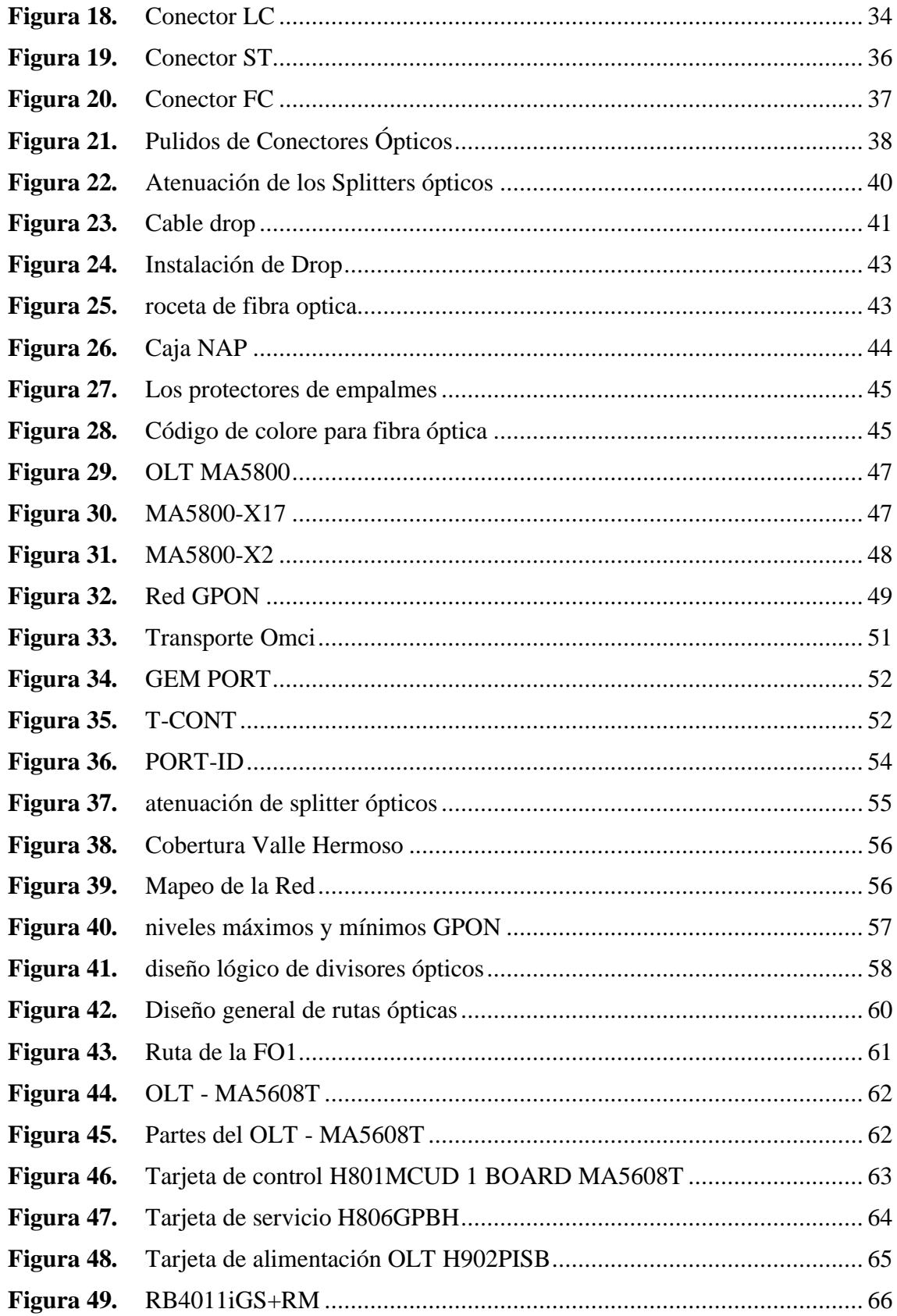

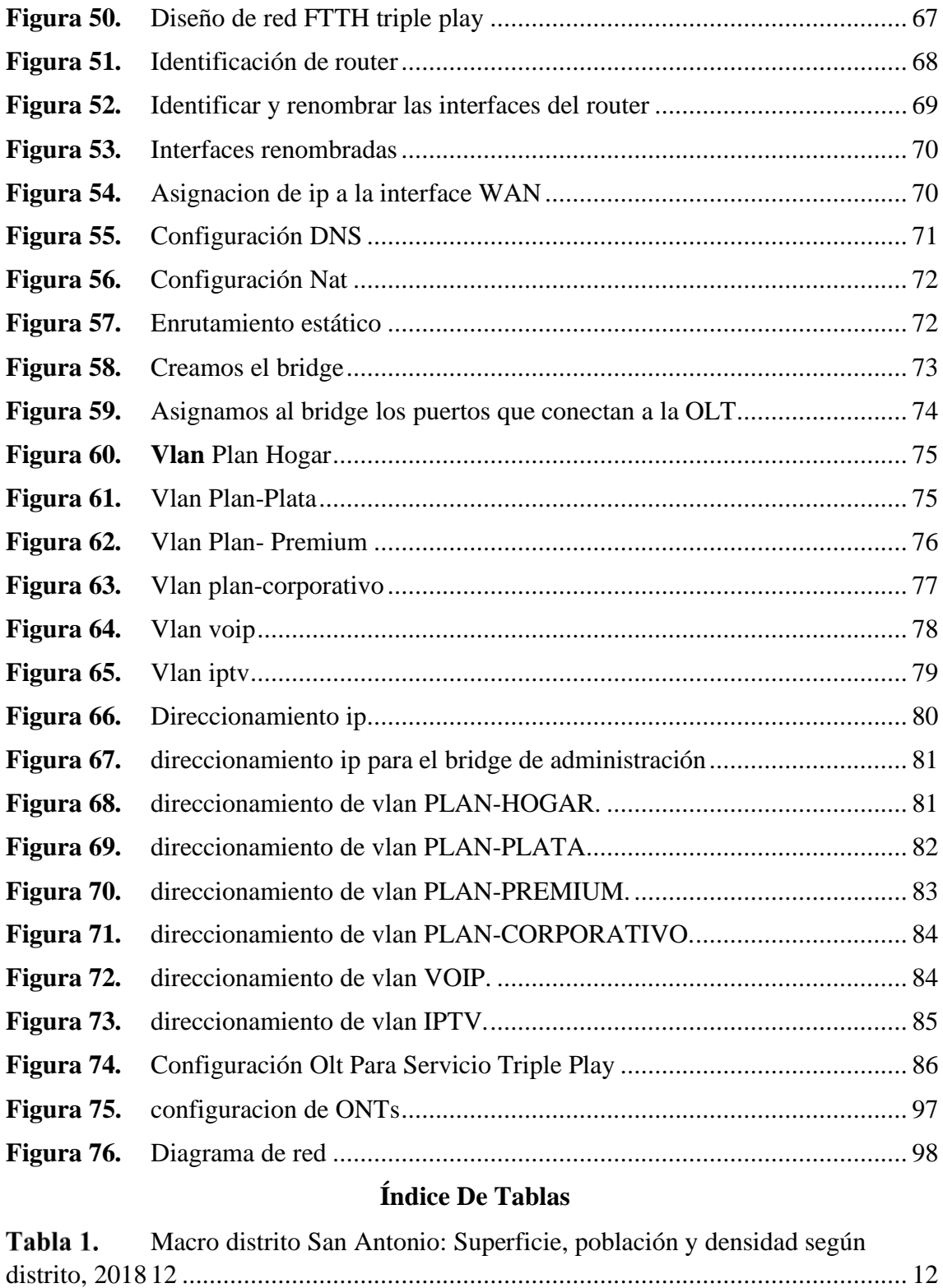

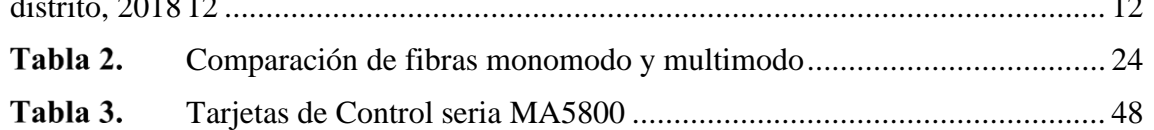

#### **3 Resumen**

El diseño de una red de fibra óptica para un servicio Triple Play conlleva el desarrollo e implementación de conocimientos en telecomunicaciones actuales.

Por tal situación en el capítulo 1 del proyecto se hizo el levantamiento de datos estadísticos en sus etapas preliminares, para ver la factibilidad del proyecto, y de esa manera mediante la identificación y formulación del problema se desarrollaron una serie de objetivos, que es el de diseñar una red de fibra óptica FTTH, para brindar servicio de voz, video y datos para una determinada zona (valle hermoso de la paz).

En el capitulo 2 tenemos los fundamentos teóricos que necesitamos para realizar el diseño de dicha red.

El capitulo 3 comenzara definiendo la cobertura y el mapeo de la red FTTH,

Posterior a ello se diseñará el presupuesto de enlace óptico, así también como el dimensionamiento de la cantidad de splitters, atenuación total de enlace y la señal mínima que se le proporcionará a las ONT's.

También se realizará un análisis al terminal de línea óptica OLT – MA5608T, y las distintas tarjetas que servicio y control que usará, para poder cumplir con la demanda de velocidad y ancho de banda de la red FTTH.

Entrando en la arquitectura de red procederemos a realizar todas las configuraciones del router principal que se utilizara en el diseño, posterior a ello realizaremos toda la configuración triple play de la OLT, gestión de tráfico, DBA profile y line Profile, para luego terminar con el registro de las Ont en nuestra OLT.

Finalmente, en el capítulo 4 haremos un estudio de costos, conclusiones y recomendaciones.

## CAPÍTULO I.

#### **1.1 Antecedentes**

#### DATOS ESTADISTICOS DE LA ZONA VALLE

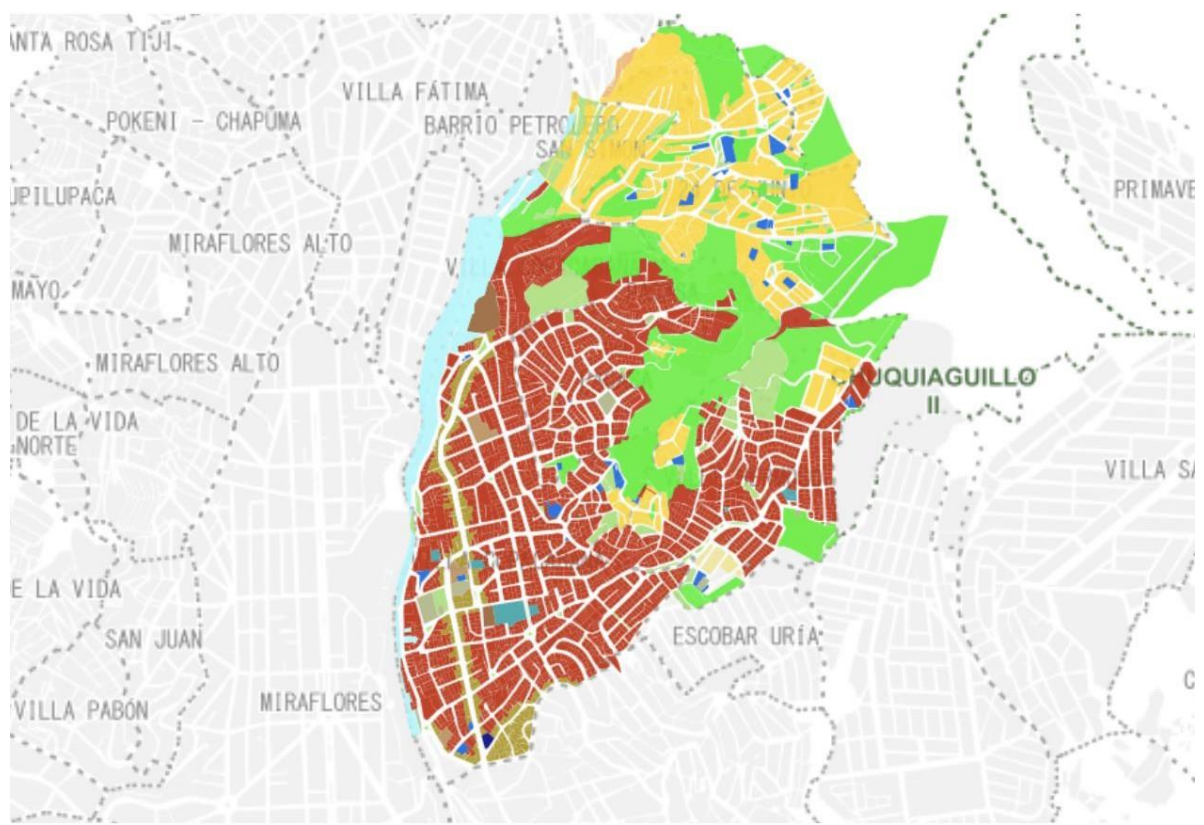

#### **Figura 1.** *Es una zona que forma parte del distrito 14 en Villa Copacabana:*

*Fuente: http://sitservicios.lapaz.bo/sit/LUSU/distritos.html?distrito=14*

Este distrito pertenece al Macro distrito San Antonio el cual está formado por el distrito 14, 15, 16 y 17 tiene una población de 134.886 habitantes. También se caracteriza por tener un importante hito comercial, el Cruce de las Villas, donde confluyen muchos comerciantes, principalmente en el sector manufacturero, donde fueron asentándose varios talleres de costura y confección, además del comercio.

Ubicado al Este del municipio de La Paz, el macro distrito San Antonio limita al Sur con el macro distrito Sur, al Oeste con el macro distrito Centro, y al Norte con el macro distrito Periférica. Cuenta con 4 distritos (14, 15, 16 y 17) con una superficie de 12,2 km2. La densidad de población llegó a 11.016 habitantes por km2 para el año 2016. Alberga a zonas como: Villa Copacabana, Villa San Antonio, Villa Armonía, Kupini, Callapa, Pampahasi y San Isidro, entre los más importantes.

La cartilla del macro distrito San Antonio que se presenta a continuación, describe las principales características de su población y algunos indicadores relacionados con: salud, educación, vivienda, pobreza, empleo, movilidad, seguridad ciudadana, deportes, mercados, cultura, administración territorial y catastro, indicadores urbanos, presupuesto y audiencias ciudadanas.

El análisis presta atención a las dimensiones territoriales y de género, identificando el cambio en la percepción de la actuación del Gobierno Autónomo Municipal de La Paz (GAMLP) en diferentes situaciones.

La información que se presenta en esta cartilla busca fortalecer la gobernanza local, además de contribuir con los compromisos internacionales asumidos en la Agenda 2030 con sus Objetivos de Desarrollo Sostenible al ofrecer datos fiables y desglosados para la planificación de políticas públicas y el fomento del desarrollo urbano sostenible

#### *1.1.1 Poblacion*

De acuerdo a proyecciones del GAMLP, para el 2016, la población del macrodistrito San Antonio fue de aproximadamente 135 mil personas, concentrando 14,6% de los habitantes del municipio de La Paz, de los cuales 52,0% fueron mujeres y 48,0% hombres.

El distrito 14 concentraba a 25,6% del total de los habitantes del macro distrito San Antonio, el distrito 15 a 27,6%, el distrito 16 a 21,0% y finalmente el distrito 17 a 25,8%.

| <b>ÁREA</b><br><b>GEOGRÁFICA</b>           | <b>SUPERFICIE</b><br>(En km <sup>2</sup> ) | <b>POBLACIÓN(En</b><br>número de<br>personas) | <b>DENSIDAD</b><br>(En habs. por<br>km <sup>2</sup> |
|--------------------------------------------|--------------------------------------------|-----------------------------------------------|-----------------------------------------------------|
| <b>Municipio de La</b><br>Paz              | 3.020,2                                    | 925.365                                       | 306,4                                               |
| <b>Macrodistrito</b><br><b>San Antonio</b> | 12.2                                       | 134.886                                       | 11.016.2                                            |
| Distrito 14                                | 2.3                                        | 34.558                                        | 15.078.7                                            |
| Distrito 15                                | 1.5                                        | 37.220                                        | 24.315.7                                            |
| Distrito 16                                | 4.2                                        | 28.273                                        | 6.742.7                                             |
| Distrito 17                                | 4.2                                        | 34.835                                        | 8.237,8                                             |

Tabla 1. *Macro distrito San Antonio: Superficie, población y densidad según distrito, 2018*

*Fuente: Encuesta Municipal a Hogares - 2018. Anuario estadístico del municipio de La* 

#### *Paz - 2018.*

En el gráfico Nº 1 se observa la pirámide poblacional del macro distrito San Antonio para el año 2018, donde su estructura presenta una base relativamente amplia y una cúspide estrecha, debido a un mayor número de personas en edad de trabajar. De este modo, los menores de 24 años representan 44,9% de toda la población y 10,6% cuenta con 60 años o más de edad, además 26,7% se encuentra en edad escolar (entre 5 a 19 años).

Las nuevas soluciones tecnológicas en cuanto a los servicios audiovisuales informativos vienen creciendo a paso acelerado en las últimas décadas, esto es debido a la gran demanda presente por consumir tales servicios tecnológicos y con esto a la amplia gama de productos diseñados para el disfrute del usuario. Uno de estos servicios es el sistema de fibra óptica FTTH, fibra hasta el hogar, por su acrónimo en lengua inglesa, este sistema está diseñado para ofrecer productos de voz, video y datos a grandes velocidades de conexión, con un gran tráfico de datos bajo una misma infraestructura de red, que llega hasta un terminal presente en el interior de los hogares.

Este es un novedoso producto en el cual se simplifican los servicios en forma conjunta, se pone a disposición velocidades hasta hace algunos años impensables para el hogar, a un costo considerablemente bajo para que todos los hogares cuenten con las herramientas tecnológicas de tratamiento de la información de forma fácil y con la mejor calidad en el hogar. Las soluciones FTTH están en una etapa creciente, donde se pronostica un avance de la demanda en prácticamente todos los hogares de las zonas urbanas.

Considerando los antecedentes prácticos de que los servicios de FTTH se implementan primero en las zonas residenciales urbanas, se aplica esta investigación en la zona de Valle Hermoso conocida zona residencial de la ciudad de La Paz, con las debidas contemplaciones futuras de expandir los servicios al resto de la ciudad en el mediano y largo plazo. Es así que utilizando métodos investigativos como estrategias de factibilidad se desarrolla el presente proyecto para contar con los servicios FTTH en la mencionada zona y aportar con esto al desarrollo general de la ciudad.

Así mismo se realizó una pequeña encuesta piloto dirigido a 32 personas vecinos de la zona que viven en la calle Mercedes Belzu Goriiti para analizar la necesidad de esta tecnología dirigida a personas que viven en el sector, cuyos resultados fueron:

**Figura 2.** *Gráfico 1 – pregunta 1*

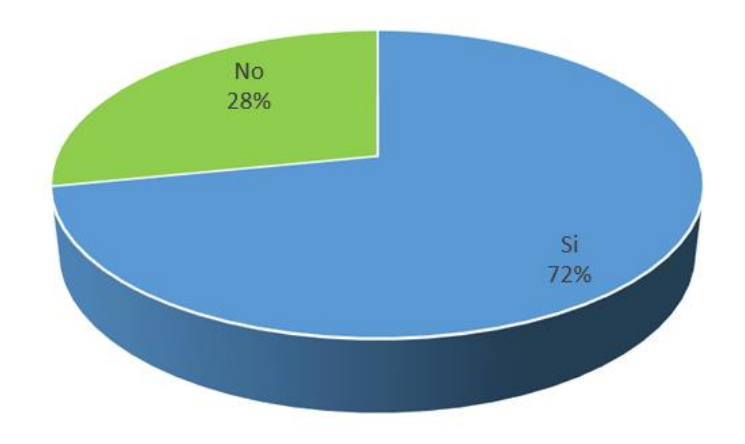

### **1.- ¿Actualmente usted cuenta con internet en su domicilio?**

*Fuente: elaboración Propia* 

El 72% de los encuestados indico tener internet en su dominio mientras que un 28% indico no contar con el servicio por los altos costos que consiste tener este beneficio.

A partir de la pregunta 2 se dirige a 23 personas que cuentan con el servicio de internet.

## **2.- ¿Qué empresa le brinda internet en su domicilio?**

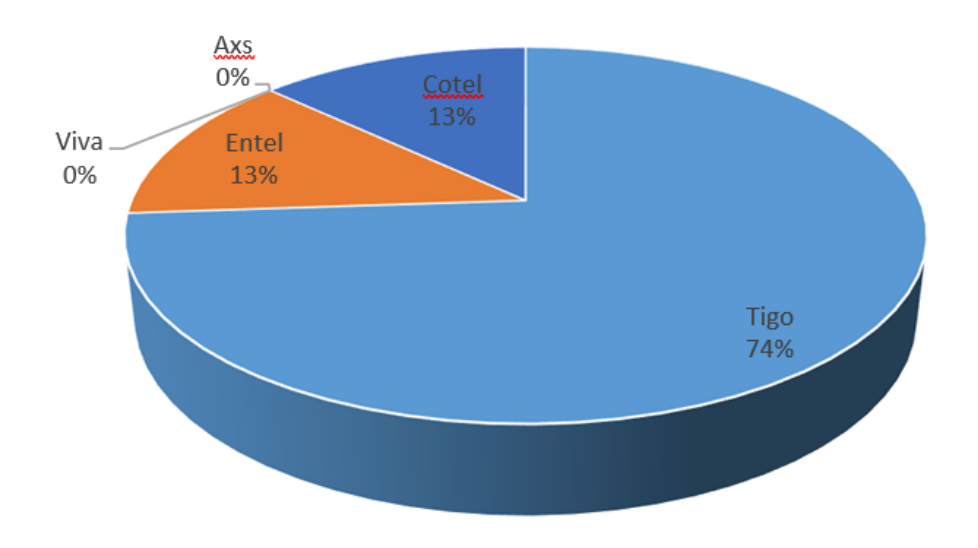

## **Figura 3.** *Gráfico 2 – pregunta 2*

*Fuente: elaboración Propia* 

El 74% de los encuestados indico que el principal operador de internet es la empresa Tigo ya que ellos le ofrecieron internet de fibra óptica en sus domicilios mientras que un 13% indico contar con el servicio de Entel aunque este es mediante Router e indicaron que es muy lento y un 13% indico que cuentan con el servicio cotel, sin embargo a falta de cobertura las empresas como Viva y Axs brillan por s ausencia

## **2.- ¿Está conforme con el servicio de internet en su domicilio?**

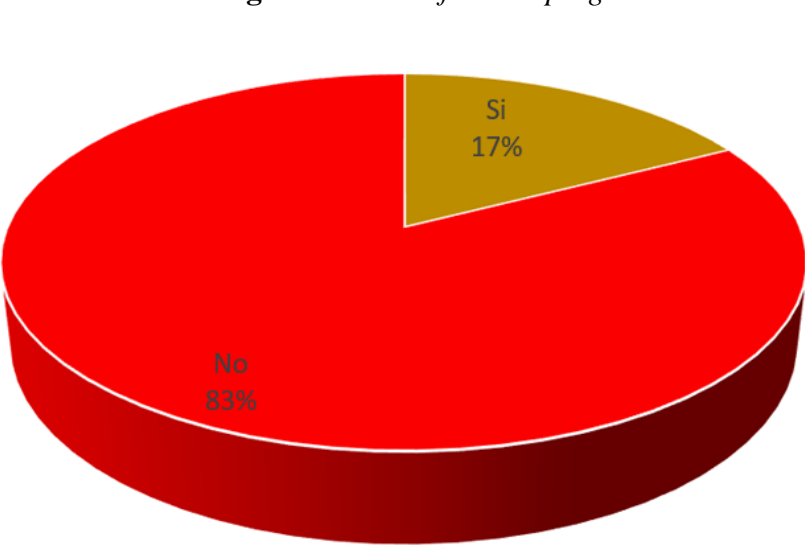

**Figura 4.** *Gráfico 3 – pregunta 3*

#### *Fuente: elaboración Propia*

El 83% de los encuestados indico que no están conformes con el servicio ya que indicaron que muchas veces el servicio es lento, se pierde la señal y las empresas

muchas veces realizan incrementos a sus tarifas indiscriminadamente (Tigo) un 17% indico estar conforme con el servicio.

### **Conclusión de la encuesta**

- Es claro que la única empresa que ofrece el servicio de internet mediante fibra óptica es Tigo pero estos no cumplen de buena manera con el servicio ofrecido lo que genera descontento en la población
- Empresas como Axs y Viva que indican tener un servicio más económico no tienen cobertura en Valle Hermoso
- Empresas como Cotel y Entel presentan demasiadas quejas por el servicio prestado y por la velocidad de conexión y trasferencia de datos.

#### **1.2 Planteamiento Del Problema**

La ciudad de La Paz, en su lógica de transformación digital, está en constante desarrollo de plataformas tecnológicas con la finalidad de implementar paulatinamente diferentes servicios digitales para los ciudadanos de La Paz.

Las plataformas tecnológicas, son un recurso para brindar mejores servicios en la transferencia de datos, y a su vez son un canal de participación e interacción de la ciudadanía con el mundo, permitiendo una mejora en la productividad de las empresas del sector y de los ciudadanos que viven en la zona de Valle Hermoso.

La red de datos juega un papel importante desde el punto de vista tecnológico dentro del desarrollo e incremento de la demanda de servicios digitales y esta es una de las falencias con las cuales se enfrentan las empresas, por ello es indispensable considerar la implementación de redes de muy alta capacidad basadas en fibra óptica, esto debido a que esta tecnología elimina el cuello de botella en las redes de acceso, aumentando el flujo de información hasta cientos de Gigabit por segundos (Gbps) y mejorando la calidad de servicio en la transferencia de datos de voz y video. Con estos antecedentes la mejor solución radica en las redes ópticas pasivas con capacidad de Gigabits (FTTH), la cual podrá aportar beneficios de conectividad a una zona que está constantemente en desarrollo.

#### *1.2.1 Identificación del problema*

El incremento de las exigencias actuales en el campo de las telecomunicaciones es potencialmente acelerado, lo que hace un par de años era conocido como estándar en cuanto a velocidades de navegación por internet hoy es medianamente obsoleto. Esto debido al incremento del flujo de datos y al mejoramiento de la calidad de los mismos. Sin embargo, este gran tráfico de datos en su mayor parte aún continúa con infraestructura de ya varias décadas, instauradas principalmente para la comunicación telefónica, estas redes no fueron creadas para transmitir grandes volúmenes de datos como video, graficas, textos.

Las redes telefónicas, constituidas principalmente de material de cobre presenta grandes desventajas para su utilización en el intercambio masivo de datos, la perdida de potencia y la sensibilidad ante pobres instalaciones lo descalifica para la demanda actual.

Para la implementación del servicio de fibra óptica FTTH en la zona de Valle Hermoso de la ciudad de La Paz es necesario un estudio y diseño de la red, el cual no se ha realizado antes en el sector, o no se tiene registro de haberla realizado, por lo cual el problema principal es la falta de un estudio y diseño de fibra óptica FTTH para implementar servicios de voz, video y datos en la zona.

#### *1.2.2 Formulación Del Problema*

¿De qué manera el diseño de una red de fibra óptica FTTH podrá optimizar los servicios Tecnológicos y la trasmisión de datos, voz y video en la zona de Valle Hermoso de la ciudad de La Paz?

#### **1.3 Objetivos**

#### *1.3.1 Objetivo general*

Diseñar una red de fibra óptica FTTH de tal manera que proporcione mayor cobertura y fluidez de datos, voz y video en la zona de Valle Hermoso de la ciudad de La Paz, con aplicación en banda ancha de la estructura de la empresa SICOENET Telecomunicaciones.

#### *1.3.2 Objetivos específicos*

- Describir todos componentes de la Red de fibra óptica FTTH.
- Realizar cálculos de enlace de Fibra Óptica teniendo en cuenta el peor de los casos, como ser usuario más lejano, mínimas potencias de transmisión, mínima sensibilidad del receptor, máximas atenuaciones de los elementos de la red, posibles cortes de fibra óptica y envejecimiento de la red
- Desarrollar diagramas topológicos a utilizar para el diseño de la red FTTH
- Dimensionar los materiales que se necesitaran para ser implementados además de los tiempos aproximados pronosticados para la ejecución, y elaborar un presupuesto económico

#### **1.4 Justificaciones.**

### *1.4.1 Justificación Económica*

Siendo hoy en día el internet uno de los servicios de telecomunicaciones más importantes en la mayoría de los hogares, las empresas buscan mejorar su infraestructura tecnológica para ofrecer mejor calidad en sus servicios y asegurarse de obtener mayores beneficios, tanto para la organización como para los usuarios. En ocasiones, por falta de una infraestructura actualizada, las empresas no pueden brindar servicios de telecomunicaciones eficientes.

El imparable aumento de la demanda de servicios de conectividad, internet, multimedia y otras aplicaciones para dar servicio a las necesidades de los ciudadanos y usuarios son cada vez más exigentes, por ello supone un reto para las empresas privadas, entidades de gobierno o departamentales elegir correctamente la tecnología con la cual cubrir esta creciente demanda de servicios y poder gestionarla de forma unificada, es vital para satisfacer los servicios tanto presentes como futuros.

Por ello el proyecto de grado propone el diseño de una red de fibra óptica FTTH, económica para mejorar la fluidez de datos, voz y video, así como la cobertura, que permita ingresar en un manejo tecnológico que sea capaz de mejorar la transmisión de datos e incrementar los beneficios a ciudadanos y empresas de la zona. Debido a que se pretende que la zona entre en un manejo digital de interacción directa con la población será un brazo motor para mejorar la comunicación y efectivizar el servicio que desarrolla en favor de los ciudadanos.

### *1.4.2 Justificación Social*

El presente proyecto permitirá contar con un estudio FTTH, su arquitectura, beneficios y como podrá implementarse en la zona de Valle Hermoso de la ciudad de La Paz, para así contar con una red de comunicación moderna y escalable, que aporte beneficios hacia la transformación digital de esa zona. De esta manera podrá beneficiar a los ciudadanos que viven en esa zona

## *1.4.3 Justificación Técnica*

La Fibra óptica es hoy es hoy en día, el mejor medio de comunicación, por las distintas bondades que cuenta en comparación a otros medios, las red FTTH nos ofrecen velocidades innovadoras en el esquema punto a multipunto, De igual modo, se introduce paulatinamente a nuestro medio, las redes de acceso al usuario permitiendo de esta forma integrar varios servicios por un mismo medio permitiendo una buena calidad de servicio con una buena transmisión de datos y sobre todo generando comunicación segura.

En la actualidad la tecnología va en aumento, significativamente, transcurriendo los años, tanto como en la demanda de los usuarios, servicios que les puedan otorgar, sin el inconveniente de los problemas que se suscitan tanto como en la instalación, ancho de banda y cortes del servicio.

Por ello el proyecto de grado se justifica desde el punto de vista práctico porque se está iniciando un proceso de actualizaciones tecnológicas mediante el diseño de una red FTTH el cual permitirá mejorar la comunicación y la transmisión de datos en la zona de Valle Hermoso de la ciudad de La Paz.

## **1.5 Límites Y Alcances**

## *1.5.1 Limites*

La red de fibra óptica FTTH se delimitará para optimizar los servicios Tecnológicos y la trasmisión de datos, voz y video en la zona de Valle Hermoso de la ciudad de La Paz. El proyecto de grado a desarrollar estará de acuerdo con las siguientes áreas el sistema a desarrollar no realizará los siguientes aspectos:

- Desarrollo de software.
- No controlara los datos que transiten por la red
- No generara datos estadísticos y de proyección de ningún tipo.
- No controlará la velocidad de la transferencia de datos (esta estará provista por una empresa especifica)
- No irrumpirá en la privacidad de la información.

## *1.5.2 Limite Espacial Geográfico*

El presente proyecto tiene como por objetivo cubrir una falencia identificada en la ciudad de La Paz y más propiamente en la zona Valle Hermoso.

## *1.5.3 Limite Temáticos*

Se realizará el diseño de la red FTTH, según determinando los parámetros necesarios para su implementación, empleando los materiales, equipos, y requerimientos que sean necesarios.

## *1.5.4 Alcances*

Los alcances que se conseguirán con el presente proyecto son los siguientes:

- El presente trabajo está orientado a diseñar una red GPON de topología FTTH para proveer servicio de voz, video y datos, en la zona Valle Hermoso
- El proyecto se realizará solo para la zona Valle Hermoso
- Con esta red GPON el Internet se garantizará de mejor calidad en cuanto a la velocidad de datos y con ventaja de dar anchos de banda ilimitados a los usuarios.

## **1.6 Metodología De Investigación**

## *1.6.1 Enfoque*

El enfoque de la investigación será empleado en base a Metodología cuantitativa ya que en ella se definirán los métodos e instrumentos utilizados en el estudio, desde su ubicación acerca del tipo y diseño de investigación hasta la técnica e instrumentos de recolección de datos, el mismo que ayudara a adquirir conocimientos fundamentales y la elección del modelo más adecuado que nos permita conocer la realidad de una manera más imparcial, ya que se recogen y analizan los datos a través de los conceptos y variables (Hernández, 1996)

### *1.6.2 Tipo De Estudio*

El tipo de estudio que se utilizará en el presente trabajo será el estudio bajo el método científico por adecuarse al desarrollo del proyecto de grado propuesto. En este sentido describiremos las tareas que propiamente se desarrolla en el método científico. (Hernández, 1996)

### *1.6.3 Diseño De Investigación*

La investigación del trabajo se refiere a la planificación, estructuración y organización de toda la investigación, el tipo de diseño para el presente trabajo será no Experimental mediante el cual trataremos de establecer la viabilidad de la propuesta. (Hernández, 1996)

#### *1.6.4 Método De Investigación*

- Observación: Para desarrollar una red Gpon de planta externa es necesario observar los procesos actuales y analizar cómo trabajan y procesan la información,
- Medición de variables: Para poder evaluar las variables que se presentan en el desarrollo de la red FTTH es necesario evaluarlos con datos estadísticos e indicadores de control.

## CAPÍTULO II.

## **2 Fundamento Teórico**

## **2.1 Introducción**

La fibra óptica es un medio en la los datos de telecomunicaciones viajan en forma de luz, es de un hilo muy fino de fibra de vidrio transparente de grosor similar a la de un cabello humano.

## *2.1.1 Ventajas*

- Alta Velocidad
- Tamaño Pequeño
- Flexibilidad
- Peso ligero
- Inmunidad a perturbaciones electromagnéticas
- No produce interferencias
- Atenuación pequeña
- Resistencia al calor, frio y corrosión
- Versatilidad: Voz, Datos y Videos

## **2.2 Tipos de fibra**

La fibra óptica se puede sub dividir en dos tipos, fibra monomodo y fibra multimodo las cuales presentas características diferentes en lo que respecta a ancho de banda y alcance óptico.

## *2.2.1 Fibra multimodo*

Es un tipo de fibra en la que los haces de luz se propagan por más de una ruta. Las fibras multimodo se aplican para cortas distancia, no mayores a los 2km con la ayuda de un diodo led, estos tipos de fibras se lo usan para enlaces troncales en la tecnología GPON.

### **Características**

- Núcleo Grande
- Puede tener más de mil modos de propagación de luz
- El ancho de banda depende de la distancia, logra transmitir hasta 100Gbps.
- Utilizan luz tipo diodo led.
- Su aplicación es para distancias cortas 2Km.

| Categoría                                         | Ancho<br>de<br>banda<br>modal<br>mínimo | <b>100 Mb</b><br><b>Ethernet</b><br>100BASE-<br>FX | $1$ GB<br><b>Ethernet</b><br><b>1000BASE-</b><br><b>FX</b> | $10$ GB<br><b>Ethernet</b><br>10GBASE-<br><b>SR</b> | <b>40 GB</b><br><b>Ethernet</b>                      | <b>100 GB</b><br><b>Ethernet</b> |
|---------------------------------------------------|-----------------------------------------|----------------------------------------------------|------------------------------------------------------------|-----------------------------------------------------|------------------------------------------------------|----------------------------------|
| OM <sub>1</sub><br>(62.5/125)                     | 200/500<br>MHz/km                       | 2000<br>Hasta<br>metros $(FX)$                     | 275<br>metros<br>(SX)                                      | 33<br>metros<br>(SR)                                | N <sub>0</sub><br>soportado                          | N <sub>0</sub><br>soportado      |
| OM <sub>2</sub><br>(50/125)                       | 500<br>MHz/km                           | 2000<br>Hasta<br>metros $(FX)$                     | 550<br>metros<br>(SX)                                      | 82<br>metros<br>(SR)                                | N <sub>o</sub><br>soportado                          | N <sub>o</sub><br>soportado      |
| OM <sub>3</sub><br>(50/125)<br>Laser<br>Optimized | 1500/2000<br>MHz/km                     | 2000<br>Hasta<br>metros $(FX)$                     | 550<br>metros<br>(SX)                                      | 300<br>metros<br>(SR)                               | 100 metros<br>330 metros<br>$QSFP+$<br>$\text{esr}4$ | 100 metros                       |
| OM4<br>(50/125)<br>Laser<br>Optimized             | 3500/4700<br>MHz/km                     | 2000<br>Hasta<br>metros $(FX)$                     | 1000<br>metros<br>(SX)                                     | 400<br>metros<br>(SR)                               | 150 metros<br>550 metros<br>$QSFP+$<br>$\text{esr}4$ | 150 metros                       |

**Figura 5.** *clasificación de fibras multimodo*

*Fuente: https://www.thorlabs.com/navigation.cfm?guide\_id=2284&gclid*

### *2.2.2 Fibra monomodo*

Es un tipo de fibra en la que los haces de luz se propagan un camino. Las fibras monomodo se usan comúnmente en aplicaciones de larga distancia, desde 40km hasta 100Km con la ayuda de un diodo láser de alta intensidad. Estos tipos de fibras se lo usan para los usuarios finales en la tecnología GPON.

## **Características**

- Núcleo pequeño
- El haz de Luz viaja sin rebotar
- Ideales para trasmisión de larga distancia 100 Km
- Poseen una atenuación más baja que la fibra multimodo
- Utilizan conversores tipo diodo Laser
- Trabaja en longitudes de onda óptica de 1310, 1490, 1550 nm, los cuales son las longitudes de subida y bajada de datos en la tecnología GPON.
- Velocidades hasta 10 Gbps

| <b>COMPARACION</b>         |                        |                  |  |  |  |  |
|----------------------------|------------------------|------------------|--|--|--|--|
| CARACTERÍSTIC<br><b>AS</b> | <b>MONOMODO</b>        | <b>MULTIMODO</b> |  |  |  |  |
| Distancia                  | 100Km                  | $2-3Km$          |  |  |  |  |
| Perdida x Km.              | $0,35$ dB              | $1-3$ dB         |  |  |  |  |
| Transeiver                 | Diodo Laser            | Diodo LED        |  |  |  |  |
| Ancho de banda             | 10 Gbps                | 100 Gbps         |  |  |  |  |
| Longitudes                 | 1310/1490/1550 nm.     | 850/1310 nm      |  |  |  |  |
| Aplicación                 | FTT <sub>x</sub> , PtP | PtP, CORE-LAN    |  |  |  |  |

*Comparación de fibras monomodo y multimodo*  Tabla 2.

*Fuente :https://www.blackbox.com.mx/mx-mx/page/28535/Recursos/Technical/black-box-*

*explica*

## **2.3 Longitud de Onda**

Hay ciertos lugares del espectro luminoso denominan ventanas, las fibras ópticas presentan una atenuación menor en ellas, las cuales se observa y corresponden a los siguientes valores de longitudes de onda.

Ventanas de longitudes de onda

- 1ra ventana  $= 850$ nm
- 2da ventana = 1310nm (DOWN KINK
- $3ra$  ventana = 1490nm (UP LINK)
- 4ta ventana =  $1550$ nm (CATV)

## **2.4 Transmisores y Receptores Ópticos**

Las fuentes de luz más comunes son

- **Diodos led**: aplicada en fibras multimodo, con una potencia de 1mW y 50nm de anchura espectral.
- **Diodo laser**: aplicado en fibra monomodo, con una potencia de 20mW y 0.7nm de anchura espectral.

### **2.5 Multiplexores Ópticos (WDM)**

El multiplexor óptico es utilizado para acoplar dos o más longitudes de onda en una sola fibra y transportarlos hacia el demultiplexor.

### *2.5.1 Tipos de WDM*

- WDM = Multiplexación por División de Longitud de Onda, el cual transmite pocas longitudes de onda para distancias cortas
- CWDM =Multiplexación por división de longitud de onda gruesa
- DWDM =Multiplexación por división de longitud de onda densa, la cual transmite muchas longitudes de onda a larga distancia

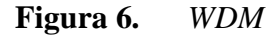

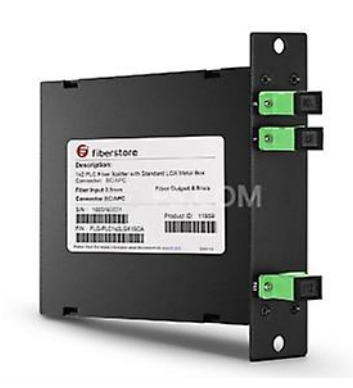

*Fuente: www.phoenixcontact.com/es-ar/productos/convertidor*

## **2.6 Tecnología GPON**

## *2.6.1 Concepto*

GPON acrónimo de *(Red Óptica Pasiva con Capacidad de Gigabit)* es una tecnología de acceso a las telecomunicaciones que utiliza cableado de fibra óptica para llegar hasta el usuario, el cual usa fibra óptica a lo largo de toda su estructura.

La topología básica GPON se divide en tres partes.

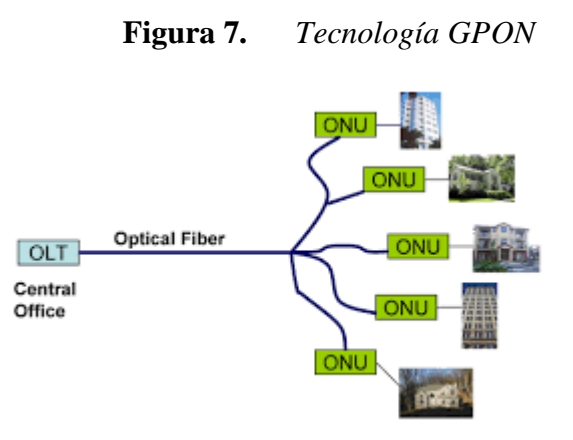

*Fuente:<http://m.fibresplitter.com/news/epon-vs-gpon-33725502.html>*

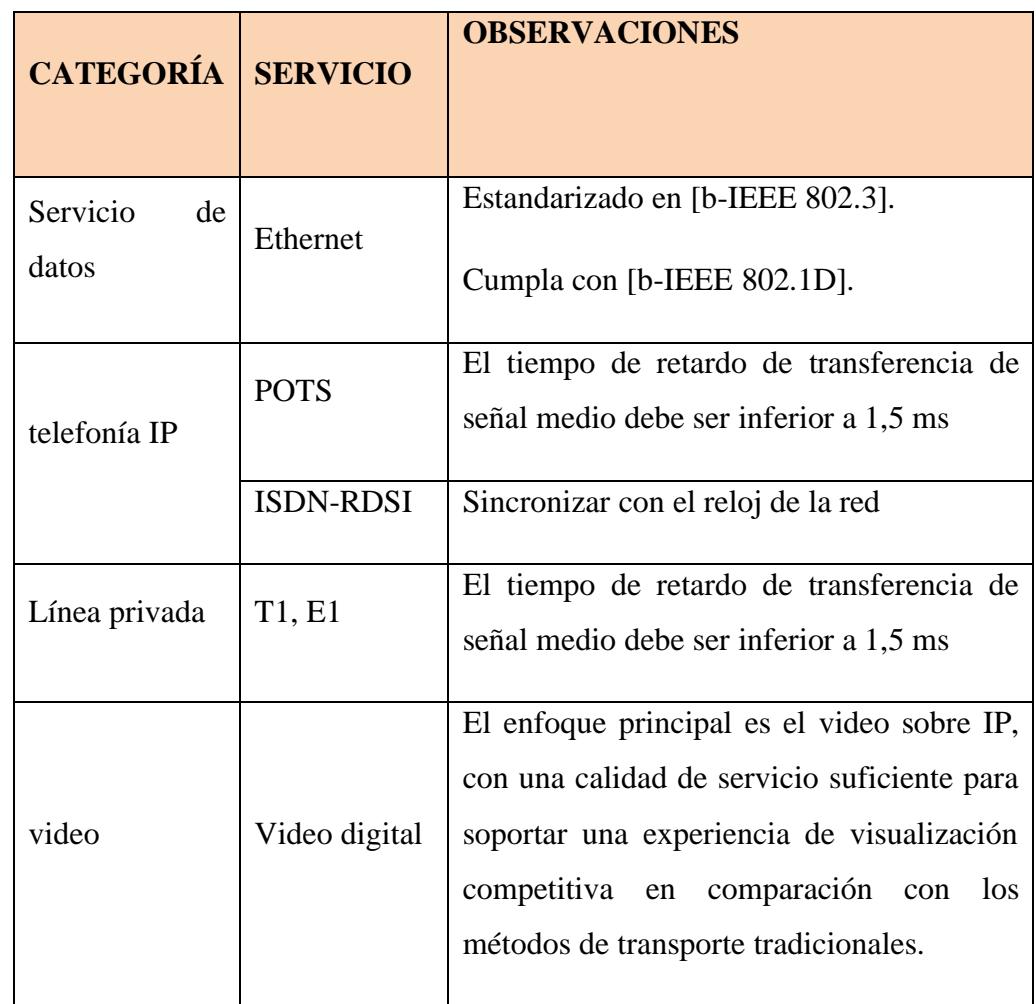

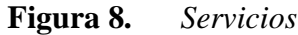

*Fuente: redestel.bolivia* 

## **2.6.2 Características principales de la tecnologia GPON**

- Velocidad: 2,4 Gbps downstream / 1,2 Gbps upstream
- Distancia máxima 20 km/60 Km
- Seguridad a nivel protocolo: Cifrado AES
- Retraso (Delay) 1,5 ms
- Cantidad de Usuarios por puerto PON 128
- Calidad de servicio (QOS)
- Operación Y mantenimiento con servidor de Gestión y
- Control remoto de onts
- Potencia T x del OLT: +2 dbm
- Potencia Rx del ONU: Minima -27 dbm
- Longitud de Onda: Down 1490 nm y Up 1310 nm

**Figura 9.** *Servicios Integrados de la red gpon*

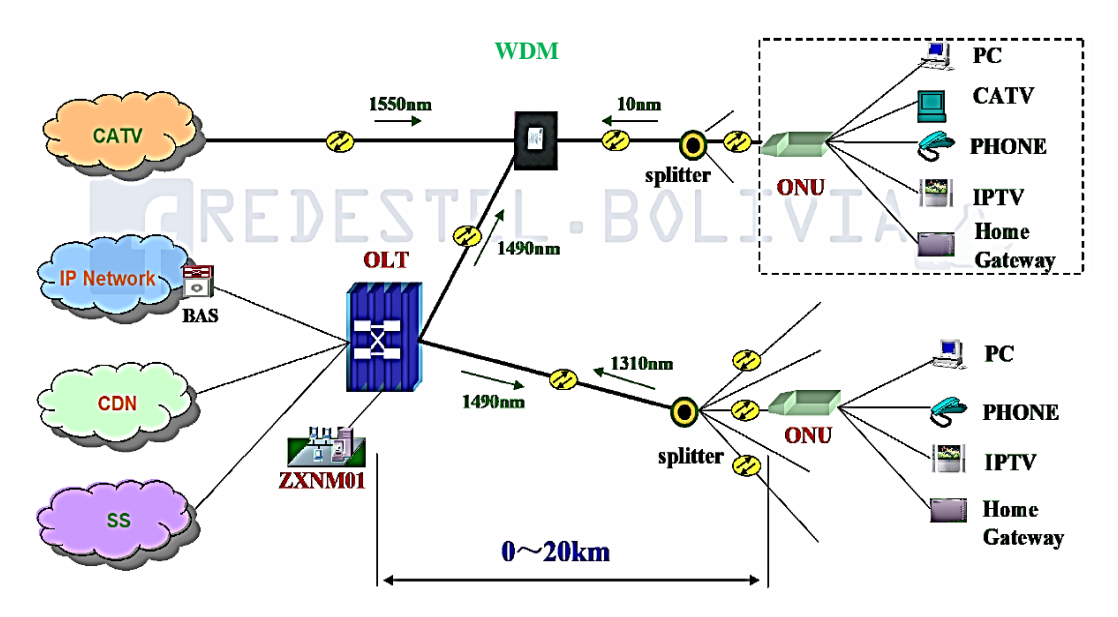

*Fuente: redestel.bolivia* 

**Figura 10.** *Servicio VoIP* 

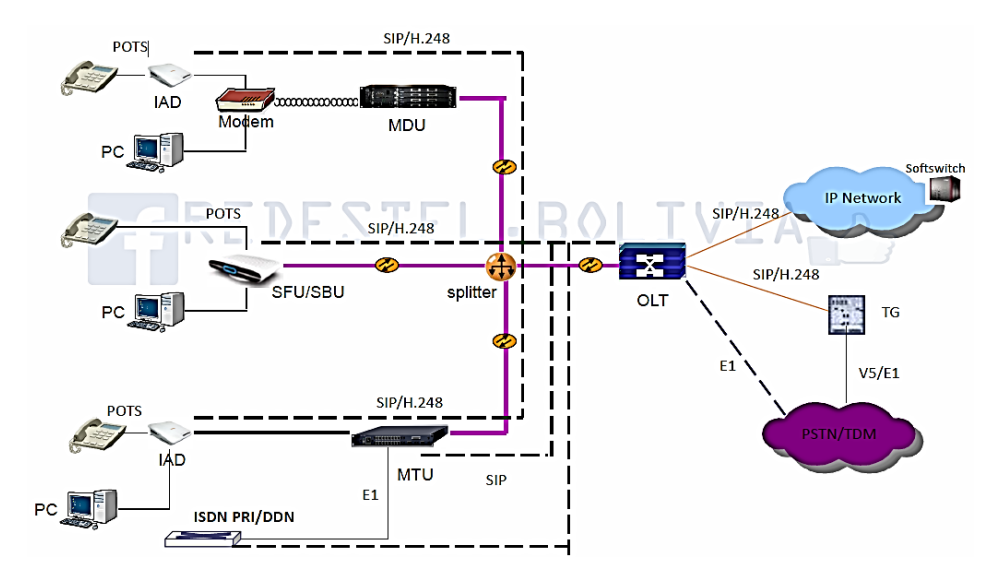

*Fuente: redestel.bolivia* 

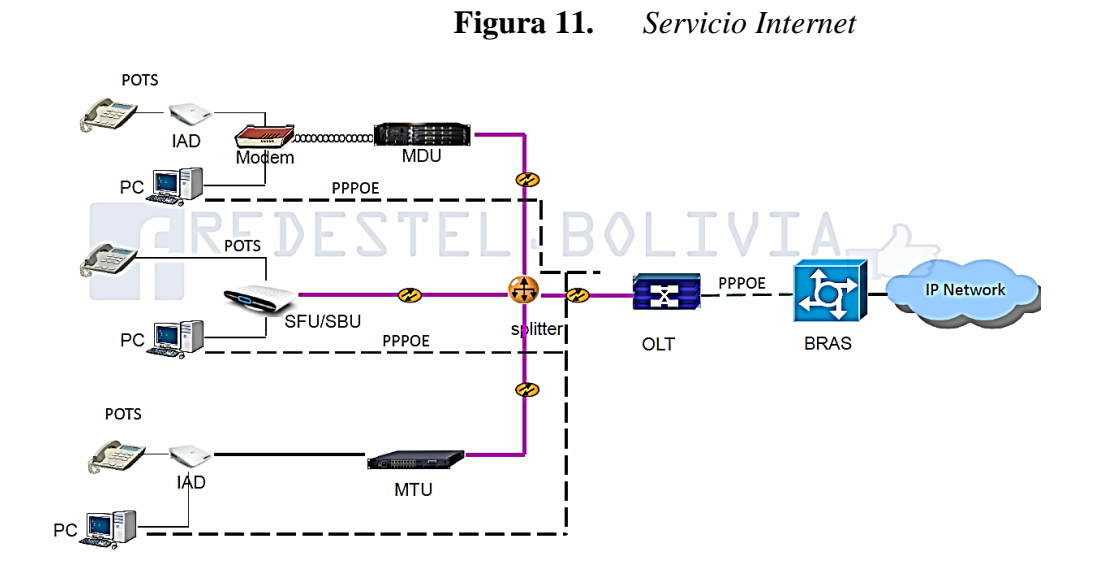

*Fuente: redestel.bolivia* 

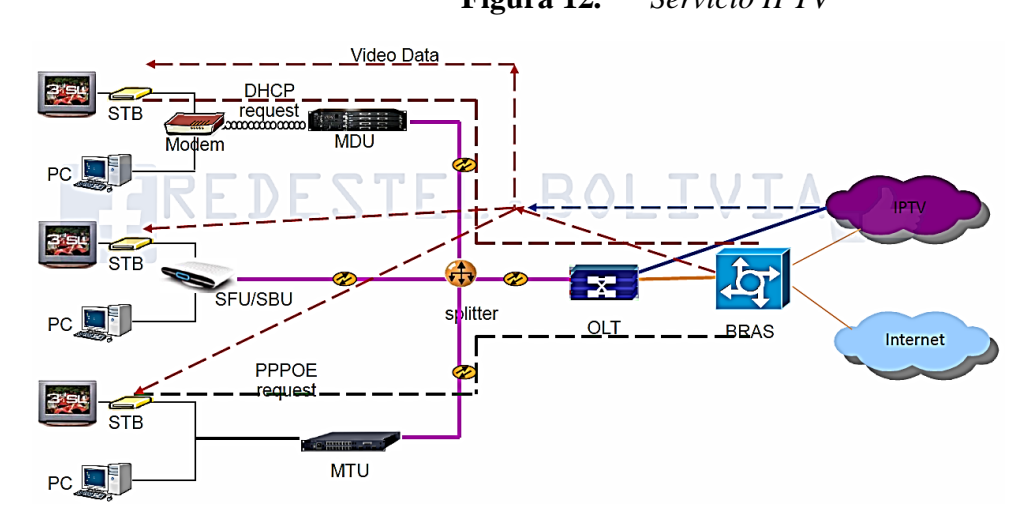

**Figura 12.** *Servicio IPTV*

*Fuente: redestel.bolivia* 

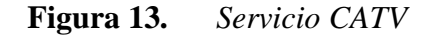

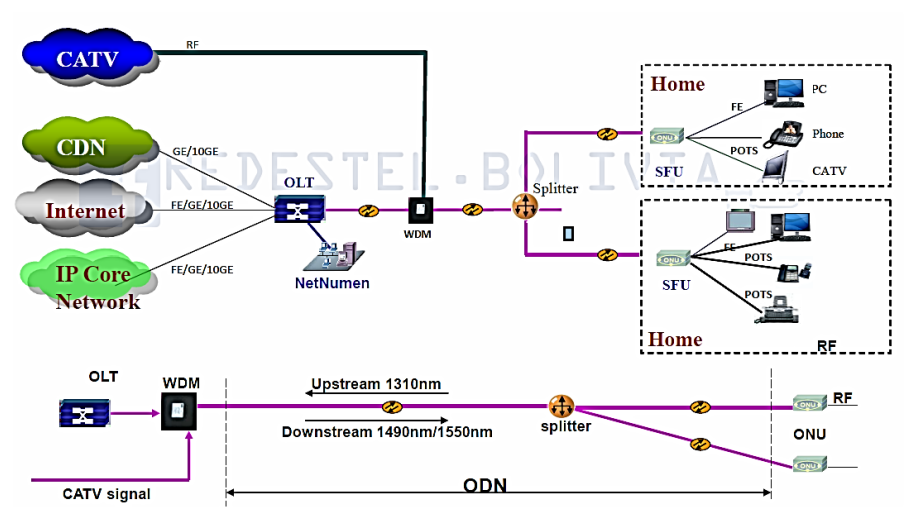

*Fuente: redestel.bolivia* 

#### **2.7 La tecnología de telecomunicaciones FTTx**

**FTTx** es un término que indica al tendido de fibra óptica hasta un lugar determinado, donde la letra "**x**" denota el destino final de la fibra optica. Las principales categorías de la tecnología FTTx son [FTTN](https://es.wikipedia.org/wiki/FTTN) (fibra que llega hasta el nodo), [FTTC](https://es.wikipedia.org/wiki/FTTC) (fibra que llega hasta el acera), [FTTB](https://es.wikipedia.org/w/index.php?title=FTTB&action=edit&redlink=1) (fibra que llega hasta el edificio), [FTTH](https://es.wikipedia.org/wiki/FTTH) (fibra que llega hasta el hogar). El mercado de las telecomunicaciones diferencia distintas arquitecturas dependiendo de la distancia entre la fibra óptica y el usuario final. Las más importantes en la actualidad son:

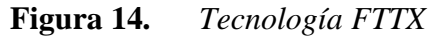

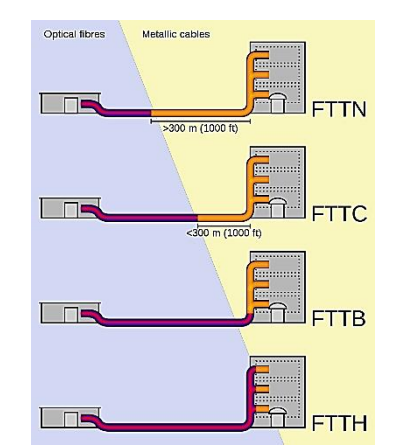

*Fuente: https://es.wikipedia.org/wiki/FTTx*

#### *2.7.1 FTTN - (fibra hacia el nodo).*

Esta tecnología permite que la fibra termine en una central del operador de telecomunicaciones que presta el servicio de red, generalmente lejos de los abonados que en FTTH y FTTB, se lo ubica por lo general en un barrio, por tal motivo se suele interpretar la "N" como vecindario (neighbor hood). utilizado en la tecnología hibrida coaxial o HFC.

#### *2.7.2 FTTC - (fibra hasta la acera).*

Esta tecnología permite que la fibra termine en un armario de telecomunicaciones, generalmente más cerca del cliente, a menos de 300 metros normalmente. utilizado en la tecnología hibrida con par de cobre o ADSL.

#### *2.7.3 FTTB - (fibra hasta el edificio).*

Esta tecnología permite que la fibra termine en un edificio, la fibra óptica normalmente termina en un punto de distribución intermedio en el interior o inmediaciones del edificio de los abonados. Desde este punto de distribución intermedio, se accede a los abonados finales del edificio o de la casa mediante la tecnología VDSL2 (Very high bit-rate Digital Subscriber Line 2) sobre par de cobre o Gigabit Ethernet sobre par trenzado CAT6. De este modo, el tendido de fibra puede hacerse de forma progresiva, en menos tiempo y con menor coste, reutilizando la infraestructura del edificio del abonado.

#### *2.7.4 FTTH – (fibra hasta la casa).*

Esta tecnología permite que la fibra termine en el hogar, la fibra óptica llega hasta el interior de la misma casa del abonado.

### **2.8 Planta Interna de la red FTTx**

Ubicada en un edificio que funciona como central, la planta interna de una red se encuentra en ella, y es ahí desde donde se empiezan a instalar toda la red FTTH.

Para organizar las fibras para un diceño FTTH es necesario algunos accesorios que se deben instalar:

- ODF o DGO (Distribuidor Óptico Principal)
- Bandejas de empalmes
- Bandejas de conectores
- Bandejas de almacenamiento
- Organizador de cordones ópticos
- Conectores ópticos
- Patch Core óptico

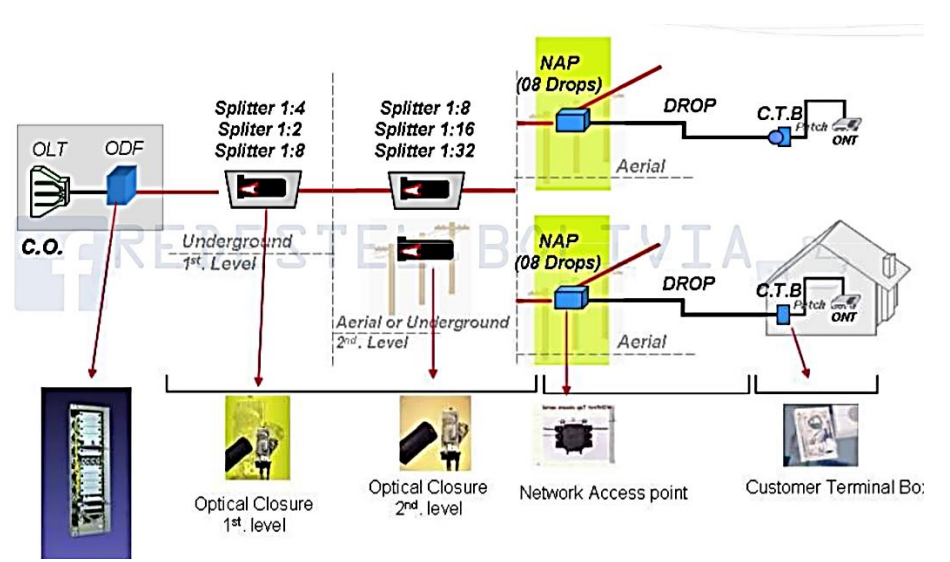

**Figura 15.** *Planta Interna de la red FTTx*

*Fuente: redestel Bolivia* 

## *2.8.1 ODF (Distribuidor Óptico Principal)*

Conocido como Repartidor Óptico Principal. Es un armario con bandejas de 19 pulgadas que permite conectar las mangueras que van hacia la red GPON con el
OLT y asi terminar las mangueras de fibra óptica en conectores. Estos armarios se instalan en la central.

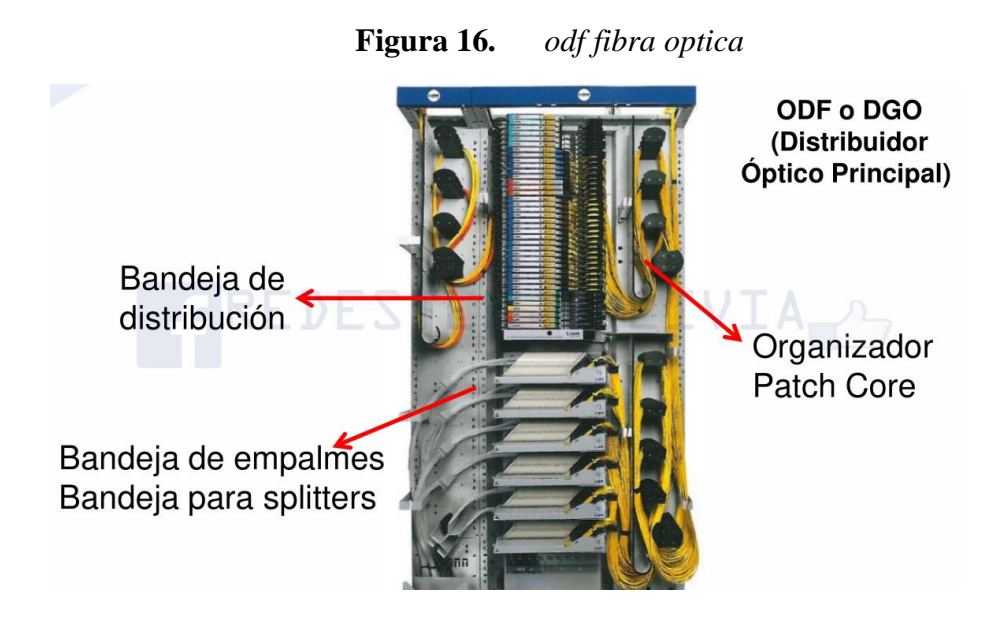

*Fuente: redestel Bolivia* 

# *2.8.2 Conectores Ópticos*

# **2.8.2.1 Conectores SC**

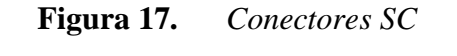

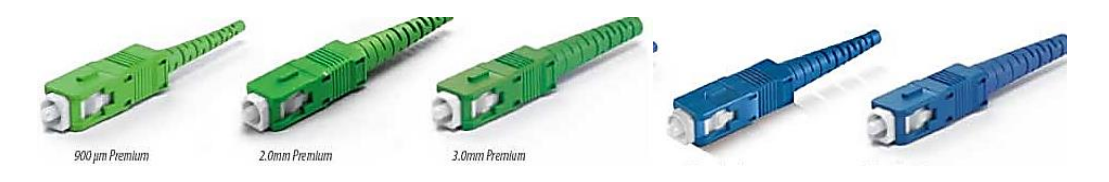

*Fuente: https://silexfiber.com/producto/conector-fibra-optica-sc/*

Conector SC, abreviado de conector de suscriptor, conector cuadrado o conector estándar se usa en forma simultánea en telecomunicaciones; GPON; EPON, cuenta con una férula de cerámica de circonio de 2,5 mm y un mecanismo de acoplamiento push / pull para una conexión rápida y confiable. Estos conectores SC están disponibles para pulidos del tipo **APC** de soportes verdes, **UPC**  Monomodo de soportes azules y para **PC** Multimodo con soportes rojos o negros adecuados para diámetros de cable de 0.9mm, 2.0mm o 3.0mm. El conector SC / APC está disponible con una férula semi-angulada, el pulido esta con un ángulo de 8 grados. El soporte del conector SC y el clip dúplex están disponibles en colores estándar que incluyen azul (Monomodo), verde (Monomodo APC) y beige (Multimodo).

## *2.8.2.1.1 Características*

- Baja pérdida de inserción y baja pérdida de retorno.
- Un mecanismo de acoplamiento push-pull para una inserción fácil y una conexión consistente
- Soporte del conector y clip dúplex disponibles en diferentes colores para una fácil identificación
- Virola cerámica de zirconio disponible en varios grados de rendimiento

#### *2.8.2.1.2 Aplicaciones*

- Redes de telecomunicaciones
- CATV Televisión por cable
- Fibra al hogar (FTTH)
- Aplicación LAN, MAN y WAN
- Redes de procesamiento de datos

# **2.8.2.2** *Conector* **LC**

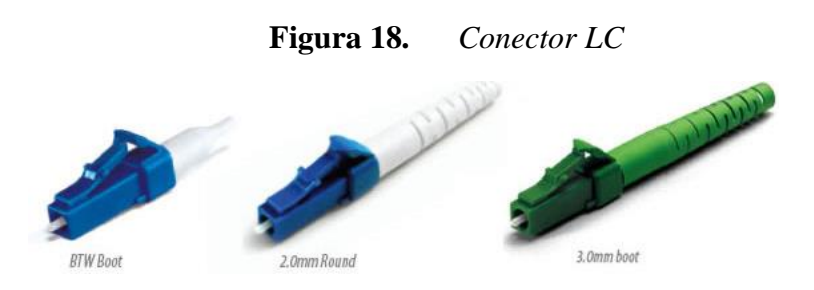

**Fuente**: https://silexfiber.com/producto/conector-fibra-optica-lc/

Conector LC abreviatura de Conector Lucent, Conector Pequeño o Conector Local. El conector LC se aplica para conexiones de alta densidad, transceptores SFP y SFP +, transceptores XFP. Disponible con una férula de zirconio de 1,25 mm en un alojamiento de conector de fibra óptica de factor de forma pequeño (SFF – Small Form Factor) con un cierre sin trabas que proporciona un clic audible al activar para obtener una confiabilidad.

El conector LC está disponible en simplex y dúplex (con clips) en color estándar que incluye azul (Monomodo), verde (Monomodo APC) y beige (Multimodo).Los conectores LC están disponibles para UPC Monomodo con soportes blancos o azules, para APC con soportes verdes y para PC Multimodo con soportes blancos, rojos o negros adecuados para diámetros de cable de 900 µm o 3 mm o con método de retención de cable de encogimiento y crimpado para cable de 2 mm diámetros (blanco y amarillo para dúplex y amarillo para simplex).

#### *2.8.2.2.1 Características*

- Soporte del conector y clip dúplex disponibles en diferentes colores para una fácil identificación
- Cerámica de zirconio disponible en pulidos angulares de gran variedad
- Baja pérdida de inserción y baja pérdida de retorno.
- Diseño compacto SFF con traba para una inserción fácil y una conexión consistente

#### *2.8.2.2.2 Aplicaciones*

- Aplicaciones del centro de datos
- CATV Televisión por cable
- Fibra al hogar (FTTH) Indoor
- Redes de telecomunicaciones
- Aplicación LAN, MAN y WAN
- Redes de procesamiento de datos

#### **2.8.2.3 Conector ST**

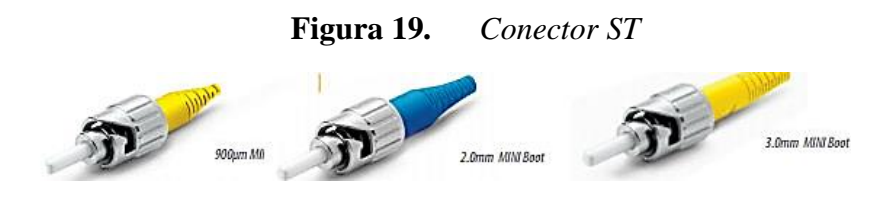

*Fuente: https://silexfiber.com/producto/conector-fibra-optica-st/*

Conector **ST** Conector de Fibra Óptica Punta Recta o Bayoneta, aplicado en fibras Multimodo, pocas veces en fibras del tipo Monomodo, normalizada con la IEC 61754-2, el conector ST cuenta con una férula de 2,5 mm con un cuerpo de bayoneta de liberación rápida (presión y giro) para facilitar su uso.

Los conectores ST están disponibles para UPC Monomodo con soportes amarillos, APC con soportes verdes y PC Multimodo con soportes negros o rojos adecuados para diámetros de cable de 900µm, 2.0mm o 3.0mm.

#### *2.8.2.3.1 Características*

- Baja pérdida de inserción.
- Cerámica de zirconio disponible en pulidos angulares de gran variedad
- Soporte estilo bayoneta (presión y giro) para una fácil conexión
- Cuerpo de metal niquelado.

#### *2.8.2.3.2 Aplicaciones*

- Redes de área local LAN
- Redes de procesamiento de datos
- Aplicación de distribución

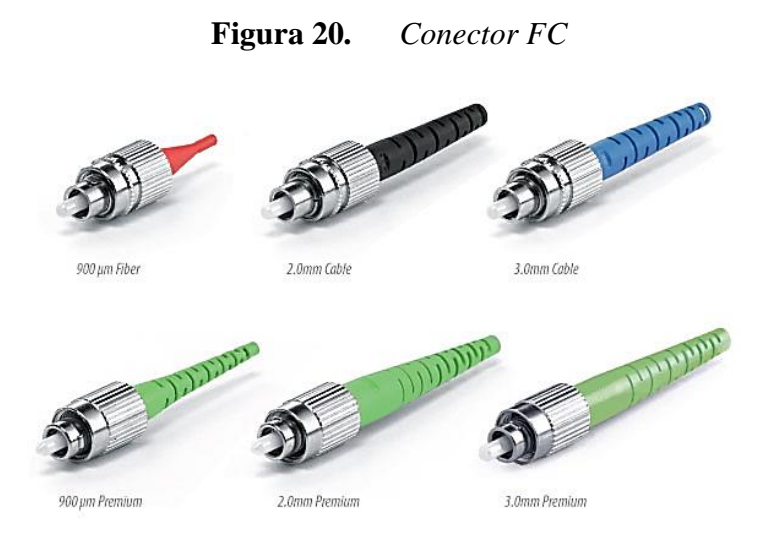

*Fuente: https://www.alamy.es/imagenes/conector-fc.html*

Conector fc abreviado de conector ferrule o canal de fibra, equipos de medición, láseres monomodo; cada vez menos común, el conector fc cuenta con una férula de 2,5 mm y una rosca de inserción roscada de metal, para una conexión en entornos de alta vibración y en pruebas para obtener resultados fiables. Se fabrica una gama de conectores fc, incluidos los grados estándar, premium de baja pérdida y un elevado alto que son adecuados para diversas aplicaciones. Los conectores fc están disponibles para upc.

Monomodo con soportes azules, APC con soportes verdes y PC Multimodo con soportes adecuadas para diámetros de cable de 900µm, 2mm 3mm.

#### *2.8.2.4.1 Características*

- Poca pérdida de inserción.
- Cerámica de zirconio disponible en pulidos angulares de gran variedad
- Cuerpo de metal niquelado resistente a la corrosión.
- Llave anti- rotación de precisión para la estabilidad mecánica.

# *2.8.2.4.2 Aplicaciones*

- Redes de telecomunicación
- Redes de área local
- Redes de procesamiento de datos
- Aplicación de distribución
- Equipos de ensayo y laboratorio

# *2.8.3 Pulidos de Conectores Ópticos*

En la tecnología gpon se manejan tres pulidos básicamente:

- PC: (Physical Contact) = Pulido Convexo
- UPC: (Ultra Physical Contact) = Pulido Ultra Convexo
- APC: (Angled Physical Contact) = Pulido Convexo Angula

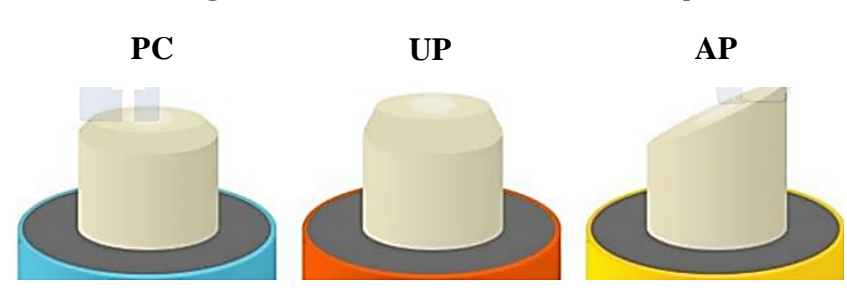

**Figura 21.** *Pulidos de Conectores Ópticos*

*Fuente: https://beyondtech.us/blogs/beyondtech-en-espanol/lo-que-necesitas-saber-sobre-*

*conectores-pc-upc-y-apc*

- **2.8.3.1 pulidos PC:** Este tipo de conectores son de curvatura ligera en su pulido de tal forma que ubica la fibra en el punto más alto de la superficie, lo cual reduce las lagunas de aire entre ellos. La típica perdida en estos conectores en monomodo es de -40 dB.
- **2.8.3.2 pulidos UPC:** Este tipo conectores de conectores son de curvatura extendida, mejorando su superficie final. La curvatura hace que se vean en forma de cúpula. La pérdida en estos conectores es de -50 dB o podría ser un poco más alta.

Los conectores UPC son generalmente usados en equipos de conexión Ethernet, así como una serie de dispositivos, convertidores multimedia y switchs ópticos. Estos también son implementados en sistemas de data y sistemas telefónicos

**2.8.3.3 pulidos APC:** las férulas de los pulidos están con 8 grados de Angulo de, que la cara del extremo trae las fibras más ajustadas y refleja luz a un Angulo en el revestimiento en vez de reflejarla directamente hacia la fuente de luz, lo que causa una pérdida de -60 dB o mayor, siendo la mejor actuación del conector.

> Los conectores APC son de uso multi-play, es por eso que son lo más usados en aplicaciones de radio frecuencias (RF) como CATV o en sistemas de distribuciones de antenas, adicional a que son los pulidos típicos de las conexiones FTTH.

> Respecto a la escala de decibeles no es lineal, así que una pérdida de -40 dB significa que 0,01% de la luz se refleja de vuelta, -50 dB significa 0.001% y -60 dB o más solo significa 0.00001% de la luz reflejada de vuelta. Es por esta razón que los conectores APC son utilizados en servicios multi-play.

# *2.8.4 Tipos de Splitters FTTX*

## **2.8.4.1 Tecnología de Fusión Biónica Cónica (FBT)**

- Soportan solo 3 longitudes de onda (850/1310/1550 nm)
- Salidas de 1X2, 1X3, 1X4, 2X2
- Son sensibles a las temperaturas
- Asimétricos o Simétricos
- Bajo coste
- Falta de capacidad de gestión de señales

Se la usa más en tecnología CATV

## **2.8.4.2 Tecnología Silica Planar (PLC)**

- No limita longitudes de onda
- Diseño de calidad
- Tamaño reducido, mayor coste
- Baja perdida de inserción, buena uniformidad y baja perdida de retorno
- Salidas: 1x2,1x4, 1x8, 1x16, 1x32
- Mayor estabilidad en todas las proporciones

#### **Figura 22.** *Atenuación de los Splitters ópticos*

Min Max

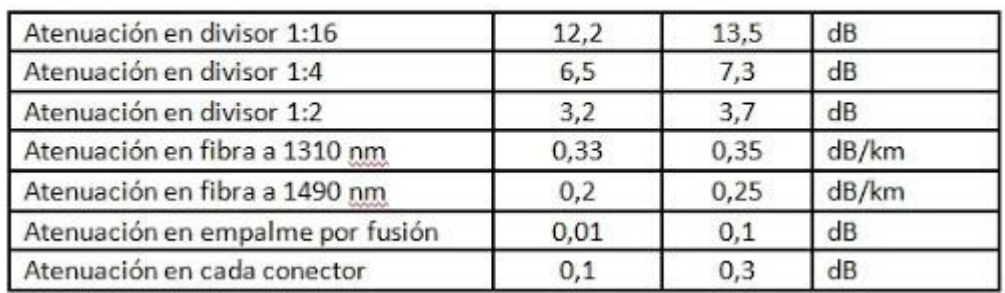

*Fuente: http://fibraoptica.blog.tartanga.eus/2016/08/12/equipos-utilizados-en-las-*

*instalaciones-ftth-de-movistar-9a-parte-distancia-maxima-en-una-red-ftth/*

#### **2.9 Planta externa de la red FTTx**

Es la infraestructura externa de una red, la cual se encuentra en el exterior del edificio central, la distribución de los cables de fibra óptica a través de las canalizaciones subterráneas o redes aéreas.

Los accesorios que conforman la planta externa son:

- Cables de fibra óptica
- Cables Drop
- Cajas de empalme o mufas
- Cajas de Distribución NAP
- Armarios de Distribución
- Rosetas Ópticas

# *2.9.1 Cable drop*

Son cables de acometida final que son auto soportados diceñados específicamente para que puedan soportar su peso en un determinado trayecto y que son instalados desde la caja de distribución (NAP) hasta el cliente, con elementos de tracción tanto metálicos como dieléctricos.

Estos cables están fabricados con fibras de baja atenuación, especiales para aplicaciones FTTx, residenciales y edificios

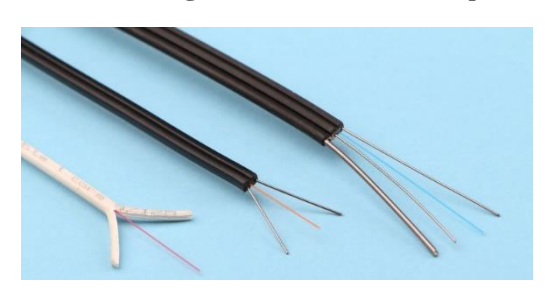

**Figura 23.** *Cable drop*

*Fuente: https://es.made-in-china.com/co\_f2099c0ab7ddb638/product\_High-Quality-Indoor-Outdoor-FTTH-Drop-Fiber-Optical-Cable-Fibre-Optic-Cable\_uonrniiohg.html*

Utilizado como cable de acceso al usuario final en redes FTTH. Su construcción tipo figura 23, le ofrece gran facilidad de instalación y confiabilidad de red, y su bajo costo de instalación y mantenimiento, hacen que sea una buenas opción en el momento de su implemetacion.

Cable óptico drop formado por un tubo tipo loose que contiene de 02 a 12 fibras ópticas en su interior. El núcleo óptico es reforzado por fibras dieléctricas y protegido por un revestimiento externo de material polimérico resistente a intemperies.

El alambre de acero galvanizado reforzado ofrece una resistencia superior al cable drop por las fuerzas de tracción que deberá soportar la infraestructura FTTH durante toda su vida útil. Por estar proyectado de forma sencilla y robusta para redes de acceso, el Cable Drop Óptico FTTH presenta un costo muy competitivo en redes FTTH, de alta calidad.

#### **Funcionalidades**

- Mejor rendimiento en redes de distribución
- Mejor adaptación en espacios como postes existentes
- Facilidad para acceso al usuario en redes de telecomunicaciones.

# **Características**

- Cable óptico auto-sustentado de alta firmeza mecánica
- Bajo peso
- Practicidad y rapidez en la instalación
- Elevada seguridad
- Costo-beneficio competitivo
- Dimensiones casi imperceptibles

**2.9.1.1 Instalación de Drop:** Los drops son situados normalmente de dos hilos, ya sea para dar otros servicios como datos, audio y video, para posibles ampliaciones en donde el usuario

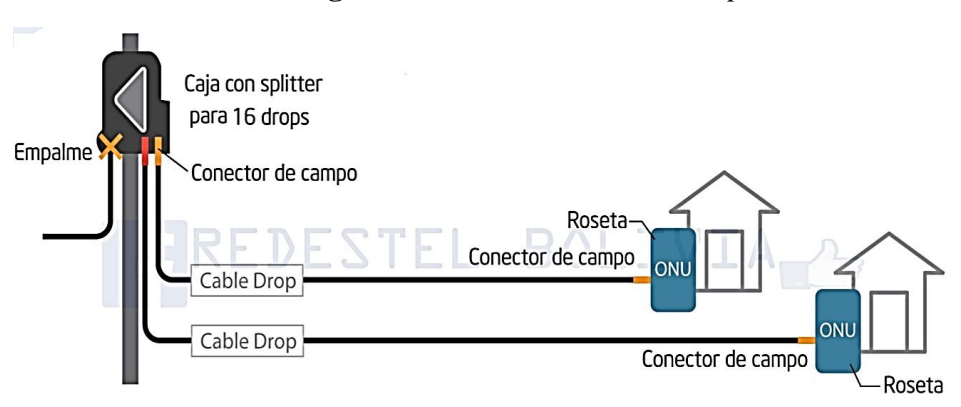

**Figura 24.** *Instalación de Drop*

*Fuente: redestel bolivia*

## *2.9.2 Rosetas Domiciliarias*

Es un equipo terminal FTTH para aplicaciones interiores FTTH, su uso especifico como punto final por el cual es conectado directamente a la ONU . Es adecuado para el hogar o la oficina.

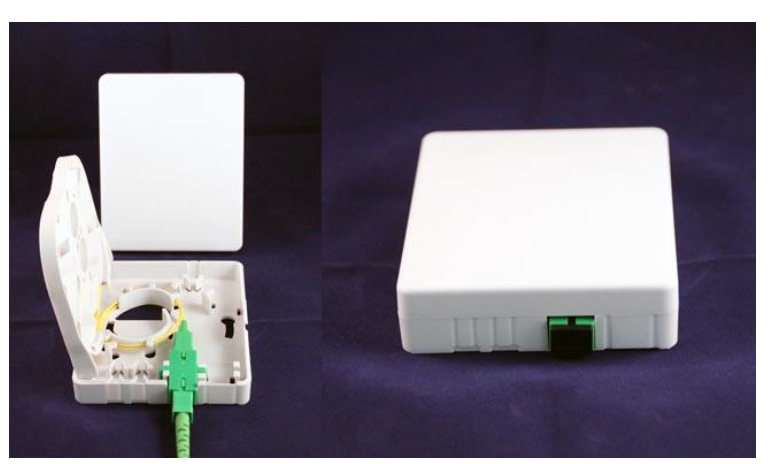

**Figura 25.** *roceta de fibra optica*

*Fuente: https://www.fibraopticahoy.com/roseta-terminal-de-abonado-2/*

#### *2.9.3 Caja de distribución de usuarios (NAP)*

La Caja de Terminación Óptica tiene la finalidad de acaudalar y resguardar las funciones ópticas entre el cable de distribución y los cables drops de una red óptica final.

La caja NAP se las instala en exteriores generalmente, aunque también se las puede hallar en interiores, proporciona una oclusión medioambiental protegido para la distribución de cables de acometida de abonado y para el borde y separación de cables de fibra óptica de una red FTTH.

Es adecuada para aplicaciones bajo tierra, canalizadas o aéreas y es apta para ser instalada en arquetas, poste y fachada. Sin embargo, de acuerdo a lo señalado en el servicio, las cajas terminales como norma general, no se instalarán en cajones.

Una red óptica está desarrollada por todos los elementos pasivos y accesorios que se utilizan para enlazar tanto planta interna como planta externa. La planta interna está formada por distribuidores principales, dando origen a los cables de fibra óptica, mientras que la planta externa es la distribución exterior de los cables, hasta llegar al cliente

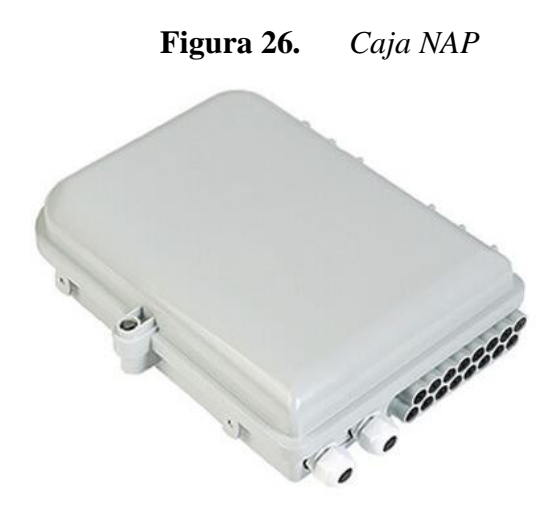

*fuente: https://fibramerica.com/etiqueta-producto/caja-nap/*

## *2.9.4 Los protectores de empalmes*

Estos tienen la función de afirmar y proteger los empalmes realizados, como principal característica llevan un núcleo de acero

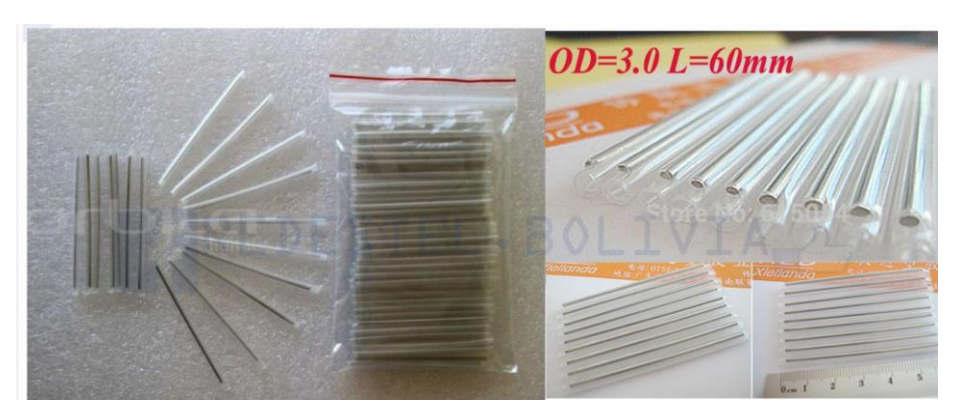

**Figura 27.** *Los protectores de empalmes*

*Fuente: redeste bolivia*

# *2.9.5 Código de Colores*

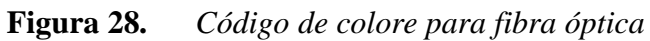

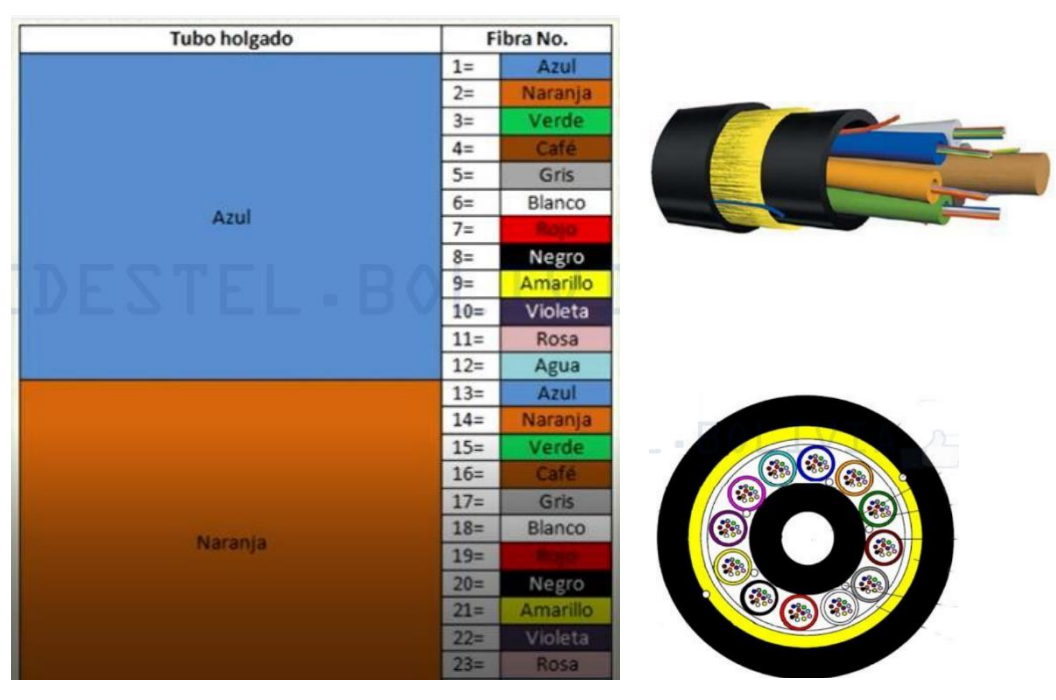

*Fuente:<http://com-opticas.blogspot.com/2013/05/parte-iii.html>*

#### **2.10 Terminal de línea óptica (OLT)**

La OLT es un dispositivo terminal de distribución troncal de fibra. El dispositivo **OLT** es un dispositivo de planta interna ubicado en el edificio central. Se puede conectar al Switch principal, mediante un cable de red y convertirlo en una señal óptica. La fibra óptica única está interconectada con el divisor óptico en el extremo del usuario. Se efectúan el control, la gestión y el alcance desde la **ONU** del equipo de usuario. Y al igual que el dispositivo de la **ONU**, es un dispositivo integrado fotoeléctrico.

Los equipos mas utilizados en la tecnología Huawei son las OLTs MA5600T, MA5603T, MA5608T e MA5800-X2, X7, X15 e X17

#### **SINTAXIS**

**OLT:** Se refiere al equipo MA5800 utilizado en una red FTTx.

**MDU**: Se refiere a un dispositivo remoto de red óptica utilizado en una red FTTB (Fibra hasta un edificio) o FTTC (fibra hasta las cabinas de telecomunicaciones).

**ONU:** sus siglas del inglés indican (Unidad de red óptica); La ONU se divide en una unidad de red óptica activa y otra pasiva. Un dispositivo equipado con un receptor óptico que incluye un receptor óptico, un transmisor óptico ascendente y múltiples amplificadores de puente generalmente se denomina nodo óptico.

**El ONT** (Terminal de red óptica) es el producto final en la red de acceso, es también conocido con el nombre de ONU.

Una conexión de red entre un equipo de oficina final (OLT) y una diversidad de equipos en instalaciones del cliente (ONU / ONT) a través de una red de distribución óptica (ODN) que consiste en un cable óptico pasivo, un divisor / combinador óptico, y similares.

ONU y ONT son dispositivos de acometida final, referente al lado del usuario. En esencia, no hay diferencia, pero si son diferentes, la diferencia se puede ver en el nombre: ONT es el terminal de red óptica y se aplica al usuario final, y ONU se refiere a la unidad de red óptica, que es el usuario final. Puede haber otras redes en el medio. Para un ejemplo simple, en una celda, la ONT es un dispositivo ubicado directamente en la casa del usuario, y la ONU puede colocarse en el corredor, y cada usuario está conectado a la ONU a través de un dispositivo como un Switch.

**Nodo de acceso**: indica el dispositivo de acceso utilizado en una aplicación FTTx.

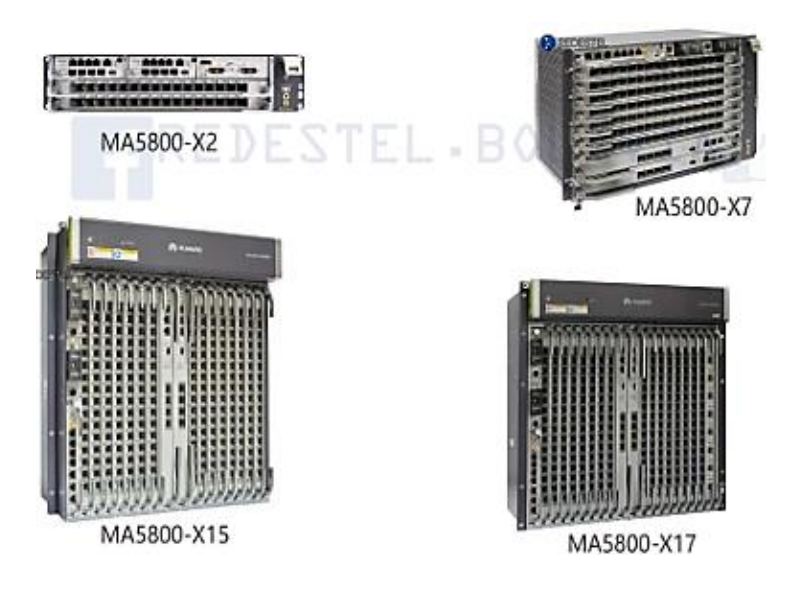

**Figura 29.** *OLT MA5800*

*Fuente: Redestel,bolivia*

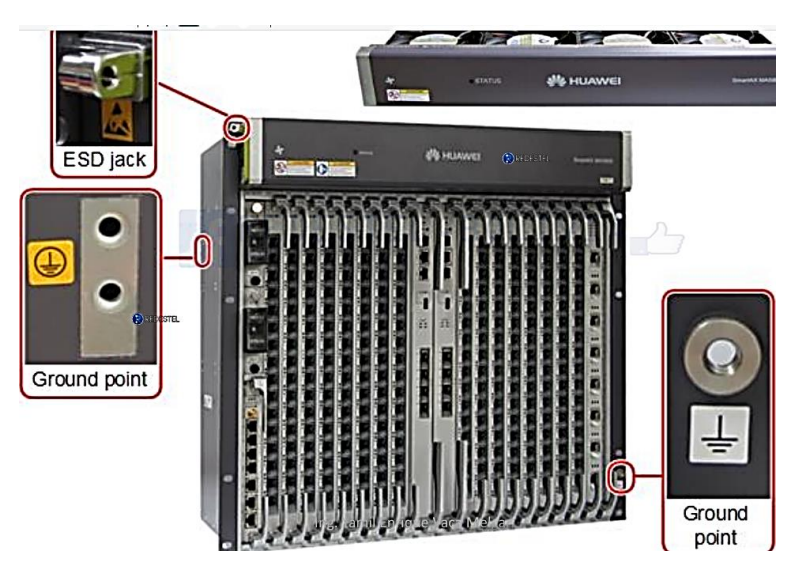

**Figura 30.** *MA5800-X17*

*Fuente: Redestel,bolivia*

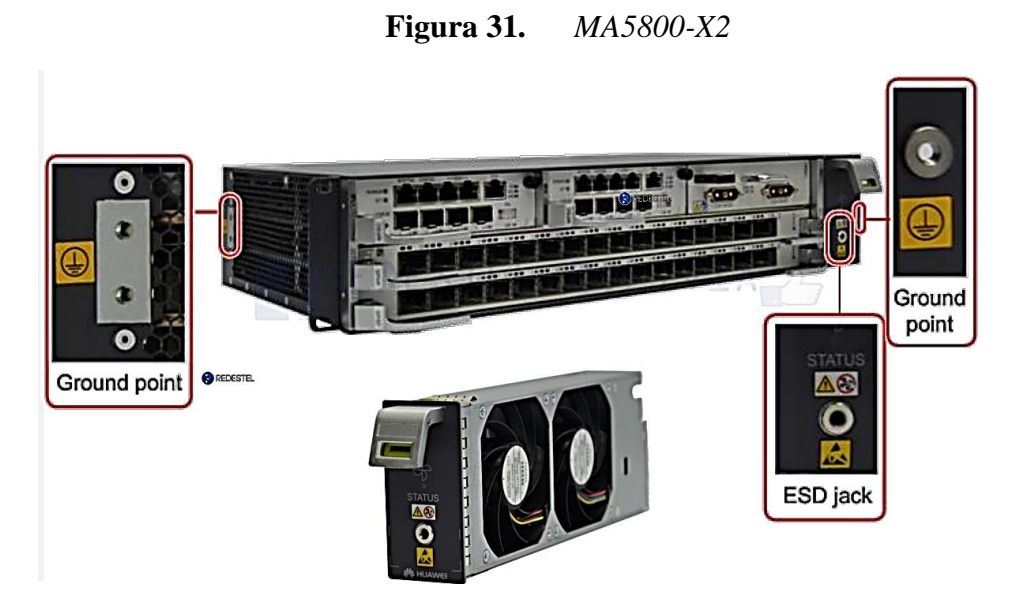

*Fuente: Redestel,bolivia*

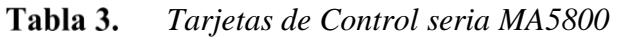

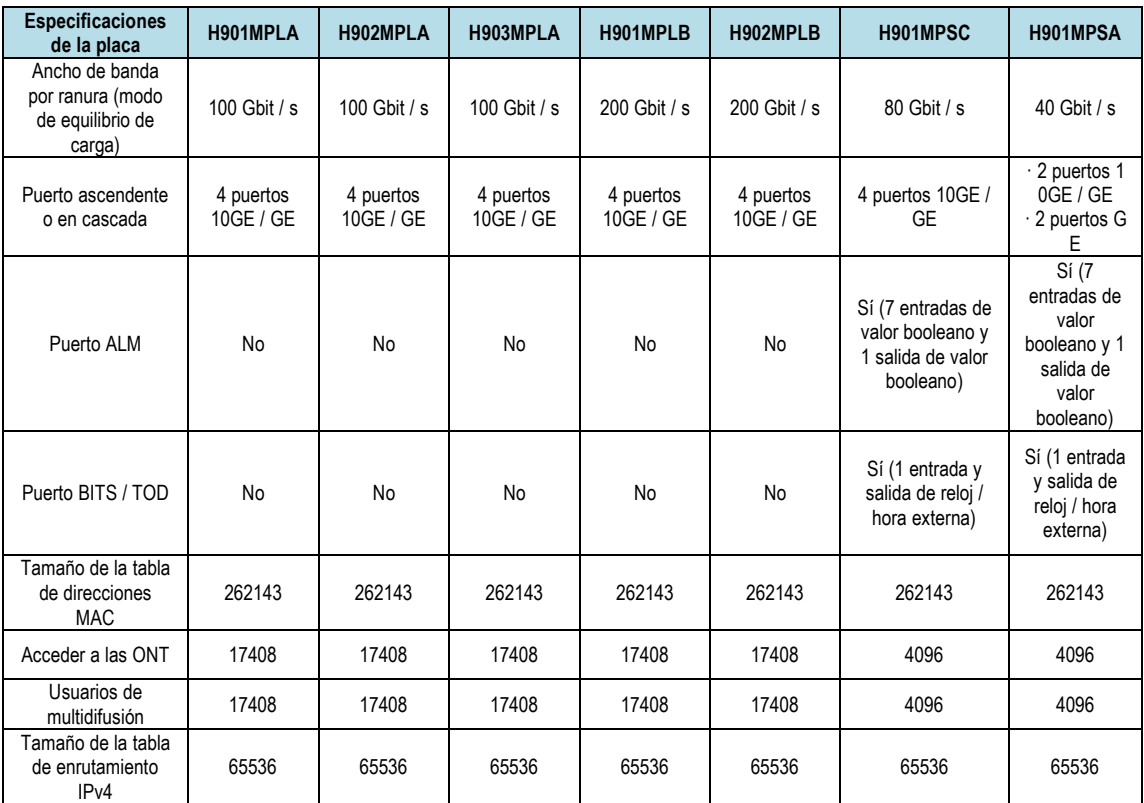

*Fuente: Redestel,bolivia*

#### **2.11 Características de la red GPON**

GPON adopta tecnología WDM (Multiplexación por división de longitud de onda), facilitando una comunicación en ambas direcciones sobre una única fibra.

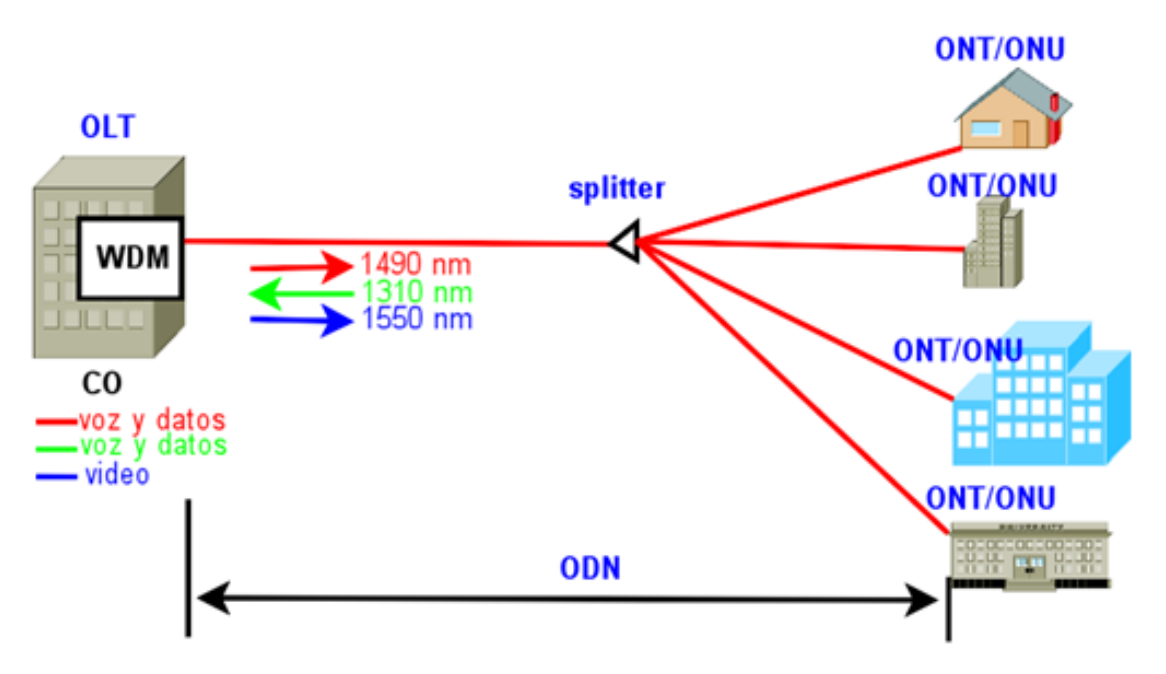

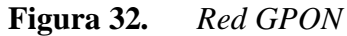

*Fuente: https://forum.huawei.com/enterprise/es/caracter%C3%ADstica-generales-detecnolog%C3%ADa-gpon/thread/663937-100275*

Para separar las señales de subida y bajada de infinidad de usuarios en una sola fibra, la tecnología gpon adopto 2 mecanismos de multiplexación:

- Para el tráfico de bajada, los paquetes de datos se transmiten a todos los usuarios (difusión) a una longitud de onda de 1490 nm;
- Para el tráfico de subida, los paquetes de datos se transmiten en TDMA, es decir, multiplexados en el tiempo, a una longitud de onda de 1310 nm.

## **2.12 Estándares**

## *2.12.1 ITU-T G.984.2*

- Descripción del parámetro de la red de fibra óptica pasiva
- Exigencias de protección de redes de conmutación

## *2.12.2 ITU-T G.984.2*

- Especificaciones de los parámetros ODN
- Especificaciones del puerto óptico downstream de 2.488Gbps
- Especificaciones del puerto óptico upstream de 1.244Gbps
- Asignación de gastos generales en la capa física

## *2.12.3 ITU-T G.984.3*

- Especificaciones de la capa TC en el sistema GPON
- Arquitectura de multiplexación GTC y pila de protocolos
- GTC frame
- Registro y activación de ONU
- Especificaciones de DBA
- Alarmas y performance

## *2.12.4 ITU-T G.984.3*

- Formato de mensaje OMCI
- Frame de gestión de dispositivos OMCI
- Principio de funcionamiento de OMCI

# **2.13 OMCI (Interfaz de gestión y control)**

OMCI es implementado por las terminales de línea óptica para gestionar las ONTs

- Establecimiento y liberación de conexiones con las ONTs
- Configuración y administración de servicios
- Gestión de alarmas, seguridad, averías, rendimiento, etc.

En OMCI, la MIB GPON, se estructura en torno a Entidades. Estas entidades son representaciones abstractas de recursos y servicios en una ONT

En la recomendación G.984.4 se describen más de 300 entidades. Muchas de ellas son opcionales y no aplicables en la mayoría de las ONT/ONU

Los mensajes OMCI viajan encapsulados en tramas GEM. Para el intercambio de mensajes OMCI se habilita un canal T-CONT y un puerto GEM específicos. Ambos constituyen OMCC (ONT Management Control Channel)

OMCI se ha desarrollado para facilitar la interoperabilidad entre fabricantes

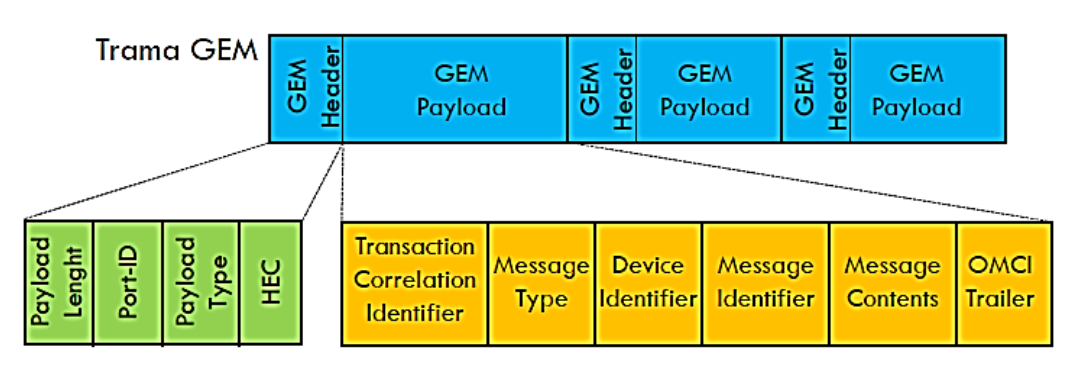

**Figura 33.** *Transporte Omci*

*Fuente: https://es.slideshare.net/CrsitianArias/2012-gponintroduccionconceptos*

- **Port-ID.** Identifico el puerto GEM destinado a OMCC
- **Transaction Correlation lndentifier.** Identificador que asocia un mensaje de petición con su mensaje de respuesta.
- **Message Type.** Tipo de mensaje OMCI: creación de una entidad, eliminación, configuración de un atributo, descarga de una imagen de código, reiniciar, etc."
- **Device lndentifier.** Código OxOA
- **Message identifier.** Entidad gestionada
- **Message Contents.** Parámetros de actuación asociados a la gestión
- **OMCI Trailer.** Contenido fijo (h00000028) + CRC

#### **2.14 GEM PORT**

Es un método de encapsulación GPON (GEM), es un puerto virtual para realizar la encapsulación GEM para la transmisión de tramas en OLT y la ONU/ONT

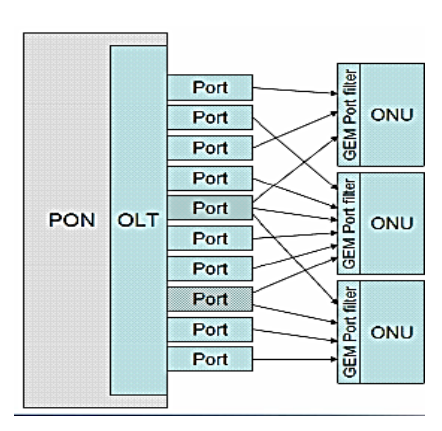

**Figura 34.** *GEM PORT*

*Fuente: https://www.tutorialspoint.com/ftth/ftth\_gpon.htm*

# **2.15 T-CONT**

Objeto de tráfico dentro de una ONU/ONT que representa un grupo de conexiones lógicas, y se trata de una sola entidad con el propósito de asignación de ancho de banda en la PON.

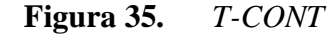

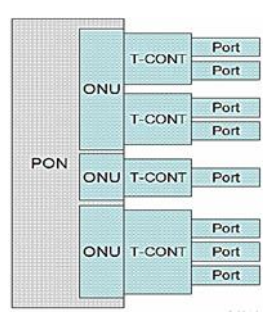

*Fuente: https://img-blog.csdnimg.cn/20190109144947185.png*

#### *2.15.1 Clasificación de Banda en T-CONT*

Priorización del ancho de banda asignado

El DBA controla la banda de enlace de uplink a través de la selección y configuración de T-CONTs.

T-CON1 = Ancho de Banda Fijo. (alta prioridad) Fixed

T-CON2 = Ancho de Banda Garantizado. (intermedia alta) Assured

T-CON3 = Ancho de Banda No-Garantizado (intermedia baja) Non-Assured

```
T-CON4 = Ancho de Banda de Mejor esfuerzo (menor prioridad) Best Effort
```
- **2.15.1.1 T-CONT tipo 1:** Es del tipo de ancho de banda fijo y se utiliza principalmente para servicios sensibles al retraso y servicios de mayor prioridad, como los servicios de voz.
- **2.15.1.2 T-CONT tipos 2 e 3:** Tienen ancho de banda garantizado y se utilizan principalmente para los servicios de video y datos de mayor prioridad. El tipo 3 tiene un valor de ancho de banda máximo y un valor promedio, si la ONT necesita más banda que el valor promedio, la OLT verifica si las otras ONT según el perfil de DBA configurado para ellas no necesitan más ancho de banda para proporcionar más ancho de banda para él.
- **2.15.1.3 T-CONT tipo 4:** Es el tipo de mejor esfuerzo y se utiliza principalmente para servicios de datos (como Internet y correo electrónico) y servicios de menor prioridad. Estos servicios no requieren un gran ancho de banda.
- 2.15.1.4 **T-CONT tipo 5:** Es un tipo mixto T-CONT, que involucra todo el ancho de banda y toma todos los servicios.

#### **2.16 PORT-ID**

ID del puerto GEM: cada puerto GEM se identifica de forma exclusiva con un identificador de puerto. El ID de puerto varia de 0 a 4095. Es asignado por el olt, es decir, un puerto GEM solo puede ser utilizado por una sola ONU/ONT por interfaz PON en el OLT.

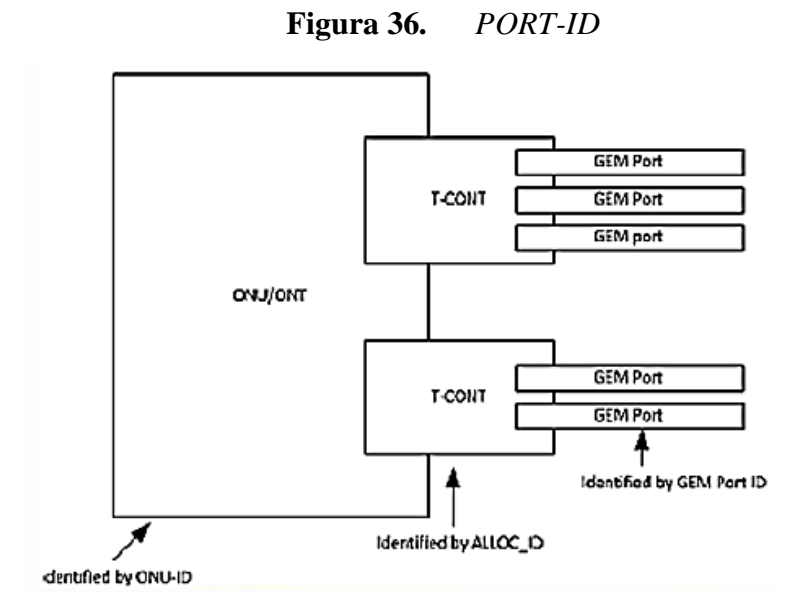

*Fuente: Redeste.bolivia*

#### **2.17 Tecnología DBA**

DBA, Dynamic Bandwidth Assignment (asignación dinámica de ancho de banda) esta tecnología realiza el control y la asignación de ancho de banda de bajada para las ONU, optimiza el uso del ancho de banda por los puertos PON, muchos usuarios pueden agregarse en el mismo puerto PON y los usuarios pueden recibir servicios con gran ancho de banda, especialmente aquellos que requieren configuraciones específicas en términos de ancho de banda.

OLT asigna el ancho de banda upstream a las ONU en función del informe de estado del búfer que la ONU informa a OLT

# CAPÍTULO III.

# **3 Ingeniería Del Proyecto**

Para determinar y proyectar una red de fibra óptica se deben tomar en cuenta los siguientes aspectos:

- Cobertura
- Mapeo de la Red
- Presupuesto de enlace
- Arquitectura de la Red
- distribuidores ópticos principales
- **Splitter**
- Cajas de empalmes
- Cajas de distribución
- Rosetas ópticas
- Cables de fibra óptica

También es muy necesarios tomar en cuenta las atenuaciones por fusión y por splitter óptico.

# **Figura 37.** *atenuación de splitter ópticos*

Min Max

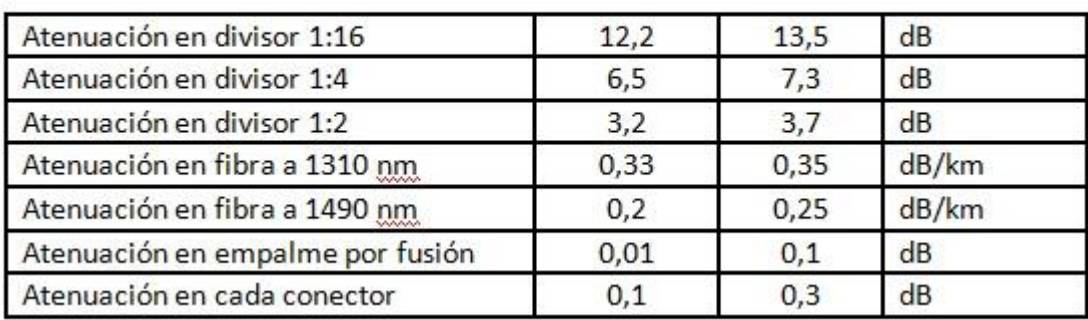

*Fuente: http://fibraoptica.blog.tartanga.eus/2016/08/12/equipos-utilizados-en-las-instalaciones-*

*ftth-de-movistar-9a-parte-distancia-maxima-en-una-red-ftth/*

# **3.1 Cobertura**

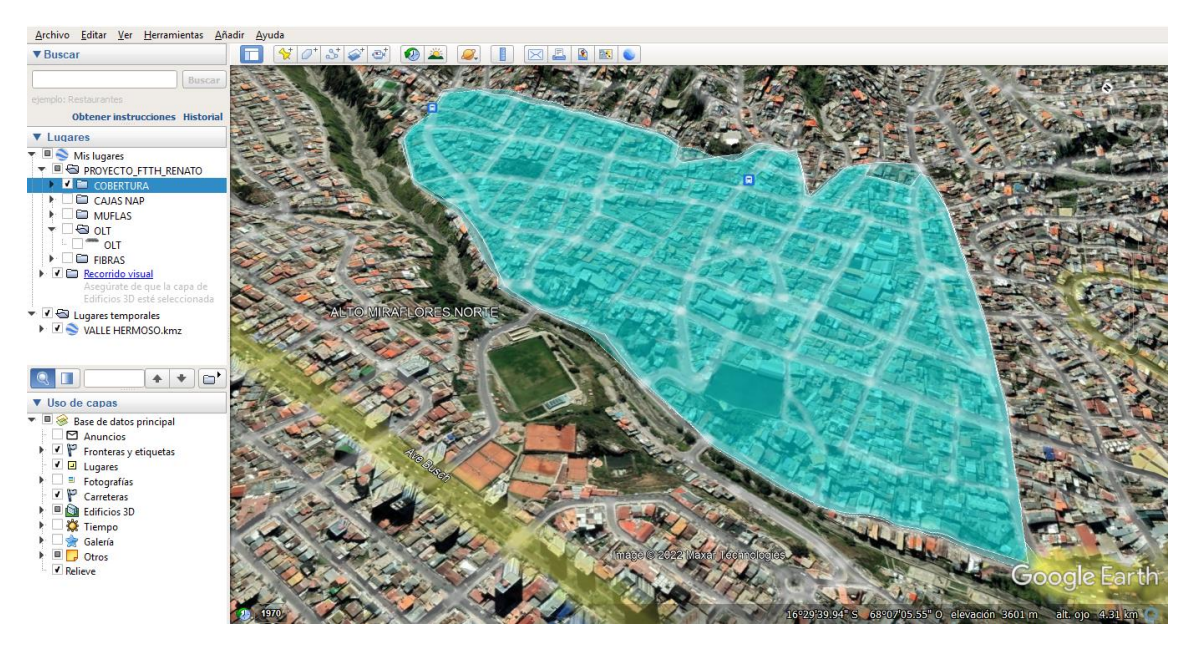

**Figura 38.** *Cobertura Valle Hermoso*

*Fuente: elaboración propia* 

## **3.2 Mapeo de la Red**

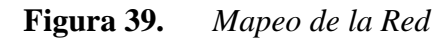

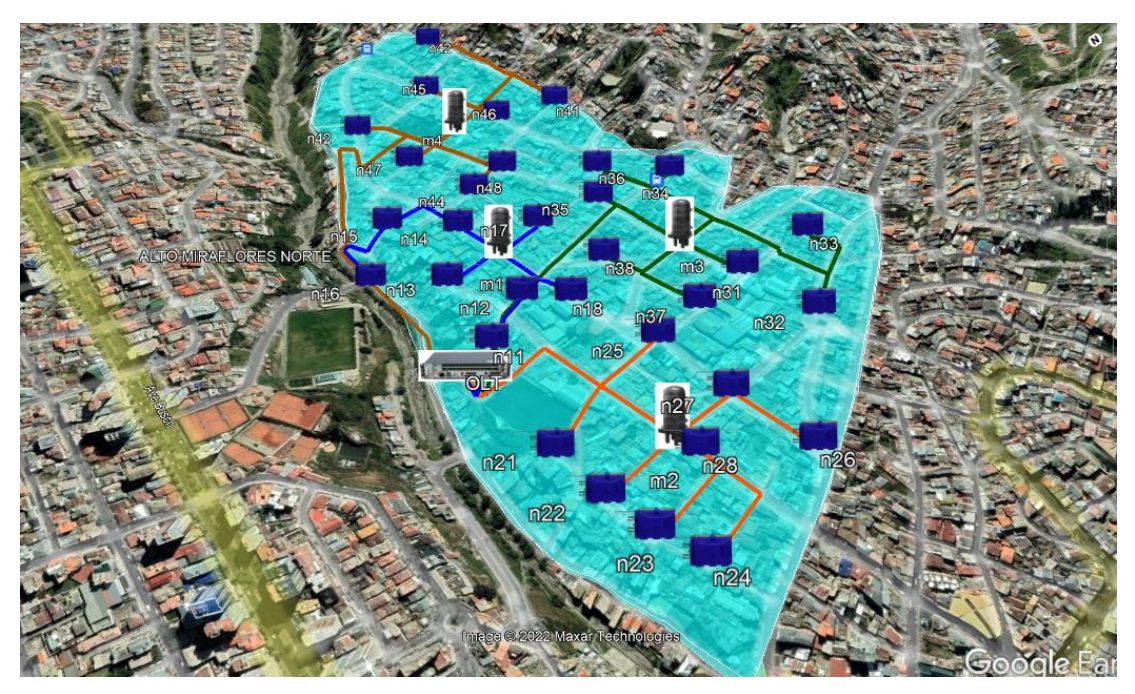

*Fuente: elaboración propia* 

#### **3.3 Presupuesto de enlace**

Primeramente, consideraremos la penetración que tendrá nuestro servicio de red: Es un hecho real que no todas las personas optarán por adquirir nuestros servicios, algunos mantendrán el servicio que tienen, otros adquirirán servicios de otra empresa o simplemente no adquirirán los servicios de internet.

Viendo la cobertura estamos cubriendo alrededor de 1000 viviendas, de las cuales en el mejor de los casos un 50% adquirirán nuestros servicios: de aquí concluimos que el diseño preliminar será para:

#### **Diseño de red FTTH para 500 usuarios**

Claro que este es un diseño escalable, esto quiere decir que, si la zona requiere más puntos de conexión, el diseño permitirá expandir su red.

Para un diseño FTTH para 500 personas primero tenemos que analizar cuantos puertos PON nos serían suficientes. Recordando la teoría GPON sabemos que cada puerto pon puede soportar un máximo de 128 usuarios, por los que con 4 puertos PON en la tecnología GPON nos abastecería.

#### **128X4=512 usuarios**

Ahora en la siguiente tabla detallaremos los niveles máximos y mínimos que soporta un sistema GPON.

| <b>ITEMS</b>           | UNIT | <b>Single Fibre</b> |
|------------------------|------|---------------------|
| OLT                    |      | OLT                 |
| Launch Mean PWR MIN    | dBm  | 1.5                 |
| Launch Mean PWR MAX    | dBm  | 5.0                 |
| <b>MIN Sensitivity</b> | dBm  | $-28.0$             |
| ONU                    |      | ONU                 |
| Launch Mean PWR MIN    | dBm  | 0.5                 |
| Launch Mean PWR MAX    | dBm  | 5.0                 |
| <b>MIN Sensitivity</b> | dBm  | $-27.0$             |
| <b>LINK BUDGET</b>     |      |                     |
| MIN Loss @1490 nm      | dB   | 13.0                |
| MIN Loss @1310 nm      | dB   | 13.0                |
| MAX Loss @ 1490 nm     | dВ   | 28.0                |
| MAX Loss @ 1310 nm     | dB   | 28.0                |

**Figura 40.** *niveles máximos y mínimos GPON*

*Fuente: Redestel.bolivia*

Para el cálculo de las divisiones ópticas tenemos que tener en cuenta los niveles mínimos de señal que una ONT puede admitir, que en este caso es -27dbm.

Para el diseño usaremos para cada puerto PON un splitter de 8 salidas y en cada salida usaremos un splitter de 16 salidas.

Así de esta manera obtendremos un total de:

8X16=128 usuarios por puerto PON

El diseño lógico de las divisiones ópticas será el siguiente:

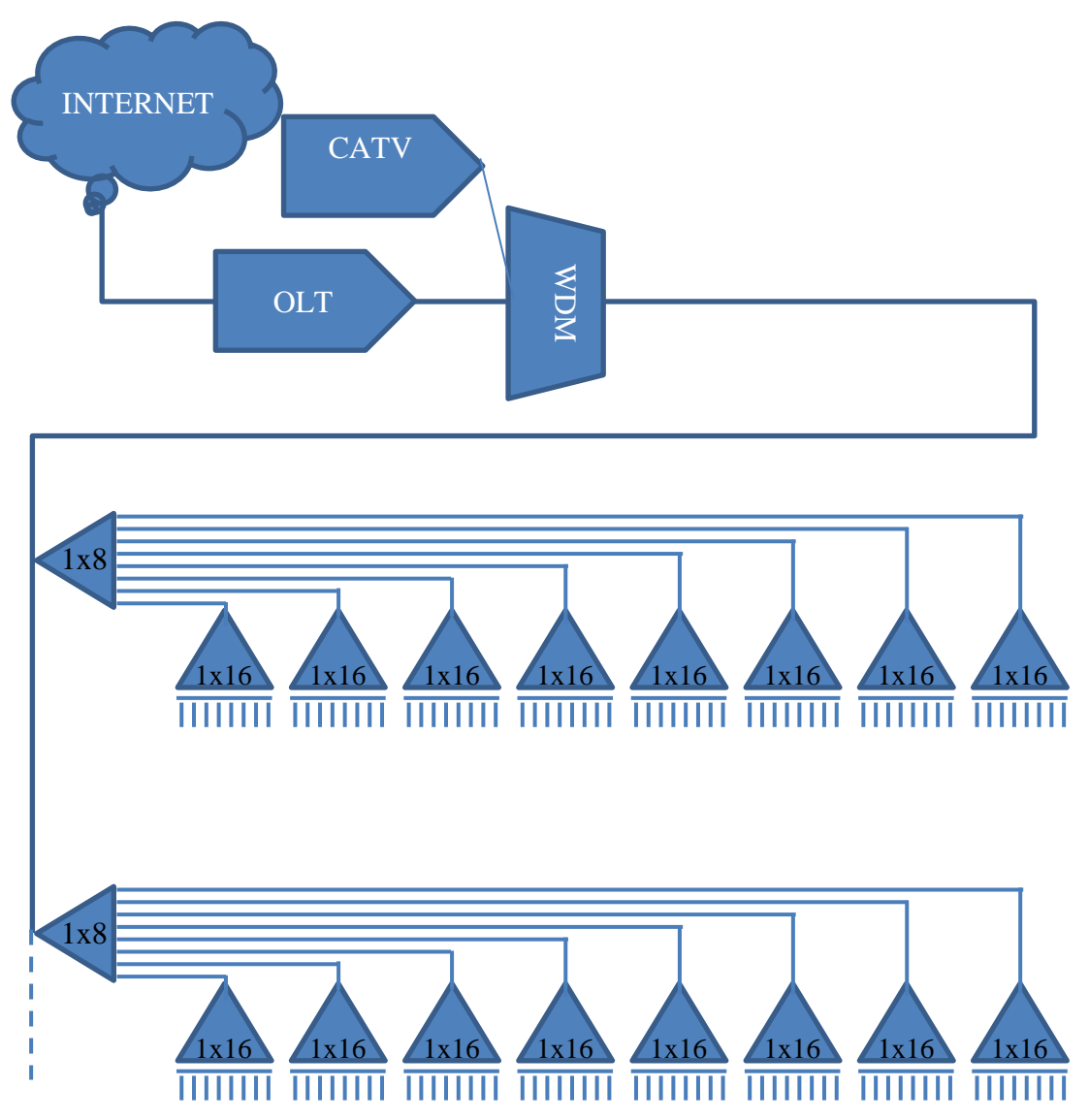

**Figura 41.** *diseño lógico de divisores ópticos* 

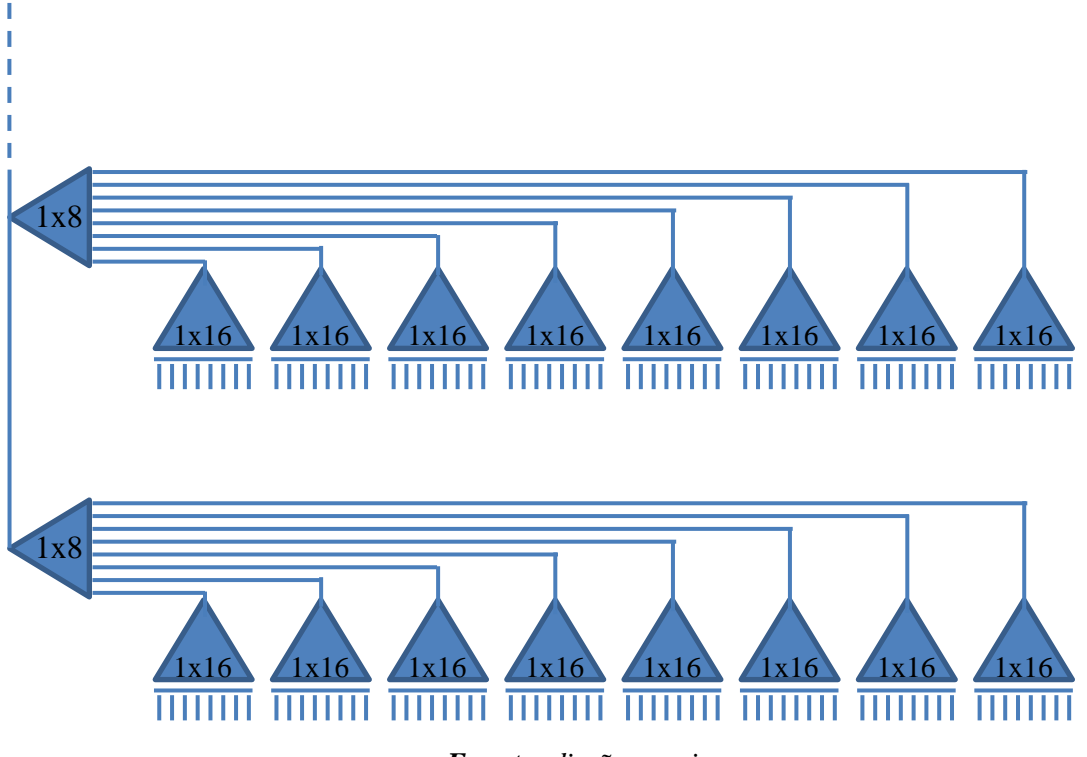

*Fuente: diseño propio* 

La siguiente ecuación nos detalla la pérdida total de potencia en db que sufre un enlace óptico. Se utiliza db para atenuaciones y para potencia de transmisión y perdida de enlace se usa el dbm.

```
Pt = Lf^*Pf + Nc^*Pc + Ne^*Pe + Ps1 + Ps2 + M
```

```
\top 1
Pt = Perdida Total (dB)Lf = Longitud de la fibra óptica
Pf = Perdida de la fibra por Km, dependiendo de la longitud de onda
Nc = Cantidad de conectores ópticos
Pc = Perdida por conector óptico
Ne = Cantidad de empalmes
Pe = Perdida por empalmes
Ps1 = Perdida splitter 1° nivel
Ps2 = Perdida splitter 2^{\circ} nivel
M = Margen de diseño
```
# **Pt=1\*0.3+5\*0.4+2\*0.02+10.5+13.5+1 = 27.34db**

Ahora para sacar cuanto de señal llegara a nuestras ont este resultado lo tenemos que restar

a potencia de señal que entrega cada puerto PON, usando la norma C+ la media es 5dbm

Sensibilidad=5dbm-27.34db=-22.34dbm

Como la señal mínima que soporta una ont es de -27dbm, nuestro diseño no tendrá problemas en la recepción de señal.

#### *3.3.1 Cantidad de fibra óptica para cobertura de zona*

El cálculo de la cantidad de fibra óptica en metros podríamos dividirla en dos partes, una la fibra óptica destinada al enlace troncal, o la otra que sería la fibra que se usara para la los usuarios finales.

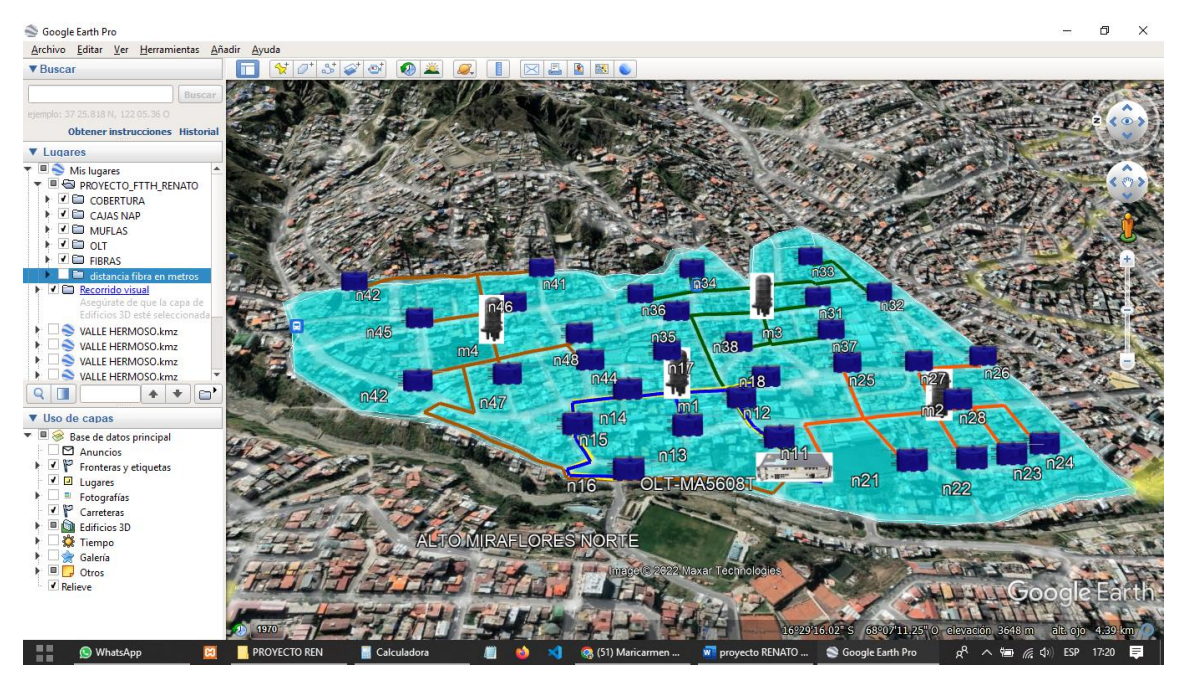

**Figura 42.** *Diseño general de rutas ópticas*

*Fuente: elaboración propia*

Según el diseño planteado las fibras troncales tienen una distancia de 1 a 1.2Km, y tomando en cuenta los cuatro sectores tendríamos una cantidad de 4 a 4.8km.

Las fibras que irán de las cajas NAP hasta los usuarios finales serán de distancia muy variable por lo que no se puede saber a ciencia exacta cuanto se usara, pero si podríamos dar una cantidad de fibra inicial que sería la de 5.2 km.

Así de esta forma la cantidad inicial de fibra requerida será de 10km de fibra multimodo.

#### *3.3.2 Detalle de instalación*

Para el diseño del recorrido de la fibra, se esta tomando en cuenta el numero de usuarios por puerto pon, el cual para tecnologías GPON es de 128 usuarios.

También se toma en cuenta la tecnología a usar para la implementación, la tecnología usada es Huawei, específicamente la olt MA5608T, que viene con una tarjeta de servicio de 8 puertos pon cada una con una velocidad de 2,4 Gbps

**Figura 43.** *Ruta de la FO1*

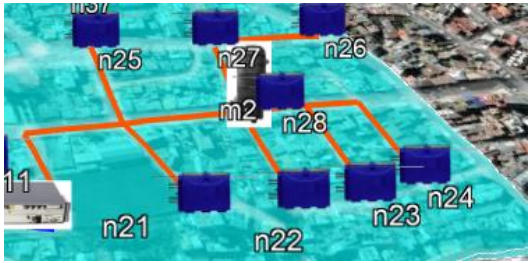

*Fuente: elaboración propia*

# **3.3.2.1 Tendido de fibra óptica**

Las normas de instalación de cables de cobre no son muy distintos a los cables de fibra óptica, todo está normalizado.

- el conector nunca debe ser tirado este tipo de conectores no están diseñados para la tracción.

- Es por norma el uso de un sujetador diseñado para cables de fibra óptica preconectados. Los sujetadores con anilla fija deberían utilizar un destorcedor para fijar la cuerda de tracción.

- Se hace un control la tensión máxima de carga de tracción no exceda el limite

- La compatibilidad de lubricantes y la cubierta de los cables debe ser idónea esto para tendidos de 40 m a 100 m, En tendidos de más de 100 m, es necesario tensar el cable de fibra óptica por la mitad hasta los extremos, también con el uso de lubricantes.

#### **3.4 OLT - MA5608T**

El equipo que se implementara en la red FTTH será una terminal de línea óptica de tecnología Huawei modelo MA608T, como se muestra en la siguiente imagen, tiene capacidad para ingresarle 2 tarjetas de servicio, que en un principio solo se utilizara un slot con 8 puertos PON de los cuales solo usaremos 4 como se indicó en párrafos anteriores

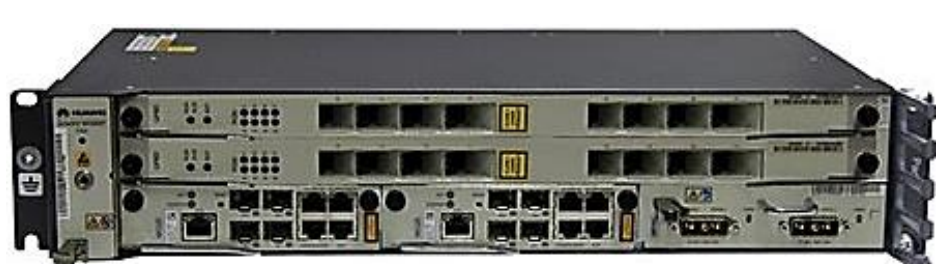

**Figura 44.** *OLT - MA5608T*

*Fuente: https://m.media-amazon.com/images/I/31mtS3sBHBL.\_AC\_.jpg*

**Figura 45.** *Partes del OLT - MA5608T*

| bandeja                                                  |                                                                         | tarjeta de servicio |  |
|----------------------------------------------------------|-------------------------------------------------------------------------|---------------------|--|
| de                                                       |                                                                         | tarjeta de servicio |  |
|                                                          | ventilador 2 tarjeta de control 3 tarjeta de control 4 tarjeta de poder |                     |  |
| $\mathbf{E}$ and $\mathbf{I}$ is the set of $\mathbf{I}$ |                                                                         |                     |  |

*Fuente: elaboración propia*

#### *3.4.1 Tarjeta de control H801MCUD 1 BOARD MA5608T*

La placa H801MCUD 1 es una placa de unidad de control mini. Es el núcleo del control del sistema y la conmutación y agregación de servicios. La placa H801MCUD también puede funcionar como núcleo de gestión y control del sistema integrado de gestión de red (NMS). Se comunica con las juntas de servicio sobre la información clave de gestión y control a través del puerto serie maestro / esclavo y el canal GE / 10GE en banda. De esta manera, la placa H801MCUD configura, administra y controla el dispositivo, y también implementa las funciones de protocolo de ruta simple

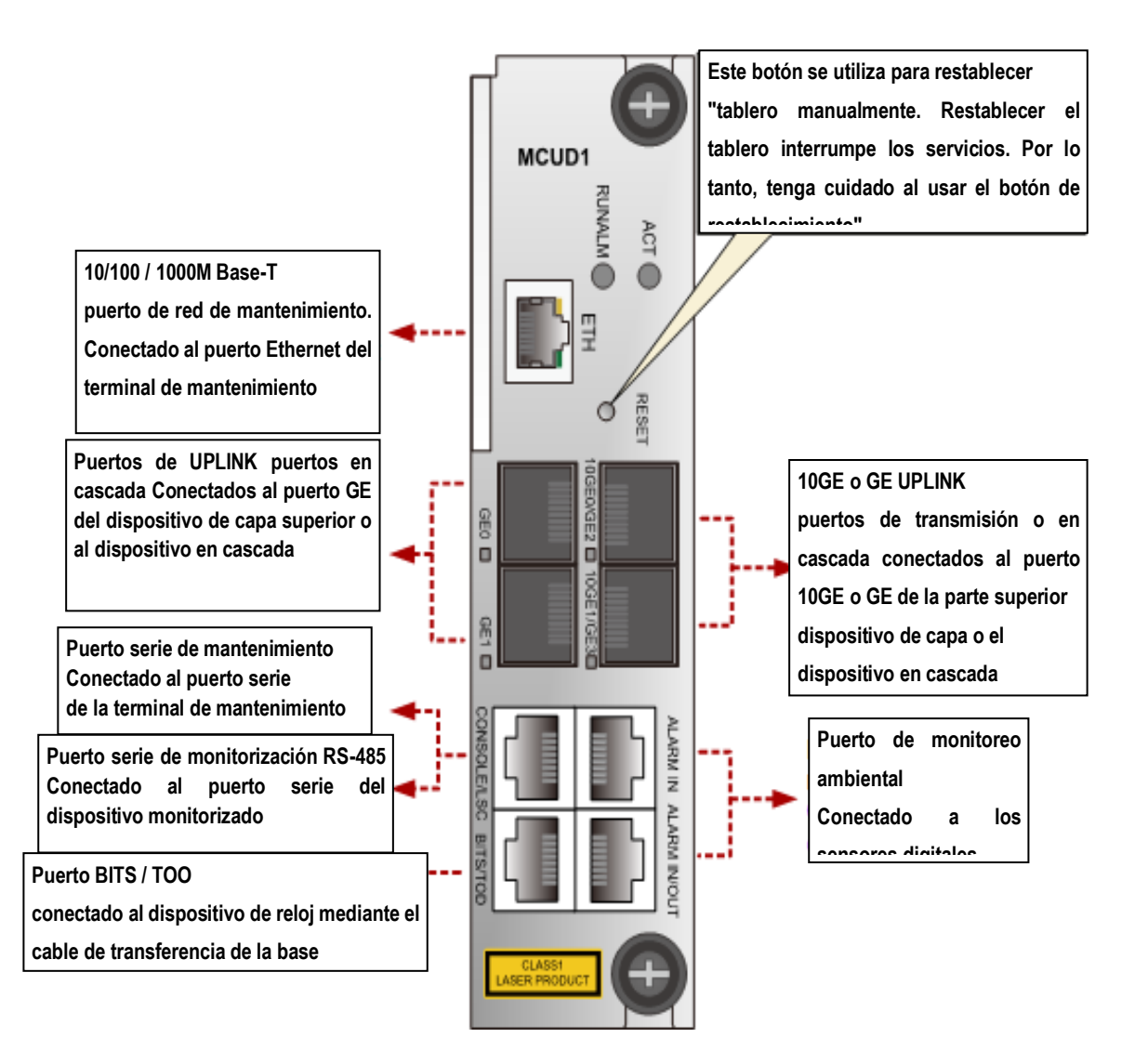

*Fuente: redestel.bolivia*

# *3.4.2 Tarjeta de servicio H806GPBH*

H806GPBH es una placa de interfaz GPON OLT de 8 puertos. Funciona con la unidad de red óptica (ONU) para proporcionar el servicio de acceso GPON.

**Figura 47.** *Tarjeta de servicio H806GPBH*

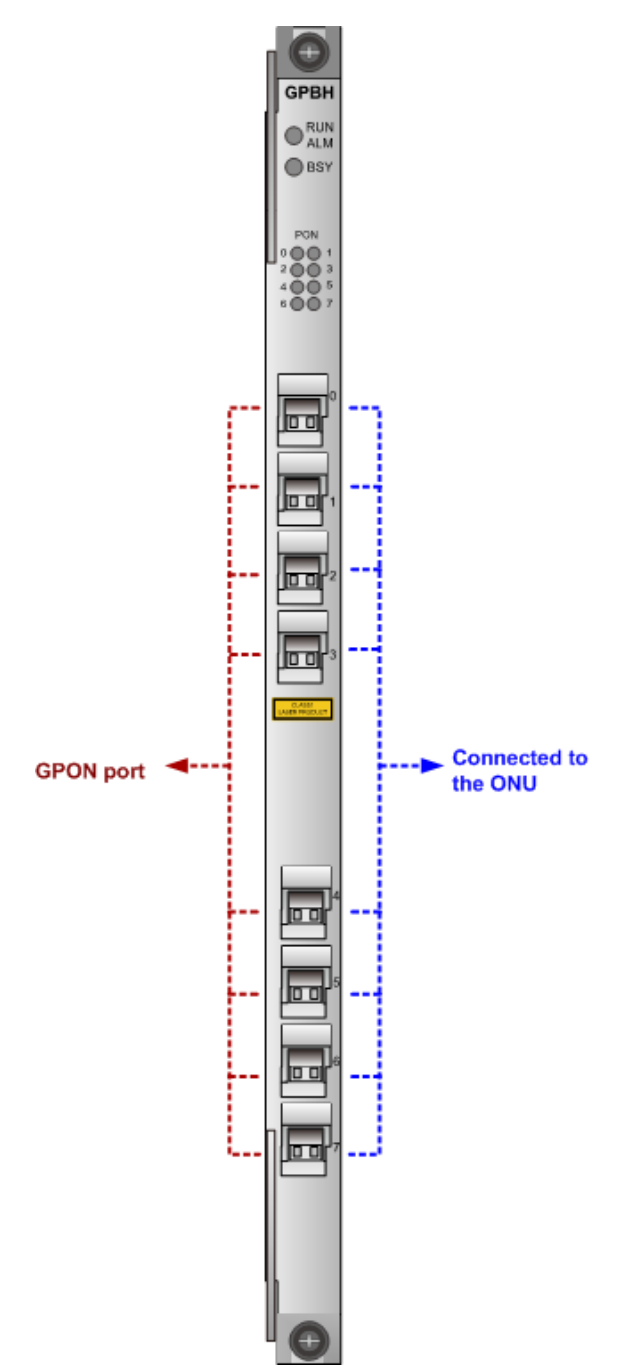

*Fuente: redestel.bolivia*

#### *3.4.3 Tarjeta de alimentación OLT H902PISB*

Tarjeta de alimentación OLT H902PISB de la serie Huawei PISB SmartAX MA5800.

La placa H902PISB es una placa de alimentación de CA, que consta de una unidad de alimentación de CA y una unidad de monitorización. La placa suministra energía al dispositivo y admite la batería de plomo-ácido o hierro-litio para respaldo de energía. La unidad de alimentación de CA proporciona protección contra sobre corriente, sobretensión de salida, cortocircuito y sobrecalentamiento. La unidad de supervisión proporciona una gestión integral del sistema de energía y la batería de almacenamiento, y también proporciona funciones de supervisión del entorno

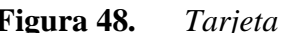

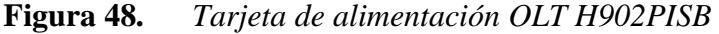

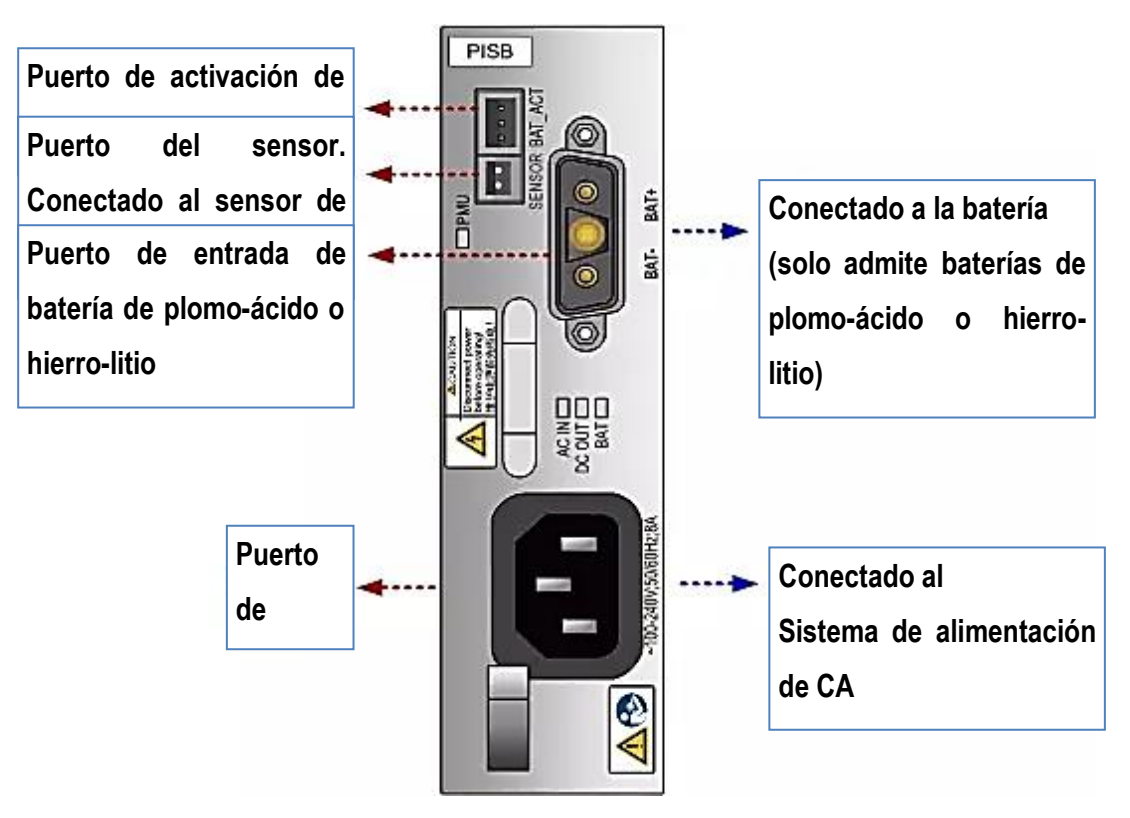

*Fuente: redestel.bolivia*

# *3.4.4 RB4011iGS+RM*

El Router que implementaremos es uno de alta gama y capacidad increíblemente potentes con diez puertos Gigabit, interfaz SFP+ de 10 Gbps

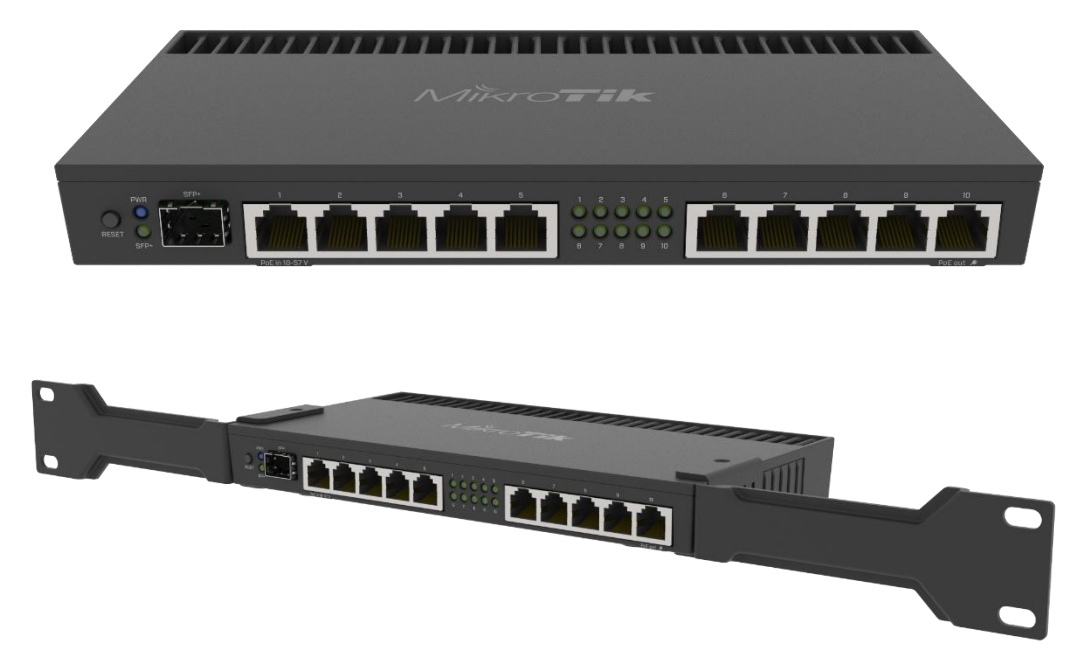

**Figura 49.** *RB4011iGS+RM*

*Fuente: https://mikrotik.com/product/rb4011igs\_rm#fndtn-specifications*

# **Especificaciones**

#### **Detalles**

Código de producto RB4011iGS+RM

Arquitectura brazo de 32 bits

UPC AL21400

Recuento de núcleos de CPU 4

Frecuencia nominal de la CPU 1400 MHz

Dimensiones 228x120x30mm

Licencia del sistema operativo del enrutador 5

Sistema operativo enrutadorOS

Tamaño de RAM 1 GB

Tamaño de almacenamiento 512 megabytes

Tipo de almacenamiento NAND MTBF Aproximadamente 200'000 horas a 25C Temperatura ambiente probada  $-40^{\circ}$ C a 70°C Aceleración de hardware IPsec Sí

#### **ethernet**

Puertos Ethernet 10/100/1000 10

#### **Fibra**

Puertos SFP+ 1

# **3.5 Arquitectura de la Red**

Y con ambos equipos planteamos la siguiente estructura de red

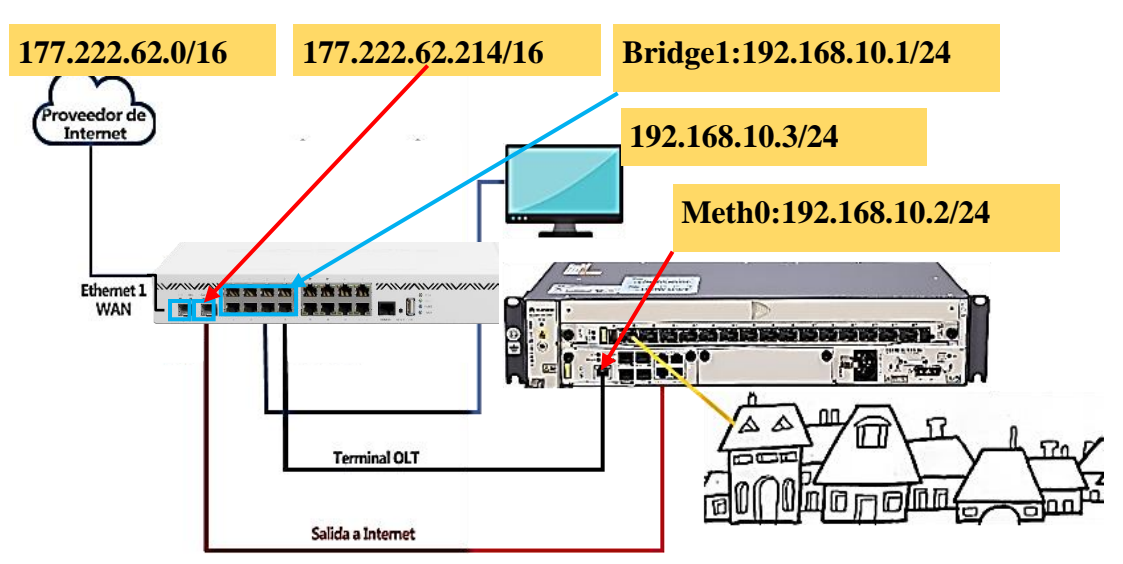

**Figura 50.** *Diseño de red FTTH triple play*

*Fuente: elaboración propia*

# **3.6 Configuración Router Mikrotik Para Servicio Triple Play**

En el router se trabajará las configuraciones de vlans, tipo de servicio y direccionamiento ip.

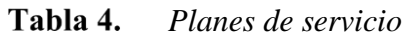

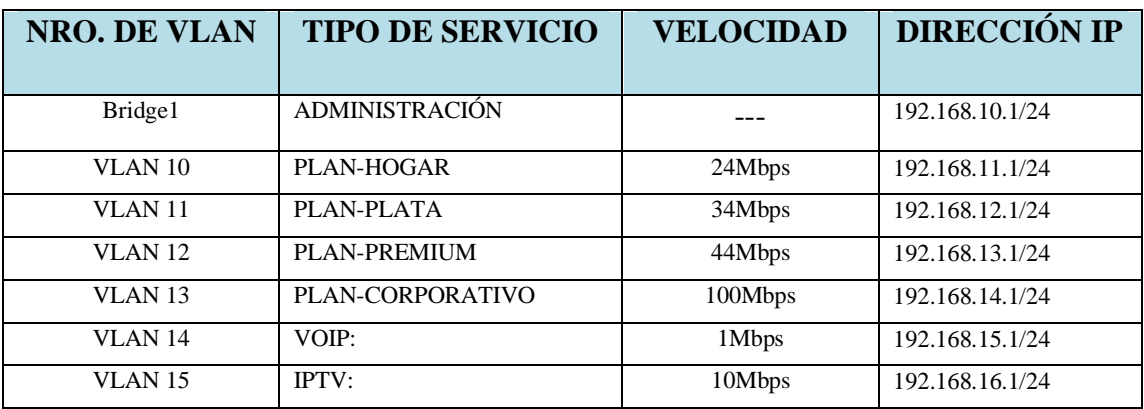

*Fuente: elaboración propia*

# *3.6.1 Identificar Nuestro Equipo Router*

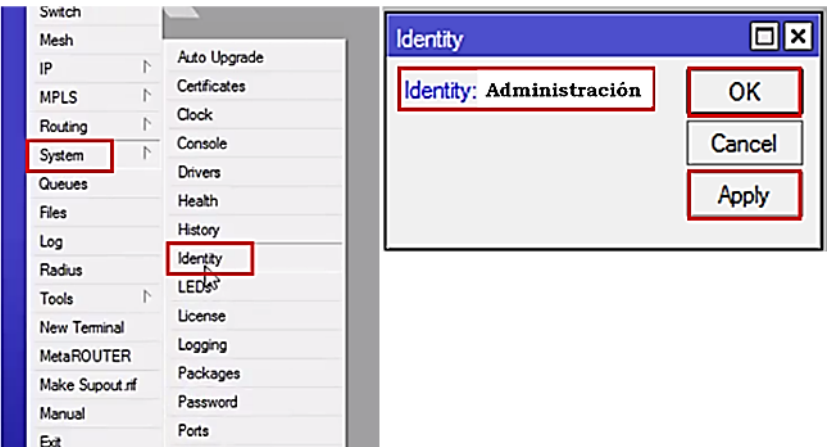

**Figura 51.** *Identificación de router* 

*Fuente: elaboración propia*
# *3.6.2 Identificar Y Renombrar Las Interfaces Del Router*

Siempre es bueno que nuestra red esta ordenada para poder identificar errores en lo posterior, por lo que procederemos a renombrar cada inteerface de nuestro router según el diseño prestablecido en un principio.

Por lo general la interface Ether 1 es la entrada de nuestro proveedor de internet por lo que procederemos a cambiar del nombre Ether 1 =WAN de la siguiente manera

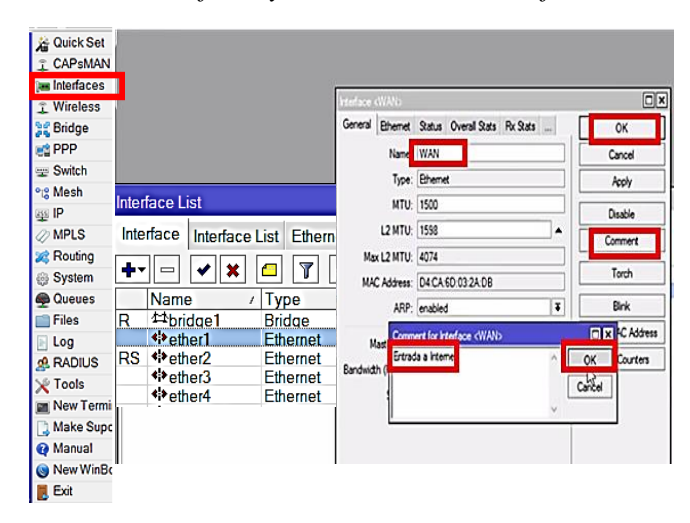

**Figura 52.** *Identificar y renombrar las interfaces del router*

*Fuente: elaboración propia*

- 1) Seleccionamos **interfaces** de la ventana principal
- 2) Doble clic en **ether 1**
- 3) En el cuadro de Name rellenamos **WAN**
- 4) Clic en **OK**
- 5) Hacemos clic en comment, nos sale un cuadro de dialogo y escribimos **Entrada a internet**
- 6) Clic en **OK**

Quedará de la siguiente forma

|   | гідина ЭЭ.          |                                               | <i>Internaces renombradas</i> |               |      |
|---|---------------------|-----------------------------------------------|-------------------------------|---------------|------|
|   | Interface List      |                                               |                               |               | l⊡l× |
|   | Interface           | Interface List Ethernet EoIP Tunnel IP Tunnel |                               |               |      |
|   | $\vee$ $\mathbf{x}$ | Y<br>$\mathbb{Z}^n$<br>Detect Internet        |                               |               | Find |
|   | Name                | $\sqrt{ }$ Type                               | Actual M                      | $L2$ MT $$ Tx |      |
|   | <b>**WAN</b>        | <b>Ethernet</b>                               | 1500                          | 1598          |      |
| R | <b>◆ Pether2</b>    | Ethernet                                      | 1500                          | 1598          | 103  |
|   | **ether3            | Ethernet                                      | 1500                          | 1598          |      |
|   | **ether4            | Ethernet                                      | 1500                          | 1598          |      |

**Figura 53.** *Interfaces renombradas* 

#### *Fuente: elaboración propia*

# *3.6.3 Asignamos ip a la interface WAN*

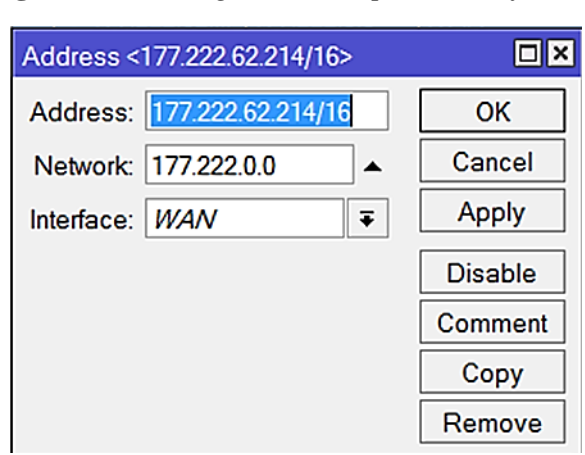

**Figura 54.** *Asignacion de ip a la interface WAN* 

*Fuente: elaboración propia*

- 1) Seleccionamos **IP** de la ventana principal
- 2) Seleccionamos **Address**
- 3) Clic en el signo **"+"**
- 4) En interface seleccionamos **Wan**
- **5)** En **address** colocamos la dirección ip predefinida en nuestro diseño de red que sería: **177.222.62.214/16**
- 6) Clic en **Apply** y clic en **OK**

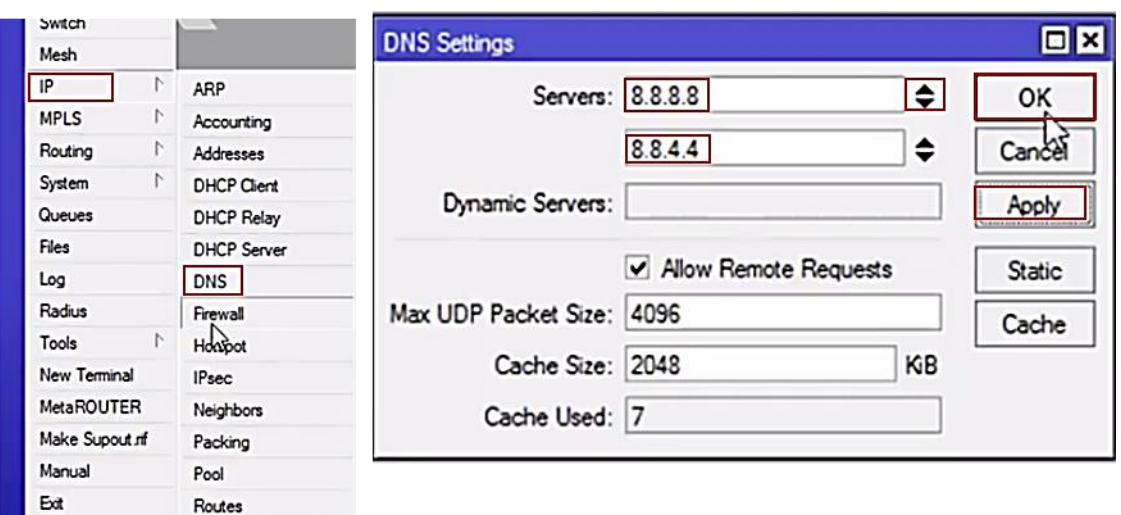

**Figura 55.** *Configuración DNS*

#### *Fuente: elaboración propia*

- 1. Seleccionamos **IP** de la ventana principal
- 2. Seleccionamos **DNS**
- 3. En el espacio de **servers** rellenamos con **8.8.8.8 o la Ip: 192.168.10.1/24**
- 4. Desplazamos un nuevo espacio
- 5. Rellenamos el nuevo espacio con un servidor alternativo que es **8.8.4.4**
- 6. Seleccionamos la palomilla de **allow remote requests** para que nuestro Router atienda peticiones remotas
- 7. Clic en **Apply** y clic en **OK**

## *3.6.5 Configuración Del Nat En El Router Mikrotik*

- 1. Seleccionamos **IP** de la ventana principal
- 2. Seleccionamos **Firewal**
- 3. Seleccionamos la pestaña **NAT**
- 4. Clic en el signo **"+"**
- 5. En el espacio de **chain** seleccionamos **srcnat** (que viene por defecto)
- 6. En el espacio de **Out interface** seleccionamos **WAN**
- 7. Seleccionamos la pestaña **Action** y seleccionamos **masquerade**

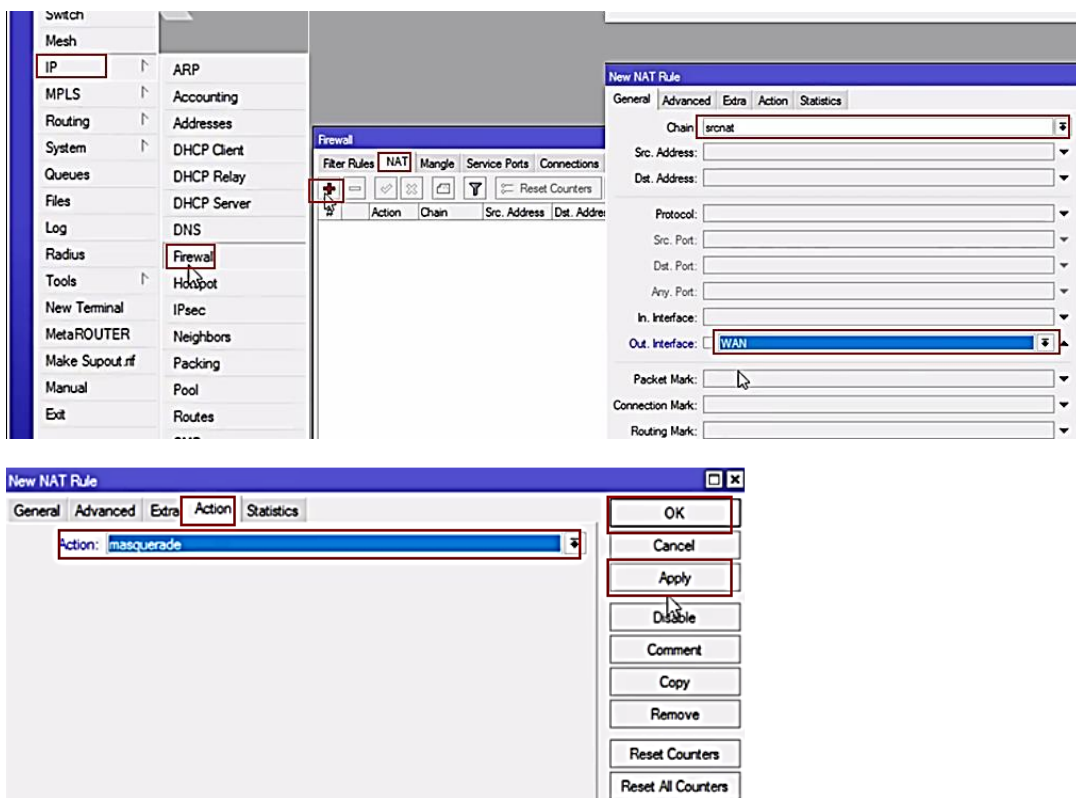

**Figura 56.** *Configuración Nat*

*Fuente: elaboración propia*

# *3.6.6 Crear Una Ruta Estática Por Defecto*

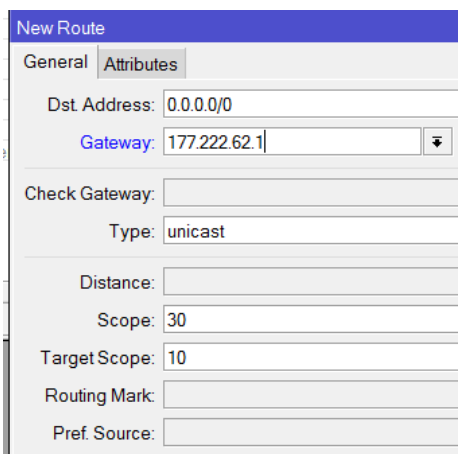

**Figura 57.** *Enrutamiento estático* 

*Fuente: elaboración propia*

- 1. Seleccionamos **IP** de la ventana principal
- 2. Seleccionamos **Routers**
- 3. Clic en el signo **"+"**
- 4. En el espacio de **Gateway** colocar la ip del proveedor **177.222.62.1**
- 5. Seleccionamos la palomilla de **allow remote requests**
- 6. Clic en **Apply** y clic en **OK**

# *3.6.7 Bridge de administración*

Vamos a crear un bridge con los puertos directamente conectados a la olt

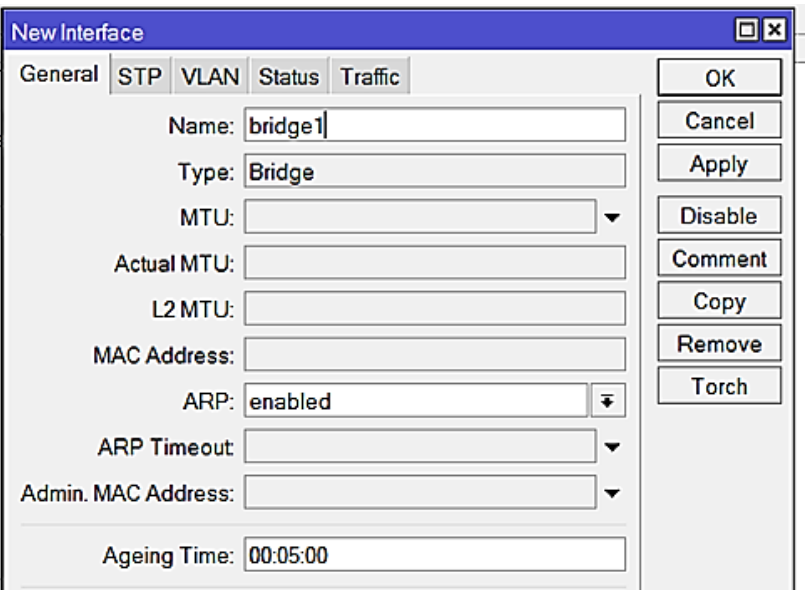

**Figura 58.** *Creamos el bridge*

*Fuente: elaboración propia*

- 1. Seleccionamos **bridge** de la ventana principal
- 2. Seleccionamos **bridge**
- 3. Clic en el signo **"+"**
- 4. En el espacio de **name** colocar el nombre del grupo (bridge1)
- 5. Clic en **Apply** y clic en **OK**

## *3.6.8 Asignamos al bridge los puertos que conectan a la OLT*

New Bridge Port  $\Box$ x Bridge Ports VLANs MSTIs F General STP VLAN Status OK  $\sqrt{8}$ ╋║═║  $\vert$ I 7 Interface: sfp1 ⋤ Cancel Bridge  $#$ Interface Apply Bridge: bridge1 ⋤  $\begin{array}{c|cc}\n\hline\n0 & H & \text{if } \text{the right} \\
1 & H & \text{if } \text{the right} \\
2 & H & \text{if } \text{the right}\n\end{array}$ bridge1 bridge1 **Disable** bridge1 Horizon:  $\overline{\phantom{a}}$ Comment Learn: auto  $\overline{\bullet}$ Copy Unknown Unicast Flood Remove V Unknown Multicast Flood

**Figura 59.** *Asignamos al bridge los puertos que conectan a la OLT*

*Fuente: elaboración propia*

- 1. seleccionamos **ports**
- 2. Clic en el signo **"+"**
- 3. En **interface** seleccionamos **ether2,3,4 y sfp1**
- 4. En **bridge** seleccionamos **bridge1**
- 5. Clic en **Apply** y clic en **OK**

Y asociamos de forma similar los otros puertos que estarán en la red de la olt

# *3.6.9 Creación De Vlan's (Necesario)*

- **3.6.9.1 Vlan Plan Hogar:** Crearemos una vlan con nombre PLAN HOGAR, con ID 10, la vlan tendrá una velocidad de 24Mbps
	- 1) Seleccionamos **interfaces** de la ventana principal
	- 2) Clic en el signo **"+"**
	- 3) En el cuadro de Name rellenamos con el nombre de la primera Vlan que en este caso es VLAN10
	- 4) Y en VLAN ID colocamos **10**
	- 5) Y lo asociamos al puerto **sfp1** si es que tuviera su equipo, y si no agarramos uno de los **puertos del bridge** y colocamos un adaptador sfp al puerto UPLINK del OLT

6) Hacemos clic en comment, nos sale un cuadro de dialogo y escribimos

**Figura 60.** *Vlan Plan Hogar*

# **PLAN-HOGAR**

7) Clic en **Apply** y **OK**

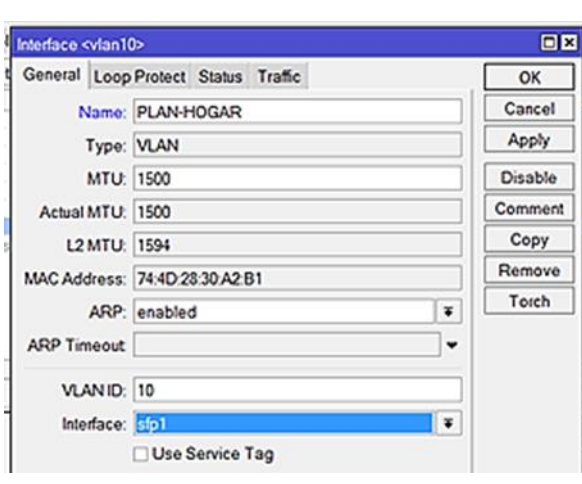

*Fuente: elaboración propia*

**3.6.9.2 Vlan Plan-Plata:** Crearemos una vlan con nombre PLAN PLATA, con

ID 11, la vlan que tendrá una velocidad de 34Mbps

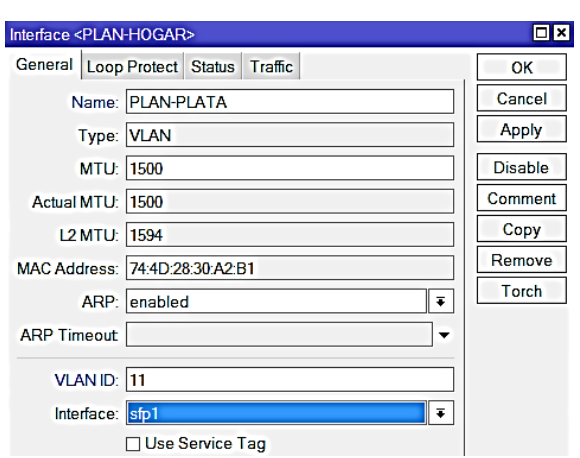

**Figura 61.** *Vlan Plan-Plata*

*Fuente: elaboración propia*

- 1) Seleccionamos **interfaces** de la ventana principal
- 2) Clic en el signo **"+"**
- 3) En el cuadro de Name rellenamos con el nombre de la primera Vlan que en este caso es VLAN10
- 4) Y en VLAN ID colocamos **11**
- 5) Y lo asociamos al puerto **sfp1** si es que tuviera su equipo, y si no agarramos uno de los **puertos del bridge** y colocamos un adaptador sfp al puerto UPLINK del OLT
- 6) Hacemos clic en comment, nos sale un cuadro de dialogo y escribimos **PLAN-PLATA**
- 7) Clic en **Apply** y **OK**
- **3.6.9.3 Vlan Plan- Premium:** Crearemos una vlan con nombre PLAN PREMIUM, con ID 12, 1a vlan que tendrá una velocidad de 44Mbps

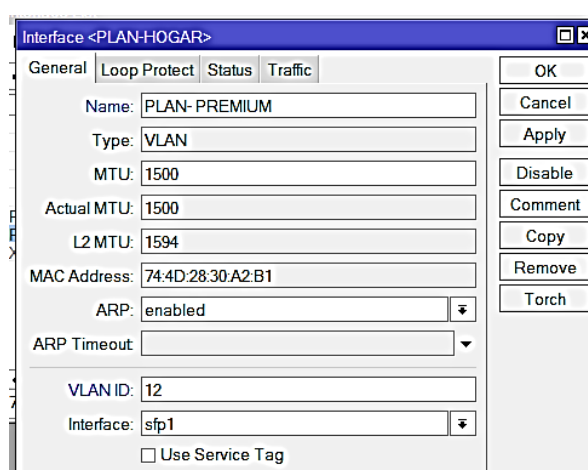

**Figura 62.** *Vlan Plan- Premium*

*Fuente: elaboración propia*

- 1) Seleccionamos **interfaces** de la ventana principal
- 2) Clic en el signo **"+"**
- 3) En el cuadro de Name rellenamos con el nombre de la primera Vlan que en este caso es VLAN10
- 4) Y en VLAN ID colocamos **12**
- 5) Y lo asociamos al puerto **sfp1** si es que tuviera su equipo, y si no agarramos uno de los **puertos del bridge** y colocamos un adaptador sfp1 al puerto UPLINK del OLT
- 6) Hacemos clic en comment, nos sale un cuadro de dialogo y escribimos **PLAN-PREMIUM**
- 7) Clic en **Apply** y **OK**
- **3.6.9.4 Vlan plan-corporativo:** Crearemos una vlan con nombre PLAN-CORPORATIVO, con ID 13, 1a vlan que tendrá una velocidad de 100Mbps

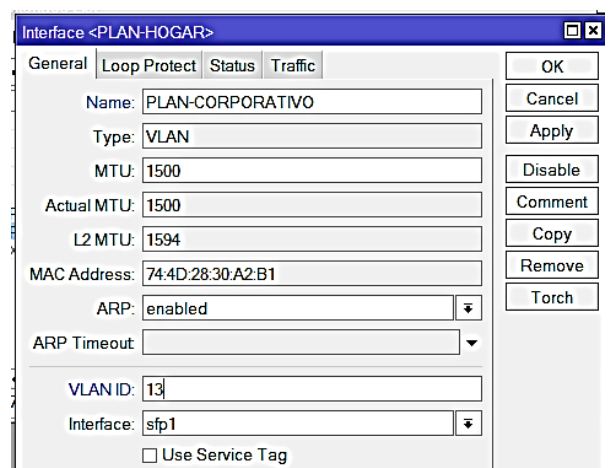

**Figura 63.** *Vlan plan-corporativo*

*Fuente: elaboración propia*

- 1) Seleccionamos **interfaces** de la ventana principal
- 2) Clic en el signo **"+"**
- 3) En el cuadro de Name rellenamos con el nombre de la primera Vlan que en este caso es VLAN10
- 4) Y en VLAN ID colocamos **13**
- 5) Y lo asociamos al puerto **sfp1** si es que tuviera su equipo, y si no agarramos uno de los **puertos del bridge** y colocamos un adaptador sfp1 al puerto UPLINK del OLT
- 6) Hacemos clic en comment, nos sale un cuadro de dialogo y escribimos **PLAN-CORPORATIVO**
- 7) Clic en **Apply** y **OK**
- **3.6.9.5 Vlan voip:** Crearemos una vlan con nombre VOIP, con ID 14, 1a vlan que tendrá una velocidad de 1Mbps.

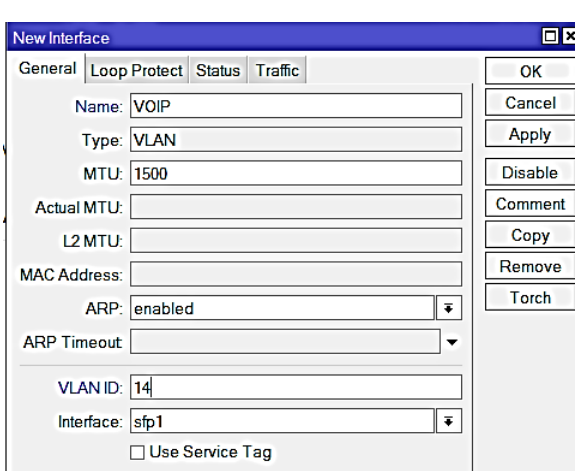

**Figura 64.** *Vlan voip* 

*Fuente: elaboración propia*

- 1) Seleccionamos **interfaces** de la ventana principal
- 2) Clic en el signo **"+"**
- 3) En el cuadro de Name rellenamos con el nombre de la primera Vlan que en este caso es VLAN10
- 4) Y en VLAN ID colocamos **14**
- 5) Y lo asociamos al puerto **sfp1** si es que tuviera su equipo, y si no agarramos uno de los **puertos del bridge** y colocamos un adaptador sfp1 al puerto UPLINK del OLT
- 6) Hacemos clic en comment, nos sale un cuadro de dialogo y escribimos **VOIP**
- 7) Clic en **Apply** y **OK**

## *3.6.10 Vlan iptv*

Crearemos una vlan con nombre IPTV, con ID 15, 1a vlan que tendrá una velocidad de 10Mbps.

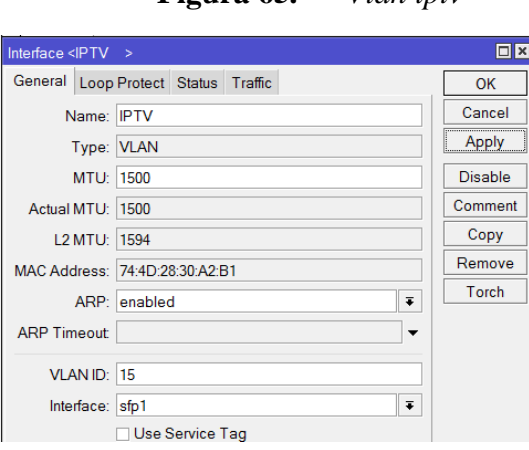

**Figura 65.** *Vlan iptv* 

*Fuente: elaboración propia*

- 1) Seleccionamos **interfaces** de la ventana principal
- 2) Clic en el signo **"+"**
- 3) En el cuadro de Name rellenamos con el nombre de la primera Vlan que en este caso es VLAN10
- 4) Y en VLAN ID colocamos **15**
- 5) Y lo asociamos al puerto **sfp1** si es que tuviera su equipo, y si no agarramos uno de los **puertos del bridge** y colocamos un adaptador sfp1 al puerto UPLINK del OLT
- 6) Hacemos clic en comment, nos sale un cuadro de dialogo y escribimos **IPTV**
- 7) Clic en **Apply** y **OK**

## *3.6.11 Direccionamiento Ip de administracion*

#### **3.6.11.1 Direccionamiento para la red default de Administración.**

Las OLTs cuando se las resetea tienen una ip por defecto **10.11.104.250/24** en caso de la ZTE, dirección que la usaremos solo una vez para hace algunas configuraciones iniciales que luego lo cambiaremos por la IP **192.168.10.1/24**.

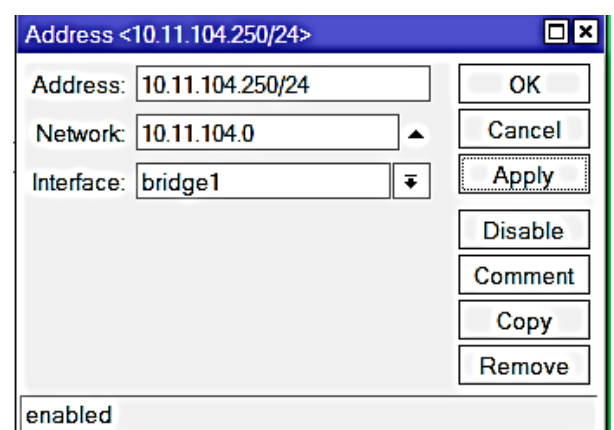

**Figura 66.** *Direccionamiento ip*

*Fuente: elaboración propia*

- 1. Seleccionamos **IP** de la ventana principal
- 2. Seleccionamos **addresses**
- 3. Clic en bridge 1 y le colocamos la ip **10.11.104.250/24**
- 4. En el espacio de interface seleccionamos **bridge1**
- 5. Clic en **Apply** y clic en **OK**

# **3.6.11.2 direccionamiento ip para el bridge de administración**

- 1. Seleccionamos **IP** de la ventana principal
- 2. Seleccionamos **addresses**
- 3. Clic en bridge 1 y le colocamos la ip **192.168.10.1/24**
- 4. En el espacio de interface seleccionamos **bridge1**
- 5. Clic en **Apply** y clic en **OK**

**Figura 67.** *direccionamiento ip para el bridge de administración* 

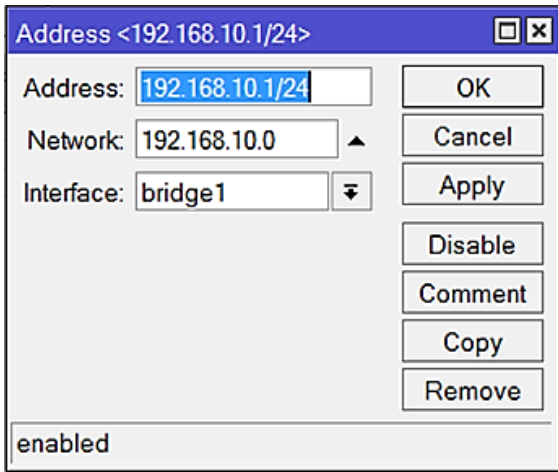

*Fuente: elaboración propia*

Ahora solo tenemos dos interfaces: uno para la red WAN y otro que le pertenece al BRIDGE1

# *3.6.12 Direccionamiento Ip de VLANs*

**3.6.12.1 direccionamiento de vlan PLAN-HOGAR:** Esta dirección será el Gateway de la red LAN de PLAN-HOGAR para lo ONT´s de la Vlan10, la cual nos servirá para darle direccionamiento de manera estática, por DHCP o por un servidor PPPoE.

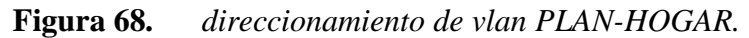

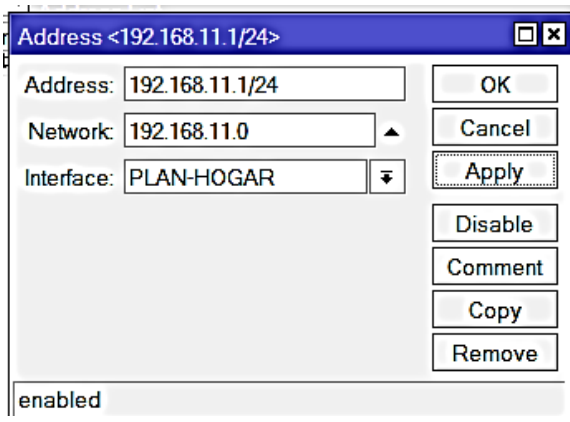

*Fuente: elaboración propia*

- 1. Seleccionamos **IP** de la ventana principal
- 2. Seleccionamos **addresses**
- 3. Clic en bridge 1 y le colocamos la ip **192.168.11.1/24**
- 4. En el espacio de interface seleccionamos **la vlan PLAN-HOGAR**
- 5. Clic en **Apply** y clic en **OK**

**3.6.12.2 direccionamiento de vlan PLAN-PLATA:** Esta dirección será el Gateway de la red LAN de PLAN-PLATA para lo ONT´s de la Vlan11, la cual nos servirá para darle direccionamiento de manera estática, por DHCP o por un servidor PPPoE**.**

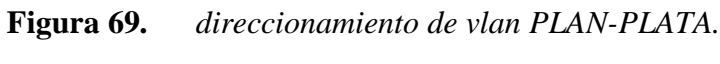

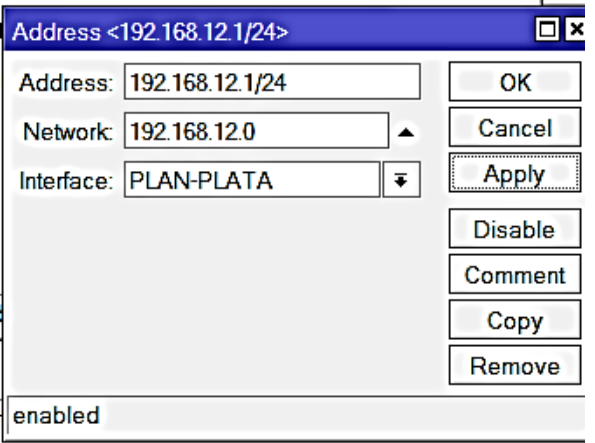

*Fuente: elaboración propia*

- 1. Seleccionamos **IP** de la ventana principal
- 2. Seleccionamos **addresses**
- 3. Clic en bridge 1 y le colocamos la ip **192.168.12.1/24**
- 4. En el espacio de interface seleccionamos **la vlan PLAN-PLATA** Clic en **Apply** y clic en **OK**

**3.6.12.3 direccionamiento de vlan PLAN-PREMIUM:** Esta dirección será el Gateway de la red LAN de PLAN-PREMIUM para lo ONT´s de la Vlan12, la cual nos servirá para darle direccionamiento de manera estática, por DHCP o por un servidor PPPoE.

**Figura 70.** *direccionamiento de vlan PLAN-PREMIUM.* 

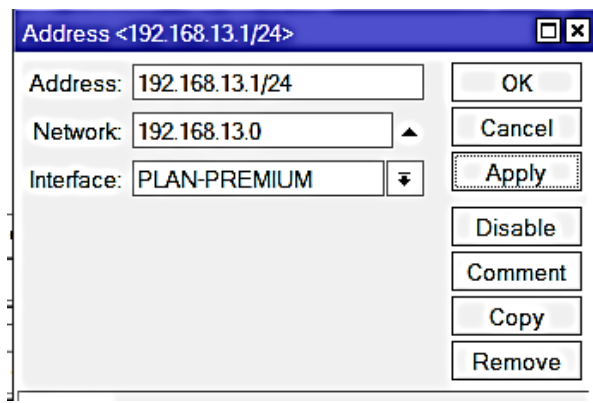

*Fuente: elaboración propia*

- 1. Seleccionamos **IP** de la ventana principal
- 2. Seleccionamos **addresses**
- 3. Clic en bridge 1 y le colocamos la ip **192.168.13.1/24**
- 4. En el espacio de interface seleccionamos **la vlan PLAN-PREMIUM**
- 5. Clic en **Apply** y clic en **OK**
- **3.6.12.4 direccionamiento de vlan PLAN-CORPORATIVO:** Esta dirección será el Gateway de la red LAN de PLAN-CORPORATIVO para lo ONT´s de la Vlan13, la cual nos servirá para darle direccionamiento de manera estática, por DHCP o por un servidor PPPoE.

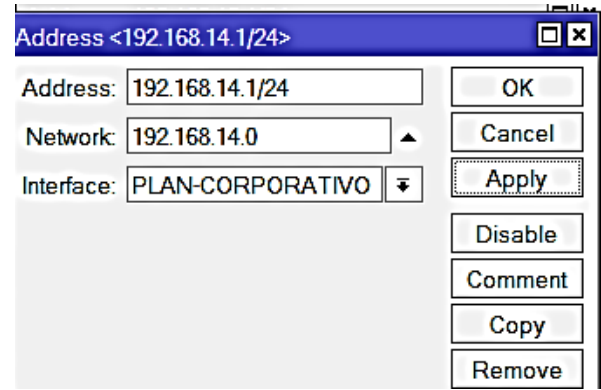

**Figura 71.** *direccionamiento de vlan PLAN-CORPORATIVO.* 

*Fuente: elaboración propia*

- 1. Seleccionamos **IP** de la ventana principal
- 2. Seleccionamos **addresses**
- 3. Clic en bridge 1 y le colocamos la ip **192.168.14.1/24**
- 4. En el espacio de interface seleccionamos **la vlan PLAN-CORPORATIVO**
- 5. Clic en **Apply** y clic en **OK**
- **3.6.12.5 direccionamiento de vlan VOIP:** Esta dirección será el Gateway de la red LAN de VOIP para lo ONT´s de la Vlan14, la cual nos servirá para darle direccionamiento de manera estática, por DHCP o por un servidor PPPoE.

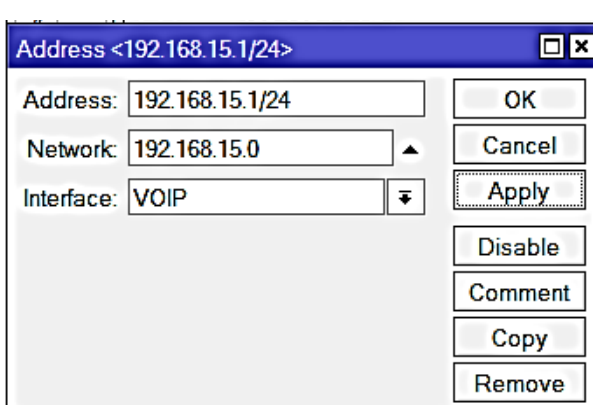

**Figura 72.** *direccionamiento de vlan VOIP.* 

*Fuente: elaboración propia*

- 1. Seleccionamos **IP** de la ventana principal
- 2. Seleccionamos **addresses**
- 3. Clic en bridge 1 y le colocamos la ip **192.168.15.1/24**
- 4. En el espacio de interface seleccionamos **la vlan VOIP**
- 5. Clic en **Apply** y clic en **OK**

**3.6.12.6 direccionamiento de vlan IPTV:** Esta dirección será el Gateway de la red LAN de IPTV para lo ONT´s de la Vlan15, la cual nos servirá para darle direccionamiento de manera estática, por DHCP o por un servidor PPPoE.

**Figura 73.** *direccionamiento de vlan IPTV.* 

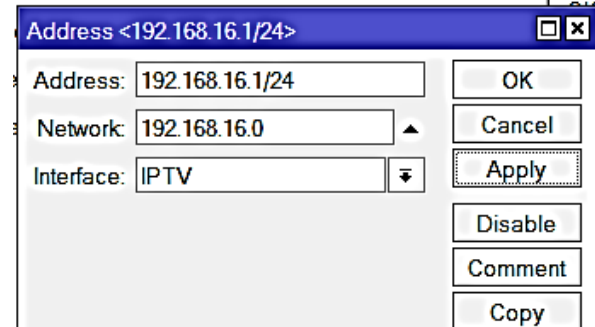

*Fuente: elaboración propia*

- 1. Seleccionamos **IP** de la ventana principal
- 2. Seleccionamos **addresses**
- 3. Clic en bridge 1 y le colocamos la ip **192.168.16.1/24**
- 4. En el espacio de interface seleccionamos **la vlan IPTV**
- 5. Clic en **Apply** y clic en **OK**

#### **Debemos comprobar desde el mikrotik que tengamos salida a internet pin al 8.8.8.8**

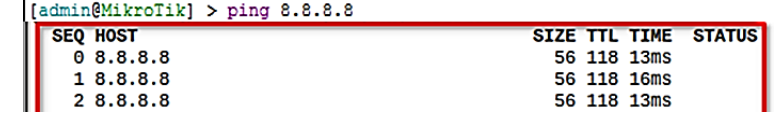

Luego de esto es necesario configurar un DHCP para cada vlan

# **3.7 Configuración Olt Para Servicio Triple Play**

**Figura 74.** *Configuración Olt Para Servicio Triple Play*

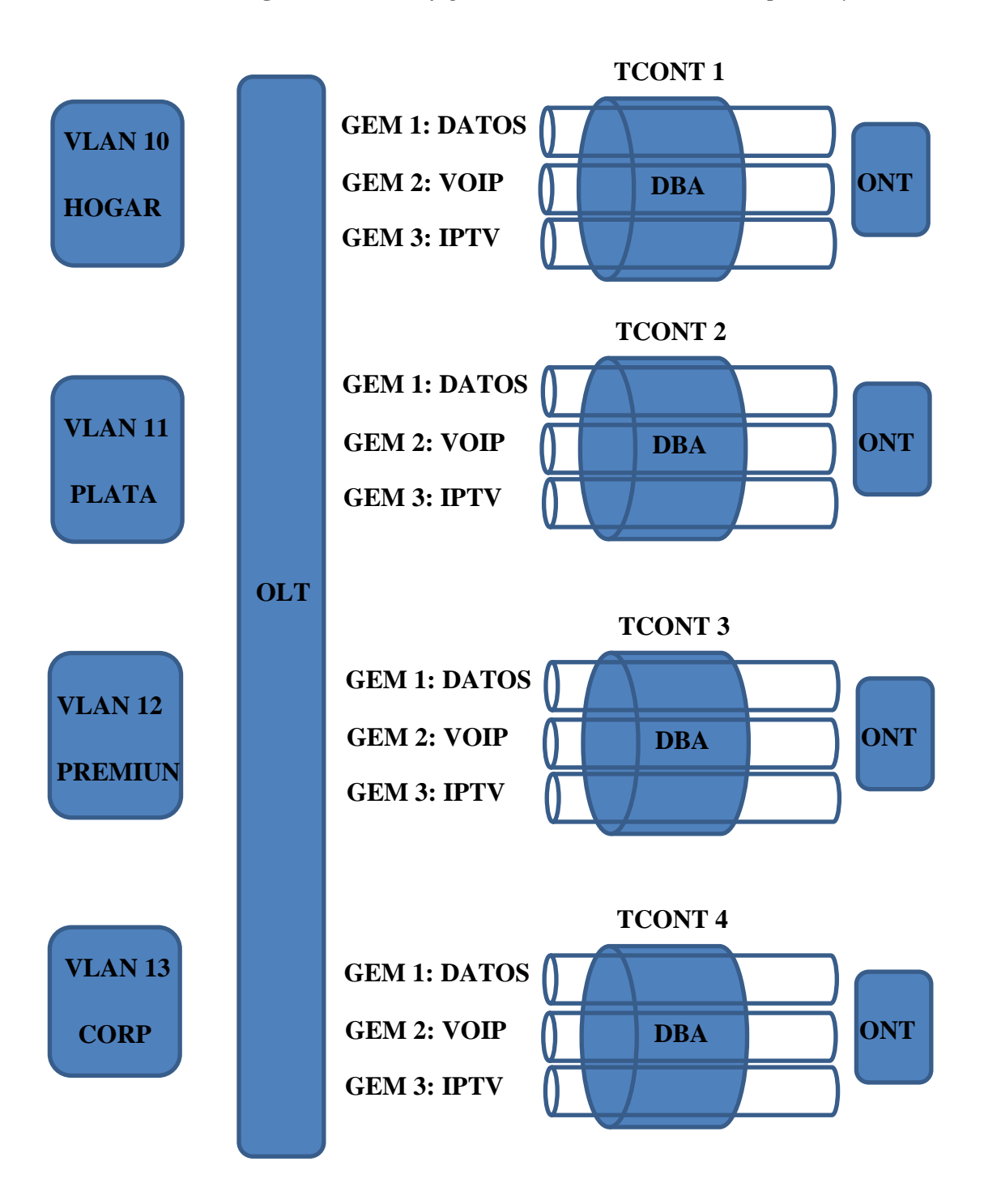

*Fuente: elaboración propia* 

## *3.7.1 Reseteamos De Fabrica (si fuera necesario)*

**MA5608T>**enable *// ingreso al modo de configuración privilegiado* **MA5600T#**erase flash data active *// borramos room* **MA5600T #**yes **MA5600T#**reboot *// es necesario reiniciar el sistema* Active *// es la información de todas las tarjetas* yes yes

*3.7.2 Vemos Que Posicion Están Instaladas Las Tarjetas En El Olt (Necesario)*

**>>User name** root **>>User password** admin **MA5608T>**enable *// ingreso al modo de configuración privilegiado* **MA5608T#** config *// ingreso al modo de configuración global* **MA5608T(config)#**display board0

-------------------------------------------------------------------------------------------------

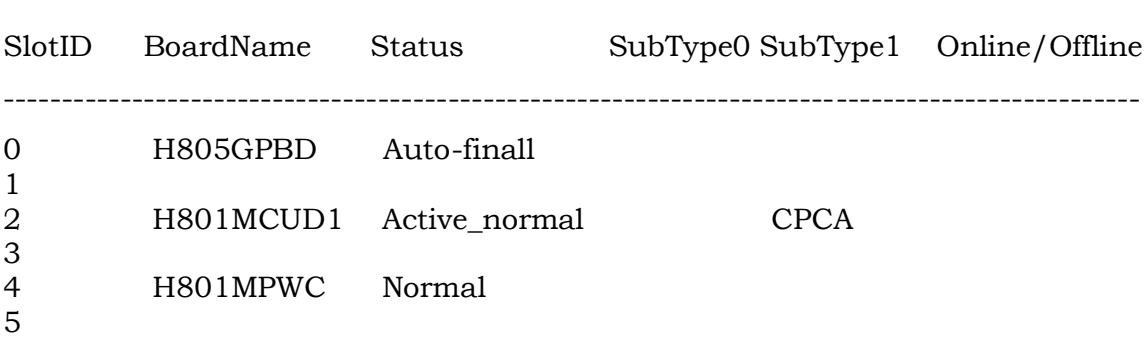

## *3.7.3 Confirmamos Las Tarjetas*

**MA5608T(config)#** board confirm 0 *//confirma todas las tarjetas (todas las tarjetas existen en el OLT)*

**MA5608T(config)#** board confirm 0/0 *//confirma la tarjeta de servicio ubicado en el slot 0 (tarjeta de módulos GPON)*

**MA5608T(config)#** board confirm 0/2

## **MA5608T(config)#** board confirm 0/4

*3.7.4 Configuramos la nueva IP de la interface meth0 de la olt (si fuera necesario)* **MA5608T**(config)# interface meth0 **MA5608T**(config-if-meth0)# ip address 192.168.10.2 255.255.255.0

*Recordemos que la olt viene con la ip 10.11.104.0/24 por defecto*

# *3.7.5 atravez de winbox nos conectamos por telnet con la nueva ip desde un puerto que este en la misma red*

/sys telnet 192.168.10.2

## *3.7.6 Una vez establecida la conexión, pasaremos a configurar las rutas por defecto.*

**MA5608T(config)#** undo ip route-static 0.0.0.0 0.0.0.0 *//borramos si hubiera alguna ruta por defecto*  **MA5608T(config)#** ip route-static 0.0.0.0 0.0.0.0 192.168.10.1 *// Gateway del puerto Mikrotik*

## *3.7.7 guardamos los cambios*

**MA5608T(config)#** save *//guardamos los cambios*

## *3.7.8 podemos crear un usuario (opcional)*

 **MA5608T(config)#** terminal user name  **usuario password Nivel: 3 # administrador Conexiones: 4**

## *3.7.9 Cambiar contraseña del usuario root (opcional)*

**MA5608T(config)#** terminal user password root admin123/vieja\_contraseña nueva\_contraseña

## *3.7.10 creamos vlan`s*

**MA5608T(config)#**vlan desc 10 description "PLAN-HOGAR" **MA5608T(config)#**vlan desc 11 description "PLAN-PLATA" **MA5608T(config)#**vlan desc 12 description "PLAN-PREMIUN" **MA5608T(config)#**vlan desc 13 description "PLAN-CORPORATIVO" **MA5608T(config)#**vlan desc 14 description "PLAN-VOIP" **MA5608T(config)#**vlan desc 15 description "PLAN-IPTV"

## *3.7.11 asociamos las vlans al puerto uplink MCUD1 (troncal)*

**MA5608T(config)#**port vlan 10 to 15 0/2 2 *//10 to 15 son las vlans el primer "0" hace referencia a la olt "2" es el numero de slot en la que se encuentra la tarjeta de servicio y "2"es el puerto de uplink" de la tarjeta controladora mcud1 que sería el de 10gigas*

# **3.8 Gestión De Trafico**

#### *3.8.1 Creamos El Cir Y Pir De Subida (control de tráfico de subida) (opcional)*

**MA5608T(config)#**traffic table ip name PLAN-HOGAR cir 24576 priority 6 priority-policy local-Setting

**MA5608T(config)#**traffic table ip name PLAN-PLATA cir 34816 priority 6 priority-policy local-Setting

**MA5608T(config)#**traffic table ip name PLAN-PREMIUM cir 45056 priority 6 priority-policy local-Setting

**MA5608T(config)#**traffic table ip name PLAN-CORPORATIVO cir 102400 priority 6 priority-policy local-Setting

**MA5608T(config)#**traffic table ip name VOIP cir 102400 priority 4 prioritypolicy local-Setting

**MA5608T(config)#**traffic table ip name IPTV cir 102400 priority 5 prioritypolicy local-Setting

## **3.9 Dba Profile**

#### *3.9.1 Creamos los perviles DBA para cada plan de internet*

Para una rápida conversión solo multiplicamos por 1024 a cada plan de megas.Por ejemplo para el plande 10 megas 10\*1024=10240 en este formato introduciremos al cli del OLT

**MA5608T(config)#**dba-profile add *profile-name PHogar* type 3 assure 10240 max 24576 *// PHogar será el nombre del perfil dba y type 3 con un ancho de banda garantizado de 10Mbps y un ancho de banda máximo de 24 Mbps*

**MA5608T(config)#**dba-profile add *profile-name PPlata* type 3 assure 20480 max 34816 *// PPlata será el nombre del perfil dba y type 3 con un ancho de banda asegurado de 20Mbps y un ancho de banda máximo de 34 Mbps*

**MA5608T(config)#**dba-profile add *profile-name PPremium* type 3 assure 30720 max 45056 *//PPremium será el nombre del perfil dba y type 3 con un ancho de banda asegurado de 30Mbps y un ancho de banda máximo de 44 Mbps.*

**MA5608T(config)#**dba-profile add *profile-name PCorp* type 3 assure 61440 max 102400 *//PCorp será el nombre del perfil dba y type 3 con un ancho de banda asegurado de 60Mbps y un ancho de banda máximo de 100 Mbps.*

## **3.10 Line Profile**

## *3.10.1 Creamos El Line Profile Para Plan Hogar*

**MA5608T(config)#**ont-lineprofile gpon profile-id 10 profile-name PHogar *//creamos el TCON*

**MA5608T(config-gpon-lineprofile-10)#**tcont 1 dba-profile-name *PHogar // estamos enlazando el tcont 1 con el DBA PHogar*

*3.10.2 Creamos GEMPORT 1, 2, 3 tipo eth, dentro del tcom 1 para plan Hogar*

**MA5608T(config-gpon-lineprofile-10)#gem add 1 eth tcont 1 //datos de 24Mbps** *creamos un gemport 1 y lo enlazamos al tcont 1*

**MA5608T(config-gpon-lineprofile-10)#**gem add 2 eth tcont 1 //VOIP **MA5608T(config-gpon-lineprofile-10)#gem add 3 eth tcont 1 //IPTV** 

*3.10.3 Mapeamos Los GEMPORT Creados A Sus Respectivas VLAN's*

**MA5608T(config-gpon-lineprofile-10)#**gem mapping **1** 0 vlan 10 // VLAN datos *de 24Mbp…. Mapeamos el gemport 1 que creamos en el punto 3.10.2…..cada gemport puede aceptar hasta 8 vlans el "0 es el índice del mapeo"*

**MA5608T(config-gpon-lineprofile-10)#gem mapping 2** 1 vlan 14 // VLAN de *VOIP*

**MA5608T(config-gpon-lineprofile-10)#gem** mapping **3** 2 vlan 15 // VLAN de *IPTV*

**MA5608T(config-gpon-lineprofile-10)#**commit *// guardamos todo lo configurado*

**MA5608T(config-gpon-lineprofile-10)#**quit

*3.10.4 Creamos El Line Profile Para Plan Plata*

**MA5608T(config)#**ont-lineprofile gpon profile-id 11 profile-name PPlata **MA5608T(config-gpon-lineprofile-11)#**tcont 2 dba-profile-name *PPLata* *3.10.5 Creamos GEMPORT 4, 5, 6 tipo eth, dentro del tcom 1 para plan Plata*

**MA5608T(config-gpon-lineprofile-11)#**gem add 4 eth tcont 2 //datos de 34Mbps **MA5608T(config-gpon-lineprofile-11)#gem add 5 eth tcont 2 //VOIP MA5608T(config-gpon-lineprofile-11)#**gem add 6 eth tcont 2 //IPTV

*3.10.6 mapeamos los GEMPORT creados a sus respectivas VLAN's*

**MA5608T(config-gpon-lineprofile-11)#**gem mapping 4 0 vlan 11 // VLAN datos de 34Mbps

**MA5608T(config-gpon-lineprofile-11)#**gem mapping 5 1 vlan 14 // VLAN de VOIP

**MA5608T(config-gpon-lineprofile-11)#**gem mapping 6 2 vlan 15 // VLAN de IPTV

**MA5608T(config-gpon-lineprofile-11)#**commit

**MA5608T(config-gpon-lineprofile-11)#**quit

*3.10.7 Creamos El Line Profile Para Plan Premium*

IPTV

**MA5608T(config)#**ont-lineprofile gpon profile-id 12 profile-name PPremium **MA5608T(config-gpon-lineprofile-1)#**tcont 3 dba-profile-name *PPremium*

*3.10.8 Creamos GEMPORT 7, 8, 9 tipo eth, dentro del tcom 1 para PPremium*

**MA5608T(config-gpon-lineprofile-12)#**gem add 7 eth tcont 3 //datos de 44Mbps **MA5608T(config-gpon-lineprofile-12)#**gem add 8 eth tcont 3 //VOIP **MA5608T(config-gpon-lineprofile-12)#**gem add 9 eth tcont 3 //IPTV

*3.10.9 mapeamos los GEMPORT creados a sus respectivas VLAN's*

**MA5608T(config-gpon-lineprofile-12)#**gem mapping 7 0 vlan 12 // VLAN datos de 44Mbps **MA5608T(config-gpon-lineprofile-12)#**gem mapping 8 1 vlan 14 // VLAN de VOIP **MA5608T(config-gpon-lineprofile-12)#**gem mapping 9 2 vlan 15 // VLAN de

# **MA5608T(config-gpon-lineprofile-12)#**commit **MA5608T(config-gpon-lineprofile-12)#**quit

## *3.10.10 Creamos El Line Profile Para Plan Corporativo*

**MA5608T(config)#**ont-lineprofile gpon profile-id 13 profile-name PCorp **MA5608T(config-gpon-lineprofile-13)#**tcont 4 dba-profile-name *PCorp*

*3.10.11 Creamos GEMPORT 10, 11, 12 tipo eth, dentro del tcom 1 para PCorp*

**MA5608T(config-gpon-lineprofile-13)#**gem add 10 eth tcont 4 //datos de 100Mbps **MA5608T(config-gpon-lineprofile-13)#**gem add 11 eth tcont 4 //VOIP **MA5608T(config-gpon-lineprofile-13)#**gem add 12 eth tcont 4 //IPTV

*3.10.12 Mapeamos Los Gemport Creados A Sus Respectivas Vlan's*

**MA5608T(config-gpon-lineprofile-13)#**gem mapping 10 0 vlan 13 // VLAN datos de 100Mbps

**MA5608T(config-gpon-lineprofile-13)#**gem mapping 11 1 vlan 14 // VLAN de VOIP

**MA5608T(config-gpon-lineprofile-13)#**gem mapping 12 2 vlan 15 // VLAN de IPTV

**MA5608T(config-gpon-lineprofile-13)#**commit

**MA5608T(config-gpon-lineprofile-13)#**quit

## **3.11 Habilitando los servicios de internet y telefonía (POTS) a cada perfil del ONT**

## *3.11.1 Habilitamos pots para Plan Hogar*

MA5680T(config)#**ont-srvprofilegpon profile-name PHogar** MA5680T(config-gpon-srvprofile-1)#**ont-port eth adaptive pots adaptive** MA5680T(config-gpon-srvprofile-1)#**commit**

MA5680T(config-gpon-srvprofile-1)#**quit**

# *3.11.2 Habilitamos pots para Plan plata*

MA5680T(config)#**ont-srvprofilegpon profile-name PPlata** MA5680T(config-gpon-srvprofile-1)#**ont-port eth adaptive pots adaptive** MA5680T(config-gpon-srvprofile-1)#**commit** MA5680T(config-gpon-srvprofile-1)#**quit**

# *3.11.3 Habilitamos pots para Plan Premium*

MA5680T(config)#**ont-srvprofilegpon profile-name PPremium** MA5680T(config-gpon-srvprofile-1)#**ont-port eth adaptive pots adaptive** MA5680T(config-gpon-srvprofile-1)#**commit** MA5680T(config-gpon-srvprofile-1)#**quit**

# *3.11.4 Habilitamos pots para Plan corporativo*

MA5680T(config)#**ont-srvprofilegpon profile-name PCorp** MA5680T(config-gpon-srvprofile-1)#**ont-port eth adaptive pots adaptive** MA5680T(config-gpon-srvprofile-1)#**commit** MA5680T(config-gpon-srvprofile-1)#**quit**

# **3.12 Registro De Ont En Nuestra Olt**

Para este paso tenemos que tener en cuenta la posición de los slots de nuestra olt, con el comando (MA5680T(config)#**displayboard 0)** podremos saberlo, en nuestro caso el puerto de servicio está en el slot 0.

# *3.12.1 Reconociendo Todas Las Tarjetas Instaladas Dentro De La Red Gpon*

**MA5608T(config)#**interface gpon 0/0 **MA5608T(config-if-gpon-0/0)#**port 0 ont-auto-find enable **MA5608T(config-if-gpon-0/0)#**display ont autofind 0

Number : 1

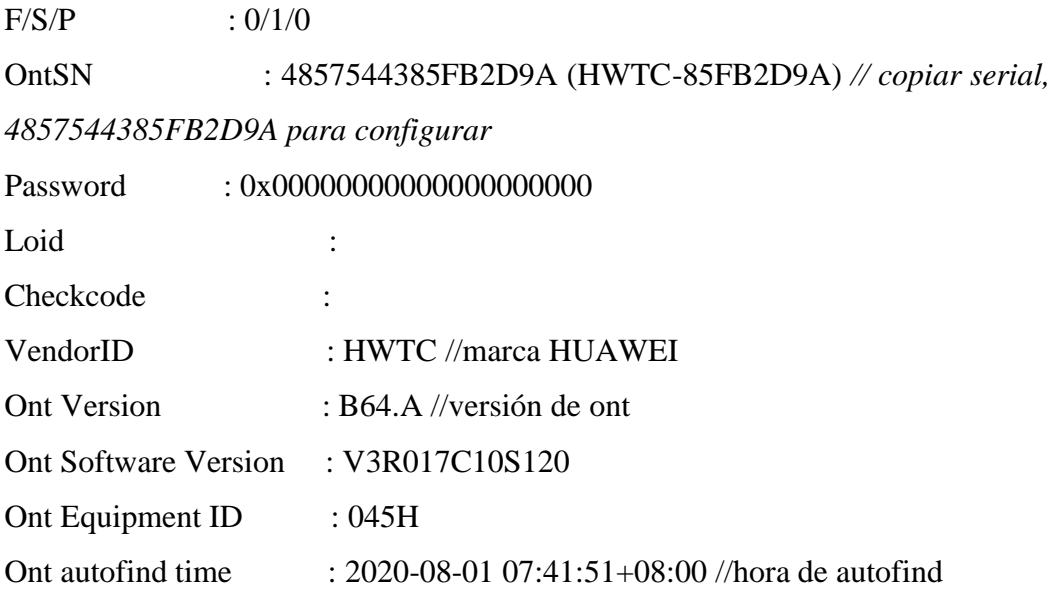

*Si están istaladas 10 ont en mi red aquí es donde aparecerían las 10 ont*

# *3.12.2 Registramos Las Ont Encontradas (Si Hubiese Más Ont, Tenemos Que Registrar A Cada Uno)*

**MA5608T(config-if-gpon-0/0)#**ont confirm 0 **ontid 0** sn-auth 4857544385F9B49A omci ont-line profile-id 1 ont-srvprofile--name PHogarsrvprofile-name PHogar\_Marco

**MA5608T(config)#**service-port 1 vlan 10 gpon 0/0/0 **ont 0** gemport 1 multiservice user-vlan 110*//service port*

## **MA5608T(config-if-gpon-0/0)#**quit

**MA5608T(config)#**save *//guardamos todas las configuraciones hechas*

# **3.13 Implementar los servicios de VOIP e IPTV a ont's**

MA5680T(config)#**service-port 1001 vlan 10 gpon 0/0/0 ont 1 gemport 24 multi-**

**serviceuser-vlan 102 inboundtraffic-table name PHogar outbound traffictable**

**name Home20MB**

MA5680T(config)#**service-port 1002 vlan 14 gpon 0/0/0 ont 1 gemport 22 multi-**

**serviceuser-vlan 103 inboundtraffic-tablenameVOIPoutboundtraffictablenameVOIP**

MA5680T(config)#**service-port 1003 vlan 15 gpon 0/0/0 ont 1 gemport 23 multiserviceuservlan 104 inboundtraffic-table nameIPTVoutboundtraffic-**

**tablenameIPTV**

# **3.14 configuracion de servicios VOIP**

MA5680T(config)#**arp proxy enable** MA5680T(config)#**interface vlanif 14** MA5680T(config-if-vlanif103)#**arp proxy enable** MA5680T(config-if-vlanif103)#**quit**

# **3.15 configuración de servicios IPTV**

MA5680T(config)#**multicastrouting-enable** MA5680T(config)#**btv** MA5680T(config-btv)#**igmpuseraddservice-port 3000 no-auth** MA5680T(config-btv)#**multicast-vlan 15** MA5680T(config-mvlan104)#**igmpversion v2** MA5680T(config-mvlan104)#**igmp match modedisable** MA5680T(config-mvlan104)#**igmpmulticast-vlanmemberservice-port 3000** MA5680T(config-mvlan104)#**igmpmodesnooping** MA5680T(config-mvlan104)#**igmpuplink-port 0/0/0** MA5680T(config-mvlan104)#**quit** MA5680T(config-btv)#**quit** MA5680T(config-btv)#**save** 

# *3.15.1 configuracion de ONTs*

El ONU u ONT se lo configura desde el OLT, para ingresar y configurar parámetros opcionales como WIFI tenemos que ingresar al equipo y configurarlo remotamente mediante su ip por defecto 192.168.100.1 y su usuario: root y password: admin el aunque los privilegios y configuraciones para este usuario y contraseña son limitadas, para acceder a todas a las funciones y configuraciones tenemos que acceder con el usuario usuario: telecomadmin y password:admintelecom.

La primera pestaña es STATUS nos indica el estado del equipo, si se encuentra conectado o no de la OLT.

La segunda pestaña es WAN, y al seleccionar Internet se tiene que colocar la Vlan del servicio requerido, para nuestro caso es la Vlan es 10, habilitar el NAT.

En esta opción se crea los tipos de servicios IPTV con la VLAN 15, VOIP con la VLAN14.

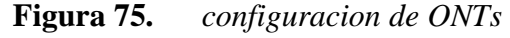

| <b>Status</b><br><b>HUAWEI</b>          | <b>HG8546M</b>          | WAN LAN IPv6 WLAN Security Route Forward Rules                                                                                                    | <b>Network Application</b> |
|-----------------------------------------|-------------------------|----------------------------------------------------------------------------------------------------|----------------------------|
| <b>WAN Configuration</b>                | WAN > WAN Configuration |                                                                                                    |                            |
| <b>DHCP Client Option Configuration</b> |                         |                                                                                                    |                            |
| <b>DHCP Client Request Parameter</b>    |                         | On this page, you can configure WAN port parameters. A home gateway communicates<br>WAN port. During the communication, WAN port parameters must be consistent with up |                            |
|                                         |                         | <b>Connection Name</b>                                                                                                    | <b>VLAN/Priority</b>       |
|                                         | Θ                       | 1 INTERNET R VID 10                                                                                                    | 10/0                       |
|                                         | Θ                       | 2_INTERNET_R_VID_14                                                                                                    | 14/0                       |
|                                         | Θ                       | 3 INTERNET R VID 15                                                                                                    | 15/0                       |

Fuente: Redestel.bolivia

# **3.16 Diagrama de red**

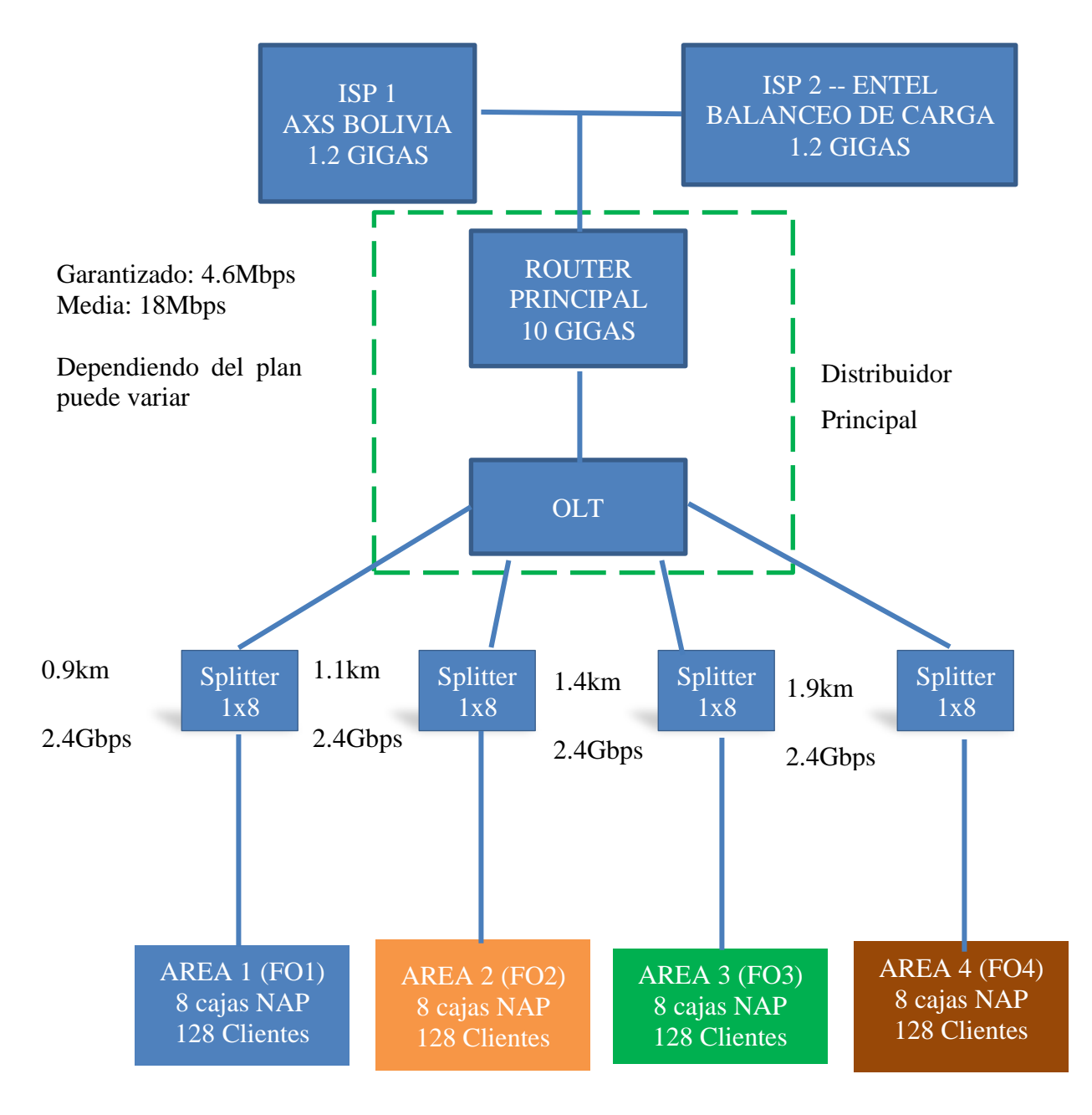

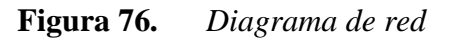

*Fuente: elaboración propia* 

# CAPÍTULO IV.

# **3.17 Cronograma de instalación**

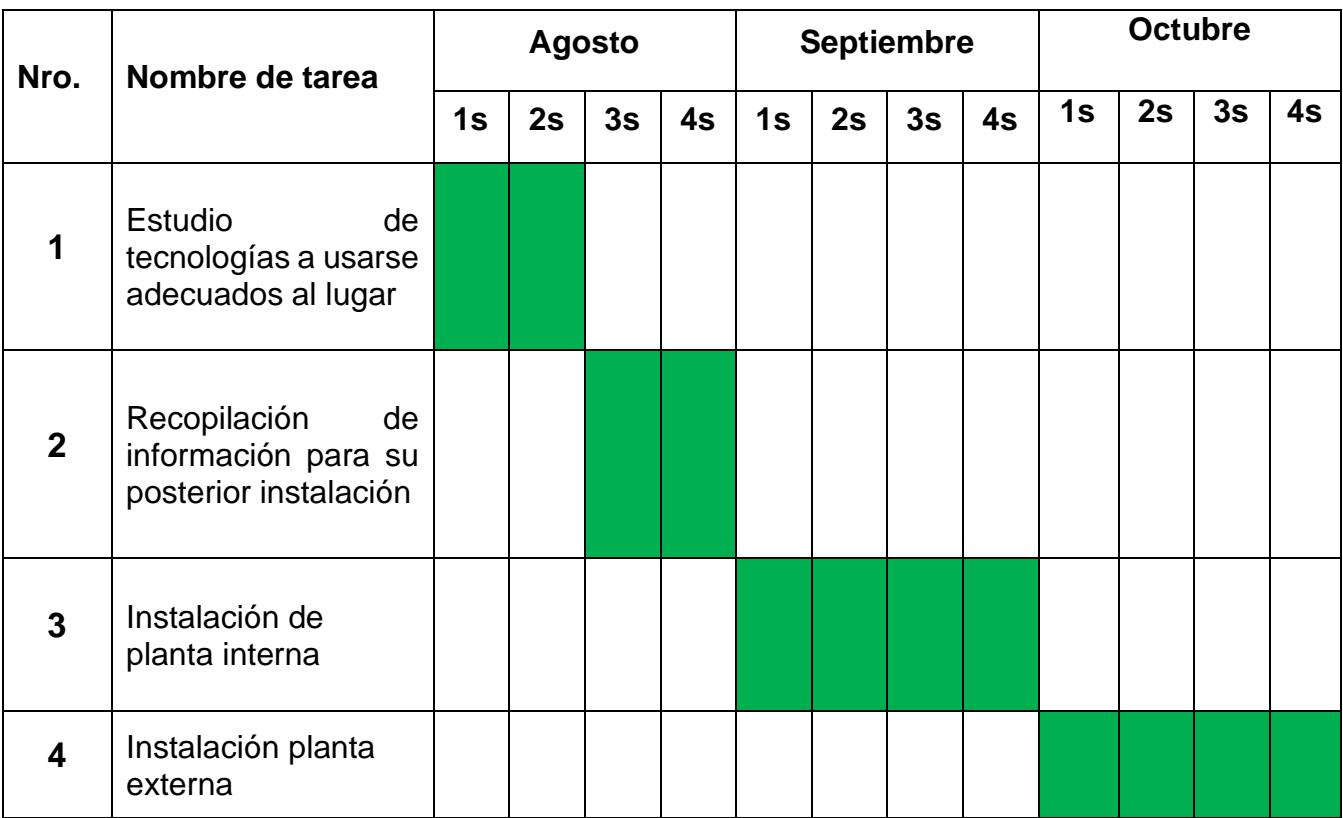

# **3.18 Estructura De Costos**

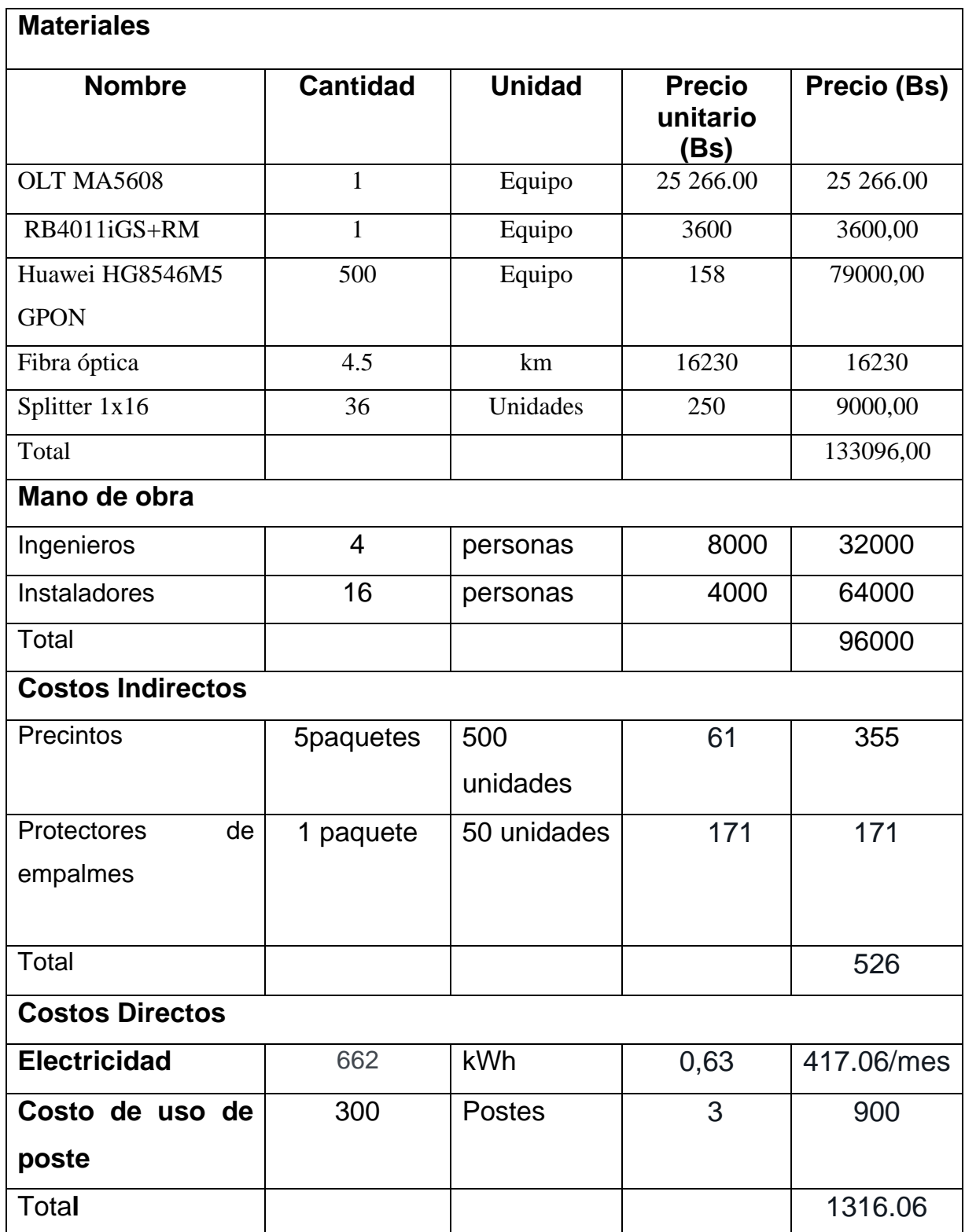

# **Costo total**

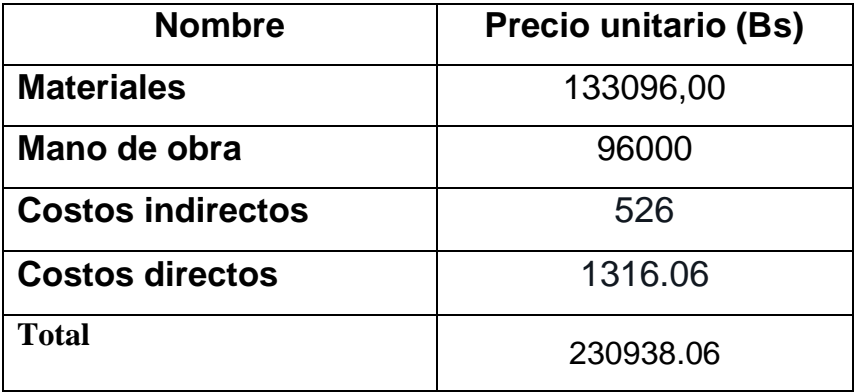

**3.19 Conclusiones**

- Con el fin de proporcionar mayor cobertura y velocidad en la transferencia de datos, voz y video, se logro diseñar una red de fibra óptica FTTH para los tres servicios básicos de red, datos, voz y video, en la zona de Valle Hermoso. Para el diseño de la red se usó el software de geoposicionamiento GOOGLE HEARTH PRO, proporcionando un diseño real y efectivo.
- Con el conocimiento recabado en desarrollo del fundamento teórico del proyecto, y las herramientas necesarias se logró realizar el cálculo del presupuesto óptico tomando en cuenta el peor de los casos, como ser usuario más lejano, mínimas potencias de transmisión, mínima sensibilidad del receptor, máximas atenuaciones de los elementos de la red, posibles cortes de fibra óptica y envejecimiento de la red.
- Con la ayuda del software de geoposicionamiento GOOGLE HEARTH se realizó una simulación del diseño de red, donde se contemplan las cajas nap, muflas OLT, ONT y el tendido de fibra óptica diferenciado por código de colores
- último se dimensiono los materiales que se necesitaran para ser implementados además de los tiempos aproximados pronosticados para la ejecución, y la elaboración de un presupuesto económico total de la zona en cobertura

## **3.20 Recomendaciones**

En el tendido de fibra óptica se recomienda la utilización de cables de fibra óptica tipo riser, debido a su robustes e idoneidad para instalaciones en exteriores, así también se recomienda no utilizar el cable de fibra óptica tipo drop en instalaciones de no mas de 200m, esto debido a que su propio peso podría hacer que el cable se dilate y termine rompiendo las fibras que tiene en su interior.

Se recomienda que al momento de adquirir un esquipo OLT para nuestra red, realizar un dimensionamiento preciso, así también tomar la cantidad de ancho de banda que se necesitara para el diseño de red.

Se recomienda utilizar tarjetas de control MCUD1 esto por que sus puertos de UPLINK pueden soportar fácilmente hasta 22 gigas de velocidad de entrada

Respecto a las conexiones y para que el usuario tendrá una buena señal de recepción, se recomienda las fusiones en lugar de utilizar los conectores ópticos, esto por que producen menos perdidas en la potencia de transmisión óptica.

#### **4 Referencias Bibliográficas**

STALLING, WILLIAM, (2004), *Comunicación y redes de Computadores*, Madrid, España, 7ma Ed. Pearson Educacion

OSORIO, Alvaro, (2004), *"Redes GPON-FTTH, Evolución y Puntos Críticospara su despliegue en Argentina*", Universidad Tecnologico Buenos Aires, Argentina

JUAN JOSÉ MURILLO, (2008) Fuentes Fundamentos de Radiación y Radiocomunicación: 2da edición

EDWARD ILLESCA. (2012*). Estudio y Diseño De Una Red GPON. Ecuador. Universidad Tecnología Israel.*

Hernández Sampieri, Carlos FERNÁNDEZ Collado, Pilar BAPTISTA Lucio,(1997) Metodología de la Investigación, McGRAW-HILL / interamericana editores, S.A. DE C.V.

CANÓS, J., LETELIER, P. y PENADÉS, C. 2003. "metodologías agiles en el desarrollo de software". Universidad Politécnica de Valencia, 59p. 5..

Fases del proceso desarrollo de redes, 2019, recuperado: https://sistemasvd.wordpres.com

WILLIAM STALLINGS (s/f) comunicaciones y redes de computadoras: 6ta edición

MONICA CRISTINA LIBERATORI (mayo-2018) redes de datos y sus protocolos: 1ra edición

JORGE GONZALEZ S. (2010*), Diseño de un proveedor de servicio de internet inalámbrico:*1ra edición.

REDESTEL.BOLIVIA (12 nov 2021) *curso de actualización en Fibra optica*

MIKROTIK (s/f) *CCR1009-7G-1C-1S+ mikrotik.com/product/CCR1009-7G*

OPTICAS.BLOGSPOT (s/f) *tendido de fibra óptica* http://comopticas.blogspot.com/2013/05/parte-iii.html

pág. 104
EUSKADI (s/f) *Navegadores web* https://www.euskadi.eus/navegadores-web/web01 a2wz/es/

EXPRESSVPN (s/f) *Protocolos VPN: PPTP* [https://www.expressvpn.com/es/what-is](https://www.expressvpn.com/es/what-is-vpn/protocols/pptp)[vpn/protocols/pptp](https://www.expressvpn.com/es/what-is-vpn/protocols/pptp)

GHM (s/f) *Router Wifi D-Link DIR-865L posiblemente el más vulnerable.* [https://ghmsolucioneswifi.es/router-wifi-d-link-dir-865l-posiblemente-el-mas](https://ghmsolucioneswifi.es/router-wifi-d-link-dir-865l-posiblemente-el-mas-vulnerable/)[vulnerable/](https://ghmsolucioneswifi.es/router-wifi-d-link-dir-865l-posiblemente-el-mas-vulnerable/)

WIKIPEDIA (s/f) *redes FTTH* Fuente: https://es.wikipedia.org/wiki/FTTx

HOW TO MASTER *CCNA (HTMC-V3)*

INITCOMS (15/07/20) *mobile first y cómo puede mejorar tu posicionamiento*  https://www.initcoms.com/que-es-mobile-first-posicionamiento/

VEXELS (s/f) *Servidores de computación en la nube isométrica* consultado <https://es.vexels.com/png-svg/vista-previa/128104/servidores>

WIKIPEDIA (12 ago 2021) *Internet* <https://es.wikipedia.org/wiki/Internet>

SILEXFIBER (s/f) *tipos de conectores de fibra óptica* https://silexfiber.com/producto/conector-fibra-optica-lc/

FORUM.HUAWEI (s/f) *características de la OLT MA 5608* https://forum.huawei.com/enterprise/es/caracter

TUTORIALSPOINT (s/f) *redes GPON* https://www.tutorialspoint.com/ftth/ftth\_gpon.htm

FIBRAOPTICAHOY (s/f) *terminales de línea de abonado* https://www.fibraopticahoy.com/roseta-terminal-de-abonado-2/

WIKIPEDIA *red de área local virtual* https://es.wikipedia.org/wiki/VLAN